# Cluster Server 7.4.3 Agent for Oracle Installation and Configuration Guide - Linux

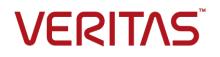

Last updated: 2020-11-17

#### Legal Notice

Copyright © 2020 Veritas Technologies LLC. All rights reserved.

Veritas and the Veritas Logo are trademarks or registered trademarks of Veritas Technologies LLC or its affiliates in the U.S. and other countries. Other names may be trademarks of their respective owners.

This product may contain third-party software for which Veritas is required to provide attribution to the third-party ("Third-Party Programs"). Some of the Third-Party Programs are available under open source or free software licenses. The License Agreement accompanying the Software does not alter any rights or obligations you may have under those open source or free software licenses. Refer to the third-party legal notices document accompanying this Veritas product or available at:

https://www.veritas.com/about/legal/license-agreements

The product described in this document is distributed under licenses restricting its use, copying, distribution, and decompilation/reverse engineering. No part of this document may be reproduced in any form by any means without prior written authorization of Veritas Technologies LLC and its licensors, if any.

THE DOCUMENTATION IS PROVIDED "AS IS" AND ALL EXPRESS OR IMPLIED CONDITIONS, REPRESENTATIONS AND WARRANTIES, INCLUDING ANY IMPLIED WARRANTY OF MERCHANTABILITY, FITNESS FOR A PARTICULAR PURPOSE OR NON-INFRINGEMENT, ARE DISCLAIMED, EXCEPT TO THE EXTENT THAT SUCH DISCLAIMERS ARE HELD TO BE LEGALLY INVALID. VERITAS TECHNOLOGIES LLC SHALL NOT BE LIABLE FOR INCIDENTAL OR CONSEQUENTIAL DAMAGES IN CONNECTION WITH THE FURNISHING, PERFORMANCE, OR USE OF THIS DOCUMENTATION. THE INFORMATION CONTAINED IN THIS DOCUMENTATION IS SUBJECT TO CHANGE WITHOUT NOTICE.

The Licensed Software and Documentation are deemed to be commercial computer software as defined in FAR 12.212 and subject to restricted rights as defined in FAR Section 52.227-19 "Commercial Computer Software - Restricted Rights" and DFARS 227.7202, et seq. "Commercial Computer Software and Commercial Computer Software Documentation," as applicable, and any successor regulations, whether delivered by Veritas as on premises or hosted services. Any use, modification, reproduction release, performance, display or disclosure of the Licensed Software and Documentation by the U.S. Government shall be solely in accordance with the terms of this Agreement.

Veritas Technologies LLC 2625 Augustine Drive Santa Clara, CA 95054 http://www.veritas.com

#### **Technical Support**

Technical Support maintains support centers globally. All support services will be delivered in accordance with your support agreement and the then-current enterprise technical support policies. For information about our support offerings and how to contact Technical Support, visit our website:

https://www.veritas.com/support

You can manage your Veritas account information at the following URL: https://my.veritas.com

If you have questions regarding an existing support agreement, please email the support agreement administration team for your region as follows:

Worldwide (except Japan)

CustomerCare@veritas.com

Japan

CustomerCare\_Japan@veritas.com

#### Documentation

Make sure that you have the current version of the documentation. Each document displays the date of the last update on page 2. The latest documentation is available on the Veritas website:

https://sort.veritas.com/documents

#### Documentation feedback

Your feedback is important to us. Suggest improvements or report errors or omissions to the documentation. Include the document title, document version, chapter title, and section title of the text on which you are reporting. Send feedback to: infoscaledocs@veritas.com

You can also see documentation information or ask a question on the Veritas community site: http://www.veritas.com/community/

#### Veritas Services and Operations Readiness Tools (SORT)

Veritas Services and Operations Readiness Tools (SORT) is a website that provides information and tools to automate and simplify certain time-consuming administrative tasks. Depending on the product, SORT helps you prepare for installations and upgrades, identify risks in your datacenters, and improve operational efficiency. To see what services and tools SORT provides for your product, see the data sheet:

https://sort.veritas.com/data/support/SORT\_Data\_Sheet.pdf

# Contents

| Chapter 1 | Introducing the Cluster Server agent for Oracle                                                                          |    |  |
|-----------|----------------------------------------------------------------------------------------------------|----|--|
|           | About the Cluster Server agent for Oracle                                                                                |    |  |
|           | About the agent for Oracle ASM                                                                                           |    |  |
|           | Supported software for VCS agent for Oracle                                                                              |    |  |
|           | How the agent makes Oracle highly available<br>How the Oracle and NetIsnr agents support intelligent resource            | 10 |  |
|           | monitoring                                                                                                    |    |  |
|           | How the agent makes Oracle ASM instance highly available<br>How the agent supports Oracle container databases (CDBs) and | 12 |  |
|           | pluggable databases (PDBs)                                                                                               | 12 |  |
|           | About Cluster Server agent functions for Oracle                                                                          | 13 |  |
|           | Oracle agent functions                                                                                                   |    |  |
|           | NetIsnr agent functions                                                                                                  |    |  |
|           | ASMInst agent functions                                                                                                  |    |  |
|           | ASMDG agent functions                                                                                                    |    |  |
|           | Typical Oracle configuration in a VCS cluster                                                                            |    |  |
|           | About setting up Oracle in a VCS cluster                                                                                 | 34 |  |
| Chapter 2 | Installing and configuring Oracle                                                                                        | 35 |  |
|           | About installing Oracle in a VCS environment                                                                             | 35 |  |
|           | Before you install Oracle in a VCS environment                                                                           | 36 |  |
|           | About VCS requirements for installing Oracle                                                                             | 36 |  |
|           | Location of the \$ORACLE_HOME                                                                                            | 40 |  |
|           | Failing over Oracle after a VCS node failure during hot backup                                                           |    |  |
|           |                                                                                                    |    |  |
|           | About Oracle installation tasks for VCS                                                                                  |    |  |
|           | Installation tasks for \$ORACLE_HOME on shared disks                                                                     |    |  |
|           | Installation tasks for \$ORACLE_HOME on local disks                                                                      |    |  |
|           | Installation tasks for Oracle using ASM                                                                                  |    |  |
|           | Installing ASM binaries in a VCS environment                                                                             |    |  |
|           | Configuring VCS to support Oracle Restart function                                                                       |    |  |
|           | Configuring Oracle ASM on the first node of the cluster                                                                  | 48 |  |
|           | Enabling the clustering daemon for ASM-managed database                                                                  | 40 |  |
|           |                                                                                                    | 49 |  |

|           | Disabling automatic startup of ASM<br>Configuring and starting up ASM on remaining nodes<br>Installing Oracle binaries on the first node of the cluster<br>Disabling the clustering daemon<br>Configuring the Oracle database<br>Copying the \$ORACLE_BASE/admin/SID directory<br>Copying the Oracle ASM initialization parameter file<br>Verifying access to the Oracle database | 50<br>51<br>51<br>52<br>53<br>53 |
|-----------|----------------------------------------------------------------------------------------------------|----------------------------------|
| Chapter 3 | Installing and removing the agent for Oracle                                                                                                    | 56                               |
|           | Before you install or upgrade the agent for Oracle                                                                                                    | 56                               |
|           | Installing the VCS agent for Oracle software                                                                                                    | 56                               |
|           | Upgrading the VCS agent for Oracle                                                                                                    | 57                               |
|           | Upgrading VCS agent for Oracle                                                                                                    |                                  |
|           | Disabling the Cluster Server agent for Oracle                                                                                                    | 59                               |
|           | Removing the Cluster Server agent for Oracle                                                                                                    | 59                               |
| Chapter 4 | Configuring VCS service groups for Oracle                                                                                                    | 61                               |
|           | About configuring a service group for Oracle                                                                                                    | 61                               |
|           | Configuring Oracle instances in VCS                                                                                                    |                                  |
|           | Configuring a single Oracle instance in VCS                                                                                                    |                                  |
|           | Configuring multiple Oracle instances (single listener) in VCS                                                                                                    |                                  |
|           | Configuring multiple Orgale instances (multiple listeners) in VCC                                                                                                    | 64                               |
|           | Configuring multiple Oracle instances (multiple listeners) in VCS                                                                                                    | 65                               |
|           | Configuring an Oracle instance with shared server support in VCS                                                                                                    | 05                               |
|           |                                                                                                    | 67                               |
|           | Before you configure the VCS service group for Oracle                                                                                                    |                                  |
|           | Importing the type definition files for Cluster Server agent for                                                                                                    | 03                               |
|           | Oracle                                                                                                    | 70                               |
|           | Configuring the VCS service group for Oracle                                                                                                    |                                  |
|           |                                                                                                    | / 1                              |
|           | Configuring the VCS service group for Oracle using Cluster<br>Manager (Java console)                                                                                                    | 70                               |
|           | Configuring the VCS service group for Oracle using the                                                                                                    | 12                               |
|           |                                                                                                    | 74                               |
|           | command-line                                                                                                    |                                  |
|           | Setting up detail monitoring for VCS agents for Oracle                                                                                                    |                                  |
|           | Setting up detail monitoring for Oracle                                                                                                    |                                  |
|           | Setting up detail monitoring for NetIsnr                                                                                                    | ŏZ                               |
|           | Enabling and disabling intelligent resource monitoring for agents                                                                                                    |                                  |
|           | manually                                                                                                    |                                  |
|           | Administering the AMF kernel driver                                                                                                    | 85                               |

| Chapter 5 | Configuring VCS service groups for Oracle using the Veritas High Availability Configuration                                   |     |
|-----------|----------------------------------------------------------------------------------------------------|-----|
|           | wizard                                                                                                    | 87  |
|           | Typical VCS cluster configuration in a virtual environment<br>About configuring application monitoring using the Veritas High | 88  |
|           | Availability solution for VMware                                                                                              | 89  |
|           | Getting ready to configure VCS service groups using the wizard                                                                | 90  |
|           | Before configuring application monitoring                                                                                     | 91  |
|           | Launching the Veritas High Availability Configuration wizard                                                                  |     |
|           | Configuring the agent to monitor Oracle                                                                                       |     |
|           | Understanding service group configurations                                                                                    |     |
|           | Resource dependency                                                                                                    |     |
|           | Service group dependency                                                                                                    |     |
|           | Infrastructure service groups                                                                                                 |     |
|           | Understanding configuration scenarios                                                                                         |     |
|           | Configuring a single instance/multiple instances in VCS                                                                       | 102 |
|           | Configuring multiple Oracle instances in VCS using multiple runs                                                              | 400 |
|           | of the wizard                                                                                                    |     |
|           | Configuring multiple applications                                                                                             |     |
|           | Veritas High Availability Configuration wizard limitations                                                                    |     |
|           | Veritas High Availability Configuration wizard displays blank panels                                                          | 105 |
|           |                                                                                                    | 103 |
|           | The Veritas High Availability Configuration wizard displays the<br>'hadiscover is not recognized as an internal or external   | 100 |
|           | command' error                                                                                                    |     |
|           | Running the 'hastop –all' command detaches virtual disks                                                                      |     |
|           | Log files                                                                                                    |     |
|           | Sample configurations                                                                                                    | 104 |
|           | Sample VCS configuration file for single Oracle instance (VxVM)                                                               | 105 |
|           | Sample VCS configuration file for single Oracle instance (LVM)                                                                | 108 |
| Chapter 6 | Administering VCS service groups for Oracle                                                                                   |     |
|           |                                                                                                    | 113 |
|           | About administering VCS service groups                                                                                        | 113 |
|           | Bringing the service group online                                                                                             | 114 |
|           | Taking the service group offline                                                                                              |     |
|           | Switching the service group                                                                                                   | 114 |

Modifying the service group configuration ...... 115

| Chapter 7  | Pluggable database (PDB) migration                                     | 116 |
|------------|------------------------------------------------------------------------|-----|
|            | Migrating Pluggable Databases (PDB) between Container Databases (CDB)  | 116 |
| Chapter 8  | Troubleshooting Cluster Server agent for Oracle                        |     |
|            |                                                                        | 121 |
|            | About troubleshooting Cluster Server agent for Oracle                  | 121 |
|            | Error messages common to the Oracle and Netlsnr agents                 | 122 |
|            | Error messages specific to the Oracle agent                            | 124 |
|            | Error messages specific to the Netlsnr agent                           | 128 |
|            | Error messages specific to the ASMInst agent                           | 129 |
|            | Error messages specific to the ASMDG agent                             | 130 |
|            | Troubleshooting issues specific to Oracle in a VCS environment         | 130 |
|            | Verifying the Oracle health check binaries and intentional offline for |     |
|            | an instance of Oracle                                                  | 131 |
|            | Verifying the intentional offline behavior of the VCS Oracle agent     |     |
|            |                                                                        |     |
|            | Disabling IMF for a PDB resource                                       | 134 |
| Appendix A | Resource type definitions                                              | 135 |
|            | About the resource type and attribute definitions                      | 135 |
|            | Resource type definition for the Oracle agent                          | 135 |
|            | Resource Type Definition for systemD Support                           | 136 |
|            | Attribute definitions for the Oracle agent                             |     |
|            | About the Sid attribute in a policy managed database                   | 147 |
|            | Using systemD attributes for Oracle application service                | 148 |
|            | Configuring HugePages for Oracle on Linux                              | 149 |
|            | Resource type definition for the NetIsnr agent                         | 149 |
|            | Attribute definition for the Netlsnr agent                             | 150 |
|            | Resource type definition for the ASMInst agent                         | 154 |
|            | Resource type definition for the ASMInst agent to support systemD      |     |
|            |                                                                        | 154 |
|            | Attribute definition for the ASMInst agent                             | 155 |
|            | Resource type definition for the ASMDG agent                           |     |
|            | Attribute definition for the ASMDG agent                               | 160 |
| Appendix B | Sample configurations                                                  | 163 |
|            | About the sample configurations for Oracle enterprise agent            | 163 |
|            | Sample single Oracle instance configuration                            |     |
|            | Sample VCS configuration file for single Oracle instance               |     |

|            | Sample multiple Oracle instances (single listener) configuration<br>Sample VCS configuration file for multiple Oracle instances (single              |     |
|------------|----------------------------------------------------------------------------------------------------|-----|
|            | listener)<br>Sample multiple instance (multiple listeners) configuration<br>Sample VCS configuration file for multiple Oracle instances              | 174 |
|            | (multiple listeners)<br>Sample Oracle configuration with shared server support<br>Sample VCS configuration file for Oracle instance configured with  | 178 |
|            | shared server support<br>Sample Oracle ASM configurations<br>Sample configuration for ASM disks as raw disks                                         | 182 |
|            | Sample configuration for ASM disks as VxVM volumes<br>Sample configuration for ASM disks as CVM volumes                                              | 186 |
|            | Sample configuration of Oracle pluggable database (PDB) resource<br>in main.cf<br>Sample configuration of migratable Oracle pluggable database (PDB) | 195 |
|            | resource in main.cf                                                                                                    |     |
|            | Sample configuration of ASMInst supported by systemD                                                                                                 | 206 |
| Appendix C | Best practices                                                                                                    | 208 |
|            | Best practices for multiple Oracle instance configurations in a VCS environment                                                                      | 208 |
| Appendix D | Using the SPFILE in a VCS cluster for Oracle                                                                                                    |     |
|            |                                                                                                    | 210 |
|            | About the Oracle initialization parameter files                                                                                                    | 210 |
|            | Using the SPFILE in a VCS cluster                                                                                                    | 211 |
| Appendix E | OHASD in a single instance database<br>environment                                                                                                   | 213 |
|            | About OHASD in a single instance database environment<br>Configuring the Application agent to make OHASD highly available                            | 213 |
|            |                                                                                                    | 213 |

# Chapter

# Introducing the Cluster Server agent for Oracle

This chapter includes the following topics:

- About the Cluster Server agent for Oracle
- About the agent for Oracle ASM
- Supported software for VCS agent for Oracle
- How the agent makes Oracle highly available
- About Cluster Server agent functions for Oracle
- Typical Oracle configuration in a VCS cluster
- About setting up Oracle in a VCS cluster

## About the Cluster Server agent for Oracle

The Cluster Server agent for Oracle provides high availability for Oracle database software.

Veritas high availability agents do the following:

- Monitor specific resources within an enterprise application.
- Determine the status of these resources.
- Start or stop the resources according to external events.

The agents include resource type declarations and agent executables. The agent for Oracle monitors the Oracle and listener processes, brings them online, and takes them offline.

The agent RPM for Oracle contains the following agents that work together to make Oracle highly available:

- The Oracle agent monitors the Oracle database processes.
- The NetIsnr agent monitors the listener process.

## About the agent for Oracle ASM

The Cluster Server agent suite for Oracle provides high availability agents for the Oracle databases that use Automatic Storage Management (ASM). The agents for Oracle ASM monitor the Oracle ASM instance and ASM disk groups.

The VCS Enterprise Agent package also contains the following agents for Oracle ASM:

- The ASMInst agent monitors the Oracle ASM instance.
- The ASMDG agent monitors the Oracle ASM disk groups.

## Supported software for VCS agent for Oracle

Refer to the *Cluster Server Release Notes* for software versions supported by VCS 7.4.3 agent for Oracle.

Refer to the support matrix at https://www.veritas.com/support/en\_US/article.000126342.

## How the agent makes Oracle highly available

The Cluster Server agent for Oracle continuously monitors the Oracle database and listener processes to verify they function properly.

See "About Cluster Server agent functions for Oracle" on page 13.

The agent provides the following levels of application monitoring:

Primary or Basic monitoring

This mode has Process check and Health check monitoring options. With the default Process check option, the agent verifies that the Oracle and listener processes are present in the process table. Process check cannot detect whether processes are in a hung or stopped states.

The Oracle agent provides functionality to detect whether the Oracle resource was intentionally taken offline. The agent detects graceful shutdown for Oracle databases. When an administrator brings down Oracle gracefully, the agent does not trigger a resource fault even though Oracle is down. The value of the

type-level attribute IntentionalOffline and the value of the resource-level attribute MonitorOption must be set to 1 to enable Oracle agent's intentional offline functionality.

For example, with the intentional offline functionality, the agent faults the Oracle resource if there is an abnormal termination of the instance. The agent reports the Oracle resource as offline if you gracefully bring down Oracle using commands like shutdown, shutdown immediate, shutdown abort, Or shutdown transactional.

- Secondary or Detail monitoring In this mode, the agent runs a perl script that executes commands against the database and listener to verify their status.
- When the Oracle database is in READ WRITE mode, the agent performs an UPDATE query and when it is in READ ONLY mode, the agent runs SELECT query against the database.

The Oracle agent also supports IMF (Intelligent Monitoring Framework) in the process check mode of basic monitoring. IMF enables intelligent resource monitoring. The Oracle agent is IMF-aware and uses asynchronous monitoring framework (AMF) kernel driver for resource state change notifications.

See "How the Oracle and NetIsnr agents support intelligent resource monitoring" on page 11.

The agent detects application failure if the monitoring routine reports an improper function of the Oracle or listener processes. When this application failure occurs, the Oracle service group fails over to another node in the cluster. Thus the agent ensures high availability for the Oracle services and the database.

# How the Oracle and Netlsnr agents support intelligent resource monitoring

With intelligent monitoring framework (IMF), VCS supports intelligent resource monitoring in addition to the poll-based monitoring. Poll-based monitoring polls the resources periodically whereas intelligent monitoring performs asynchronous monitoring. You can enable or disable the intelligent resource monitoring functionality for the Oracle and NetIsnr agents.

See "Enabling and disabling intelligent resource monitoring for agents manually" on page 83.

When an IMF-enabled agent starts up, the agent initializes the asynchronous monitoring framework (AMF) kernel driver. After the resource is in a steady state, the agent registers the details that are required to monitor the resource with the AMF kernel driver. For example, the Oracle agent registers the PIDs of the Oracle processes with the AMF kernel driver. The agent's *imf\_getnotification* function waits

for any resource state changes. When the AMF kernel driver module notifies the *imf\_getnotification* function about a resource state change, the agent framework runs the monitor agent function to ascertain the state of that resource. The agent notifies the state change to VCS which takes appropriate action.

See the Cluster Server Administrator's Guide for more information.

#### How the agent makes Oracle ASM instance highly available

Oracle provides ASM feature to store and manage the Oracle data that includes data files, control files, and log files. These Oracle data files that are stored in ASM disk groups are called ASM files.

For ASM-managed databases, you must start an ASM instance before you start the database instance. The ASM instance mounts ASM disk groups and makes ASM files available to database instances.

ASM requires Cluster Synchronization Services to enable synchronization between an ASM instance and a database instance.

See Oracle documentation.

The Cluster Server agent for Oracle has the following agents to keep the Oracle ASM instance and ASM disk groups highly available:

- ASMInst agent See "ASMInst agent functions" on page 29.
- ASMDG agent See "ASMDG agent functions" on page 31.

The Veritas high availability agent for Oracle continuously monitors the ASM instance and ASM disk groups to verify they function properly.

The Flex ASM functionality of Oracle is supported through the InfoScale ASMDG agent for Oracle.

The agents use sysasm role to connect to the ASM instances.

# How the agent supports Oracle container databases (CDBs) and pluggable databases (PDBs)

The VCS agent for Oracle supports management of container and pluggable databases.

During FAULT of a CDB or critical PDBs, VCS fails over the entire container database from one server to another server along with the configured Pluggable databases. The PDBs, which are part of a CDB, are managed using separate PDB resources.

**Note:** Oracle agent does not support IMF, health check monitoring and intentional offline or PDBs.

See "Disabling IMF for a PDB resource" on page 134.

See "Migrating Pluggable Databases (PDB) between Container Databases (CDB)" on page 116.

## About Cluster Server agent functions for Oracle

The functions an agent performs are called entry points. Review the functions for the following agents that are part of the Cluster Server agent suite for Oracle:

- Oracle agent functions
   See "Oracle agent functions" on page 13.
- NetIsnr agent functions
   See "NetIsnr agent functions" on page 28.
- ASMInst agent functions
   See "ASMInst agent functions" on page 29.
- ASMDG agent functions
   See "ASMDG agent functions" on page 31.

#### Oracle agent functions

The Oracle agent monitors the database processes.

Table 1-1 lists the Oracle agent functions.

Table 1-1Oracle agent functions

| Agent operation | Description                                                                                                    |
|-----------------|----------------------------------------------------------------------------------------------------|
| Online          | Starts the Oracle database by using the following sqlplus command:                                                                              |
|                 | startup force pfile=\$PFile                                                                                                    |
|                 | The default Startup option is STARTUP_FORCE. You can also configure the agent to start the database using different Startup options for Oracle. |
|                 | See "Startup and shutdown options for the Oracle agent" on page 15.                                                                             |

| Agent operation                | Description                                                                                                    |
|--------------------------------|----------------------------------------------------------------------------------------------------|
| Offline                        | Stops the Oracle database with the specified options by using the following sqlplus command:                                                                                                    |
|                                | shutdown immediate                                                                                                    |
|                                | The default Shutdown option is IMMEDIATE. You can also configure the agent to stop the database using different Shutdown options for Oracle.                                                                                              |
|                                | See "Startup and shutdown options for the Oracle agent" on page 15.                                                                                                    |
| Monitor                        | Verifies the status of the Oracle processes. The Oracle agent provides two levels of monitoring: basic and detail.                                                                                                    |
|                                | See "Monitor options for the Oracle agent in traditional database<br>and container database" on page 20.                                                                                                    |
| oracle_imf_init                | Initializes the agent to interface with the AMF kernel driver, which<br>is the IMF notification module for Oracle agent. This function runs<br>when the agent starts up.                                                                  |
| oracle_imf_<br>getnotification | Gets notification about resource state changes. This function runs<br>after the agent initializes with the AMF kernel module. This function<br>continuously waits for notification and takes action on the resource<br>upon notification. |
| oracle_imf_register            | Registers or unregisters resource entities with the AMF kernel module. This function runs for each resource after the resource goes into steady state (online or offline).                                                                |
| Clean                          | Forcibly stops the Oracle database by using the following sqlplus command:                                                                                                    |
|                                | shutdown abort                                                                                                    |
|                                | If the process does not respond to the ${\tt shutdown}$ command, then the agent does the following:                                                                                                    |
|                                | <ul> <li>Scans the process table for the processes that are associated<br/>with the configured instance</li> </ul>                                                                                                    |
|                                | <ul> <li>Kills the processes that are associated with the configured<br/>instance</li> </ul>                                                                                                    |

 Table 1-1
 Oracle agent functions (continued)

| Agent operation | Description                                                                  |
|-----------------|------------------------------------------------------------------------------|
| Info            | Provides the static and dynamic information about the state of the database. |
|                 | Note: This attribute is not applicable PDB resources.                        |
|                 | See "Info entry point for Cluster Server agent for Oracle" on page 23.       |
| Action          | Performs the predefined actions on a resource.                               |
|                 | See "Action entry point for Cluster Server agent for Oracle" on page 24.     |

 Table 1-1
 Oracle agent functions (continued)

#### Startup and shutdown options for the Oracle agent

You can specify Startup and Shutdown options for the Oracle instances that are configured.

#### Note:

In case of the CDB or traditional database types, the use of the SRVCTLSTART or SRVCTLSTART\_RO startup options along with the UseSystemD attribute is not supported.

In case of the PDB database types, the use of the UseSystemD attribute is not supported.

In either case, if the UseSystemD attribute is set, the agent reports the resource as UNKOWN and logs an appropriate message accordingly.

Table 1-2 lists the startup options that the agent supports for traditional database and container database.

| Option                     | Description                                                                                                    |
|----------------------------|----------------------------------------------------------------------------------------------------|
| STARTUP_FORCE<br>(Default) | Runs the command startup force pfile='location_of_pfile' if the pfile is configured.                                                |
|                            | If the pfile is not configured, the agent runs startup force. It picks up the default parameter files from their default locations. |

 Table 1-2
 Startup options for traditional database and container database

| Option      | Description                                                                                                    |
|-------------|----------------------------------------------------------------------------------------------------|
| STARTUP     | Runs the command startup<br>pfile='pfile_name_with_absolute _path'<br>if the pfile is configured.                                                                                                    |
|             | For example:                                                                                                    |
|             | <pre>startup pfile = ''</pre>                                                                                                    |
|             | If the pfile is not configured, the agent runs startup without <i>pfile</i> .                                                                                                    |
| RESTRICTED  | Starts the database in the RESTRICTED mode.                                                                                                    |
| RECOVERDB   | Performs a database recovery on instance startup.                                                                                                    |
| CUSTOM      | Uses a predefined SQL script<br>(start_custom_\$SID.sql) and runs custom startup<br>options. The script must be in the<br>/opt/VRTSagents/ha/bin/Oracle directory and must<br>have access to the Oracle Owner OS user. If the file<br>is not present, the agent logs an error message. |
|             | With a custom script, the agent takes the following action:                                                                                                    |
|             | <pre>sqlplus /nolog &lt;<!-- connect / as sysdba; @start_custom_\$SID.sql exit; !</pre--></pre>                                                                                                    |
| SRVCTLSTART | Uses the srvctl utility to start an instance of the database.                                                                                                    |
|             | For RAC clusters, you must manually set the default startup option as SRVCTLSTART.                                                                                                    |
|             | With systemD enabled, Oracle single instance or RAC does not support SRVCTLSTART option.                                                                                                    |
|             | <b>Note:</b> This is applicable only when an Oracle grid infrastructure is configured.                                                                                                    |

 Table 1-2
 Startup options for traditional database and container database (continued)

| Table 1-2 | Startup options for traditional database and container database |
|-----------|-----------------------------------------------------------------|
|           | (continued)                                                     |

| Option         | Description                                                                                  |
|----------------|----------------------------------------------------------------------------------------------|
| SRVCTLSTART_RO | Uses the srvctl utility to start an instance of the database with the -o 'read only' option. |
|                | With systemD enabled, Oracle single instance or RAC does not support SRVCTLSTART_RO option.  |
|                | <b>Note:</b> This is applicable only when an Oracle grid infrastructure is configured.       |

Table 1-3 lists the shutdown options that the agent supports for traditional database and container database.

| Option                 | Description                                                                                                    |
|------------------------|----------------------------------------------------------------------------------------------------|
| IMMEDIATE<br>(Default) | Shuts down the Oracle instance by running shutdown immediate.                                                                                                    |
| TRANSACTIONAL          | Runs the shutdown transactional command.<br>This option is valid only for the database versions that<br>support this option.                                                                                                    |
| CUSTOM                 | Uses a predefined SQL script<br>(shut_custom_\$SID.sql) and runs custom<br>shutdown options. The script must be in the<br>/opt/VRTSagents/ha/bin/Oracle directory and<br>must have access to the Oracle Owner OS user. If the<br>file is not present, the agent shuts the agent down with<br>the default option. |
| SRVCTLSTOP             | Uses the srvctl utility to stop an instance of the database.                                                                                                    |
|                        | For RAC clusters, you must manually set the default option as SRVCTLSTOP.                                                                                                    |
|                        | <b>Note:</b> This is applicable only when an Oracle grid infrastructure is configured.                                                                                                    |

| (continued)          |                                                                                               |
|----------------------|-----------------------------------------------------------------------------------------------|
| Option               | Description                                                                                   |
| SRVCTLSTOP_TRANSACT  | Uses the srvctl utility to stop an instance of the database with the -o transactional option. |
|                      | <b>Note:</b> This is applicable only when an Oracle grid infrastructure is configured.        |
| SRVCTLSTOP_ABORT     | Uses the srvctl utility to stop an instance of the database with the -o abort. option         |
|                      | <b>Note:</b> This is applicable only when an Oracle grid infrastructure is configured.        |
| SRVCTLSTOP_IMMEDIATE | Uses the srvctl utility to stop an instance of the database with the -o immediate option.     |

 Table 1-3
 Shutdown options for traditional database and container database (continued)

# Startup and shutdown options for the pluggable database (PDB)

You can specify Startup and Shutdown options for the PDB resources that are configured.

Table 1-4 lists the startup options that the agent supports in the PDB.

Table 1-4Startup options for PDB

| Options       | Description                                                                                                    |
|---------------|----------------------------------------------------------------------------------------------------|
| STARTUP       | Runs the command STARTUP PLUGGABLE<br>DATABASE <pdbname>; if the pdbname is<br/>configured.</pdbname>                |
| STARTUP_FORCE | Runs the command STARTUP PLUGGABLE<br>DATABASE <pdbname> FORCE; if the<br/>pdbname is configured.</pdbname>          |
| RESTRICTED    | Runs the command STARTUP PLUGGABLE<br>DATABASE <pdbname> RESTRICT; if the<br/>pdbname is configured.</pdbname>       |
| OPEN_RO       | Runs the command STARTUP PLUGGABLE<br>DATABASE <pdbname> OPEN READ ONLY;<br/>if the pdbname is configured.</pdbname> |

During offline, shutdown of individual PDB will be attempted by running shutdown immediate.

See "Recommended startup modes for pluggable database (PDB) based on container database (CDB) startup modes" on page 19.

See "Migrating Pluggable Databases (PDB) between Container Databases (CDB)" on page 116.

# Recommended startup modes for pluggable database (PDB) based on container database (CDB) startup modes

You can specify the startup options for the PDB based on the values configured in the CDB.

Table 1-5 lists the shutdown options that the agent supports.

| CDB startup mode | Corresponding PDB startup modes                                                                                                    |
|------------------|----------------------------------------------------------------------------------------------------|
| SRVCTLSTART      | When the CDB is set with the startup value<br>as SRVCTLSTART then the PDB can be<br>assigned with one of the following values:                                                  |
|                  | <ul><li>STARTUP</li><li>STARTUP_FORCE</li><li>RESTRICTED</li><li>OPEN_RO</li></ul>                                                                                              |
| SRVCTLSTART_RO   | When the CDB is assigned with the SRVCTLSTART_RO startup value then the PDB should be OPEN_RO.                                                                                  |
| STARTUP          | When the CDB is set with the startup value<br>as STARTUP then the PDB can be assigned<br>with one of the following values:<br>STARTUP<br>STARTUP_FORCE<br>RESTRICTED<br>OPEN RO |

Table 1-5CDB Startup options

| CDB startup mode | Corresponding PDB startup modes                                                                                                    |
|------------------|----------------------------------------------------------------------------------------------------|
| STARTUP_FORCE    | When the CDB is set with the startup value<br>as STARTUP_FORCE then the PDB can be<br>assigned with one of the following values:                                                                                        |
|                  | <ul><li>STARTUP</li><li>STARTUP_FORCE</li><li>RESTRICTED</li><li>OPEN_RO</li></ul>                                                                                                    |
| RESTRICTED       | When the CDB is assigned with the startup value as RESTRICTED then the PDB should be RESTRICTED.                                                                                                    |
| RECOVERDB        | <ul> <li>When the CDB is set with the startup value as RECOVERDB then the PDB can be assigned with one of the following values:</li> <li>STARTUP</li> <li>STARTUP_FORCE</li> <li>RESTRICTED</li> <li>OPEN_RO</li> </ul> |
| CUSTOM           | The custom script should start the PDB as CUSTOM.                                                                                                    |

 Table 1-5
 CDB Startup options (continued)

See "Sample configuration of Oracle pluggable database (PDB) resource in main.cf" on page 195.

See "Migrating Pluggable Databases (PDB) between Container Databases (CDB)" on page 116.

# Monitor options for the Oracle agent in traditional database and container database

The Oracle agent provides two levels of monitoring: basic and detail. By default, the agent does a basic monitoring.

The basic monitoring mode has the following options:

- Process check
- Health check

The MonitorOption attribute of the Oracle resource determines whether the agent must perform basic monitoring in Process check or Health check mode.

| Option    | Description                                                                                                    |
|-----------|----------------------------------------------------------------------------------------------------|
| 0         | Process check                                                                                                    |
| (Default) | The agent scans the process table for the ora_dbw0, ora_smon, ora_pmon, ora_lmon, and ora_lgwr processes to verify that Oracle is running. |
|           | In this mode, the agent also supports intelligent resource monitoring.                                                                     |
|           | See "How the Oracle and Netlsnr agents support intelligent resource monitoring" on page 11.                                                |
| 1         | Health check                                                                                                    |
|           | The agent uses the Health Check APIs from Oracle to monitor the SGA and retrieve the information about the instance.                       |
|           | If you want to use the Oracle agent's intentional offline functionality, you must enable Health check monitoring.                          |
|           | See "How the agent makes Oracle highly available" on page 10.                                                                              |
|           | The agent does not support intelligent resource monitoring in this mode.                                                                   |
|           | See "How the Oracle agent supports health check monitoring" on page 26.                                                                    |

Table 1-6 describes the basic monitoring options.

Table 1-6Basic monitoring options

Review the following considerations if you want to configure basic monitoring:

Basic monitoring of Oracle processes is user-specific. As a result, an Oracle
instance started under the context of another user cannot be detected as online.
For example, if an Oracle instance is started under the user "oraVRT" and the
agent is configured for a user "oracle", the agent will not detect the instance
started by "oraVRT" as online.

This could lead to situations where issuing a command to online a resource on a node might online an already running instance on that node (or any other node).

So, Veritas recommends that instances started outside VCS control be configured with the correct Owner attribute corresponding to the OS user for that instance.

In the detail monitoring mode, the agent performs a transaction on a test table in the database to ensure that Oracle database functions properly. The agent uses this test table for internal purposes. Veritas recommends that you do not perform any other transaction on the test table.

See "How the agent handles Oracle error codes during detail monitoring" on page 22.

See "Setting up detail monitoring for VCS agents for Oracle" on page 77.

#### Monitor for the pluggable database

During monitor, the Oracle agent connects to the CDB and fetches the status of all PDBs that are part of the CDB.

When IntentionalOffline is set for a CDB and PDB resource, and CDB is shut outside VCS then the PDB resource reports as Offline and not FAULTED. To enable this functionality, set the IntentionalOffline attribute to 1 for the PDB resource.

**Note:** Pluggable database will be failed over along with the Container database. Individual Pluggable database cannot be failed over using VCS.

# How the agent handles Oracle error codes during detail monitoring

The Cluster Server agent for Oracle handles Oracle errors during detail monitoring. The agent classifies Oracle errors according to their severity and associates predefined actions with each error code.

The agent includes a reference file oraerror.dat, which lists Oracle errors and the action to be taken when the error is encountered.

The file stores information in the following format:

Oracle error string:action to be taken

For example:

01035:WARN 01034:FAILOVER

**Note:** When the oraerror.dat file contains two or more errors, the order in which the Cluster Server agent for Oracle handles the errors is: FAILOVER/NOFAILOVER, UNKNOWN, and IGNORE/WARN.

Table 1-7 lists the predefined actions that the agent takes when an Oracle error is encountered.

| Action                | Description                                                                                                    |
|-----------------------|----------------------------------------------------------------------------------------------------|
| IGNORE                | Ignores the error.                                                                                                    |
|                       | When the Veritas agent for Oracle encounters an error, the agent<br>matches the error code in the oraerror.dat file. If the error does not have<br>a matching error code in the file, then the agent ignores the error.  |
| UNKNOWN               | Marks the resource state as UNKNOWN and sends a notification if the Notifier resource is configured. See the <i>Cluster Server Administrator's Guide</i> for more information about VCS notification.                    |
|                       | This action is typically associated with configuration errors or program interface errors.                                                                                                    |
| WARN                  | Marks the resource state as ONLINE and sends a notification if the Notifier resource is configured.                                                                                                    |
|                       | This action is typically associated with errors due to exceeded quota limits, session limits/restricted sessions so on.                                                                                                  |
| FAILOVER<br>(Default) | Marks the resource state as OFFLINE. This faults the service group by default, which fails over to the next available system.                                                                                            |
| ()                    | If the file oraerror.dat is not available, the agent assumes this default behavior for every Oracle error encountered.                                                                                                   |
| NOFAILOVER            | Freezes the service group temporarily and marks the resource state<br>as OFFLINE. The agent also sends a notification if the Notifier resource<br>is configured.                                                         |
|                       | This action is typically associated with the errors that are not<br>system-specific. For example, if a database does not open from a node<br>due to corrupt Oracle files, failing it over to another node does not help. |

 Table 1-7
 Predefined agent actions for Oracle errors

#### Info entry point for Cluster Server agent for Oracle

The Cluster Server agent for Oracle supports the Info entry point, which provides static and dynamic information about the state of the database.

To invoke the Info entry point, type the following command:

```
# hares -value resource ResourceInfo [system]\
[-clus cluster | -localclus]
```

For the above command to be executed successfully, you must perform the following command:

• Execute the resource refreshinfo using the following command:

# hares -refreshinfo <res-name> -sys <sys-name>

The entry point retrieves the following static information:

- Version
  DatabaseName
  HostName
  StartupTime
- Parallel
   Thread
   InstanceRole

The entry point retrieves the following dynamic information:

- InstanceStatus
   Logins
   OpenMode
- LogMode ShutdownPending DatabaseStatus
- Shared Pool Percent free
   Buffer Hits Percent

You can add additional attributes by adding sql statements to the file /opt/VRTSagents/ha/bin/Oracle/resinfo.sql. For example:

```
select 'static:HostName:'||host_name from v$instance;
select 'dynamic:ShutdownPending:'||shutdown_pending from
v$instance;
```

The format of the selected record must be as follows:

attribute type:userkey name:userkey value

The variable *attribute\_type* can take the value static and/or dynamic.

#### Action entry point for Cluster Server agent for Oracle

The Cluster Server agent for Oracle supports the Action entry point, which enables you to perform predefined actions on a resource.

To perform an action on a resource, type the following command:

```
# hares -action res token [-actionargs arg1 ...] \
[-sys system] [-clus cluster]
```

You can also add custom actions for the agent.

For further information, refer to the Cluster Server Agent Developer's Guide.

See Table 1-9 on page 25. describes the agent's predefined virtual fire drill actions.

Table 1-8 describes the agent's predefined actions.

| Action                  | Description                                                                                                    |
|-------------------------|----------------------------------------------------------------------------------------------------|
| VRTS_GetInstanceName    | Retrieves the name of the configured instance. You can use this option for the Oracle and the Netlsnr resources.           |
| VRTS_GetRunningServices | Retrieves the list of processes that the agent monitors. You can use this option for the Oracle and the NetIsnr resources. |
| DBRestrict              | Changes the database session to enable the RESTRICTED mode.                                                                |
| DBUndoRestrict          | Changes the database session to disable the RESTRICTED mode.                                                               |
| DBSuspend               | Suspends a database.                                                                                                    |
| DBResume                | Resumes a suspended database.                                                                                              |
| DBTbspBackup            | Backs up a tablespace; actionargs contains name of the tablespace to be backed up.                                         |

Table 1-8Predefined agent actions

**Note:** VRTS\_GetRunningServices, DBRestrict, DBResume, DBSuspend, DBTbspBackup, and DBUndoRestrict action entry points are not supported for Oracle PDB resources.

Table 1-9 lists the virtual fire drill actions of the Cluster Server agent for Oracle lets you run infrastructure checks and fix specific errors.

 Table 1-9
 Predefined virtual fire drill actions

| Virtual fire drill action | Description                                        |
|---------------------------|----------------------------------------------------|
| getid                     | Verifies that the Oracle Owner exists on the node. |
| (Oracle agent)            |                                                    |

| Virtual fire drill action       | Description                                                                                                    |
|---------------------------------|----------------------------------------------------------------------------------------------------|
| home.vfd                        | Verifies the following:                                                                                                    |
| (Oracle agent)                  | <ul> <li>ORACLE_HOME is mounted on the node and corresponding entry is in the fstab.<br/>If the ORACLE_HOME is not mounted, the action entry point checks if any other resource has already mounted ORACLE_HOME.</li> <li>Pfile is provided and it exists on the node.</li> <li>Password file from \$ORACLE_HOME/dbs/orapw[SID] is present.</li> </ul> |
| owner.vfd<br>(Oracle agent)     | Verifies the uid and gid of the Oracle Owner attribute.<br>Checks if uid and gid of Owner attribute is the same on the<br>node where the Oracle resource is currently ONLINE.                                                                                                    |
| pfile.vfd<br>(Oracle agent)     | Checks for the presence of pfile or spfile on the local disk.<br>If both pfile and spfile are not present, the agent function<br>exits. If the Oracle resource is online in the cluster, the<br>agent function logs a message that the spfile must be on<br>the shared storage because the Oracle resource is online.                                  |
| tnsadmin.vfd<br>(Netlsnr agent) | Checks if listener.ora file is present. If the listener.ora file is not present, it checks if ORACLE_HOME is mounted and displays appropriate messages.                                                                                                    |

 Table 1-9
 Predefined virtual fire drill actions (continued)

#### How the Oracle agent supports health check monitoring

The Cluster Server agent for Oracle uses the Oracle health check APIs to determine whether the Oracle instance on a node was shut down gracefully or was it aborted. When an oracle instance is shut down gracefully outside of VCS control the agent acknowledges the operation as intentional offline.

You can use the build\_oraapi.sh script to link the libraries that are required for Oracle health check monitoring. Veritas ships the build\_oraapi.sh script along with the VCS agent for Oracle in the /opt/VRTSagents/ha/bin/Oracle directory.

#### Generating the executable required for Oracle health check monitoring

Review the considerations before using the build\_oraapi.sh script.

#### Considerations for running build\_oraapi.sh

 Run the build\_oraapi.sh script on each node of the cluster where you want to use Oracle health monitoring.

- You need to run the build\_oraapi.sh script to relink the Oracle libraries
  whenever the Oracle database version is upgraded on a node.
- The Oracle health check binaries generated in the Oracle agent directory correspond to the ORACLE\_HOME directory and the Oracle database version that are specified while executing the build\_oraapi.sh script. ORACLE\_HOME can be set as an environment variable or specified as a command line option. The Oracle database version can be specified as a command line option with the build\_oraapi.sh script.
- Veritas ships the build\_oraapi.sh script instead of the pre-built Oracle health check binaries (oraapi\_32, oraapi\_3211g, oraapi\_64, and oraapi\_6411g).
- To enable health check support in Oracle agent, you must run the build\_oraapi.sh script to build the Oracle health check binaries based on Oracle version.

#### Building Oracle agent executable using build oraapi.sh

To build the Oracle agent executable using the  ${\tt build\_oraapi.sh}$  script

- 1 Log in as root user on the node.
- 2 Set the Oracle home directory path.

# export ORACLE HOME=/u01/oraHome

where, /u01/oraHome is the Oracle home directory that stores files.

**3** Access the Oracle agent directory.

# cd /opt/VRTSagents/ha/bin/Oracle

4 Run the following command from the Oracle agent directory.

# ./build\_oraapi.sh

**5** Alternatively, if you did not set the *ORACLE\_HOME* variable, you can set the *oracle\_home* parameter as a command line option.

#./build\_oraapi.sh -oracle\_home /u01/oraHome

```
where /u01/oraHome is the Oracle home directory path, which is set as the 
ORACLE_HOME variable value.
```

The script generates binaries under agent directory

/opt/VRTSagents/ha/bin/Oracle. Oracle health check binaries generated on a node is based on the system architecture (32 bit or 64 bit) available on that node, and the full Oracle version.

For example, oraapi\_64\_121010 is a binary created with Oracle version 12 on a 64-bit system.

See "Verifying the Oracle health check binaries and intentional offline for an instance of Oracle " on page 131.

#### NetIsnr agent functions

The listener is a server process that listens to incoming client connection requests and manages traffic to the database. The NetIsnr agent brings the listener services online, monitors their status, and takes them offline.

The Netlsnr agent is IMF-aware.

See "How the Oracle and NetIsnr agents support intelligent resource monitoring" on page 11.

Table 1-10 lists the Netlsnr agent functions.

| Agent operation                 | Description                                                                                                    |
|---------------------------------|----------------------------------------------------------------------------------------------------|
| Online                          | Starts the listener process by using the following command:                                                                                                    |
|                                 | lsnrctl start \$LISTENER                                                                                                    |
| Offline                         | Stops the listener process by using the following command:                                                                                                    |
|                                 | lsnrctl stop \$LISTENER                                                                                                    |
|                                 | If the listener is configured with a password, the agent uses the password to stop the listener.                                                                                                    |
| Monitor                         | Verifies the status of the listener process.                                                                                                    |
|                                 | The Netlsnr agent provides two levels of monitoring, basic and detail:                                                                                                    |
|                                 | <ul> <li>In the basic monitoring mode, the agent scans the process table<br/>for the tnslsnr process to verify that the listener process is<br/>running.</li> </ul>                                                                    |
|                                 | <ul> <li>In the detail monitoring mode, the agent uses the lsnrctl<br/>status \$LISTENER command to verify the status of the<br/>Listener process. (Default)</li> </ul>                                                                |
| netlsnr_imf_init                | Initializes the agent to interface with the AMF kernel driver, which<br>is the IMF notification module for NetIsnr agent. This function runs<br>when the agent starts up.                                                              |
| netlsnr_imf_<br>getnotification | Gets notification about resource state change. This function runs<br>after the agent registers with the AMF kernel module. This function<br>continuously waits for notification and takes action on the resource<br>upon notification. |

 Table 1-10
 NetIsnr agent functions

| Agent operation      | Description                                                                                                    |
|----------------------|----------------------------------------------------------------------------------------------------|
| netlsnr_imf_register | Registers or unregisters resource entities with the AMF kernel<br>module. This function runs for each resource after the resource<br>goes into steady state (online or offline). |
| Clean                | Scans the process table for tnslsnr \$LISTENER and kills it.                                                                                                    |
| Action               | Performs the predefined actions on a resource.<br>See "Action entry point for Cluster Server agent for Oracle"<br>on page 24.                                                    |

 Table 1-10
 NetIsnr agent functions (continued)

### ASMInst agent functions

The ASMInst agent monitors the processes of ASM instance.

Table 1-11 lists the ASMInst agent operations.

| Agent operation | Description                                                                                                    |
|-----------------|----------------------------------------------------------------------------------------------------|
| Online          | Starts the Oracle ASM instance by using the following SQL command:                                                                                                    |
|                 | startup nomount                                                                                                    |
|                 | The Online operation starts the ASM instance without mounting any disk groups.                                                                                                    |
| Offline         | Stops the Oracle ASM instance by using the following SQL command:                                                                                                    |
|                 | shutdown immediate                                                                                                    |
| Monitor         | Verifies the status of the ASM instance.                                                                                                    |
|                 | The ASMInst agent uses process check monitoring to monitor the ASM instance.                                                                                                    |
|                 | In the process check monitoring mode, the agent scans the process table for the asm_pmon, asm_smon, asm_lgwr, asm_rbal, and asm_dbw0 processes to verify that the ASM instance is running. |
|                 | The agent also checks if the ocssd.bin process is running. The agent returns offline for the following conditions:                                                                         |
|                 | <ul><li>The process is not running.</li><li>The process is restarted.</li></ul>                                                                                                    |

 Table 1-11
 ASMInst agent operations

| Agent operation | Description                                                                                                    |
|-----------------|----------------------------------------------------------------------------------------------------|
| Clean           | Forcibly stops the Oracle ASM instance by using the following SQL command:                                                  |
|                 | shutdown abort                                                                                                    |
|                 | If the process does not respond to the shutdown command, the agent kills the process using the SIGTERM or SIGKILL commands. |

**Table 1-11**ASMInst agent operations (continued)

#### ASMInst agent Startup options

You can specify Startup options for the Oracle ASM instances that are configured. The following table lists the startup options that the agent supports.

| Option        | Description                                                                                                    |
|---------------|----------------------------------------------------------------------------------------------------|
| STARTUP       | The default startup option for ASM instance resource. Uses sqlplus to start the ASM instance with the startup nomount startup option. If this option is used, none of the ASM disk groups get mounted. |
| STARTUP_MOUNT | Uses sqlplus to start the ASM instance with the startup mount startup option . If this option is used, all the ASM disk groups get mounted.                                                            |
| STARTUP_OPEN  | Uses sqlplus to start the ASM instance with the startup open startup option. If this option is used, all the ASM disk groups are mounted and volumes are enabled.                                      |
| SRVCTLSTART   | Uses srvct1 to start the ASM instance with the nomount startup option. If this option is used, none of the ASM disk groups get mounted.                                                                |
|               | With systemD enabled, Oracle single instance or RAC does not support SRVCTLSTART option.                                                                                                    |

Table 1-12Startup options

| Option            | Description                                                                                                    |
|-------------------|----------------------------------------------------------------------------------------------------|
| SRVCTLSTART_MOUNT | Uses srvct1 to start the ASM instance with the -o mount startup option. If this option is used, all the disk groups get mounted.                                     |
|                   | With systemD enabled, Oracle single instance or RAC does not support SRVCTLSTART_MOUNT option.                                                                       |
| SRVCTLSTART_OPEN  | Uses srvct1 to start the ASM instance with the<br>-o open startup option. If this option is used, all<br>the ASM disk groups are mounted and volumes<br>are enabled. |
|                   | With systemD enabled, Oracle single instance or RAC does not support SRVCTLSTART_OPEN option.                                                                        |

Table 1-12Startup options (continued)

**Note:** Veritas recommends to use STARTUP or SRVCTLSTART option for ASMInst resource.

#### **ASMInst agent Shutdown options**

You can specify the Shutdown option for the Oracle ASM instances that are configured.

Table 1-13Shutdown options

| Option     | Description                                      |
|------------|--------------------------------------------------|
| SRVCTLSTOP | Uses the srvctl utility to stop an ASM instance. |

By default the agent uses the sqlplus command to stop the Oracle ASM instance. To stop the ASM instance using srvctl utility set the option to SRVCTLSTOP.

See "Attribute definition for the ASMInst agent" on page 155.

#### ASMDG agent functions

The ASMDG agent mounts the ASM disk groups that the Oracle databases use, monitors the status, unmounts the ASM disk groups.

You must have specified the disk group names in the DiskGroups attribute of the ASMDG agent.

Table 1-14 lists the ASMDG agent operations.

| Agent operation | Description                                                                                                    |
|-----------------|----------------------------------------------------------------------------------------------------|
| Online          | Mounts the specified Oracle ASM disk groups to an ASM instance<br>by using the following SQL command:                                                                                                    |
|                 | alter diskgroup dg_name1, dg_name2 mount                                                                                                    |
| Offline         | Unmounts the specified Oracle ASM disk groups from an ASM instance by using the following SQL command:                                                                                                    |
|                 | alter diskgroup dg_name1, dg_name2 dismount                                                                                                    |
|                 | <b>Note:</b> The following Oracle message appears in the VCS log when<br>an ASM instance with no ASM disk groups mounted is shut down                                                                                                    |
|                 | ORA-15100: invalid or missing diskgroup name                                                                                                    |
| Monitor         | Verifies the status of the specified ASM disk groups.                                                                                                    |
|                 | The disk groups can be in one of the following states:                                                                                                    |
|                 | <ul> <li>mounted</li> </ul>                                                                                                    |
|                 | dismounted                                                                                                    |
|                 | <ul> <li>unknown</li> <li>broken</li> </ul>                                                                                                    |
|                 | <ul> <li>broken</li> <li>connected</li> </ul>                                                                                                    |
|                 | If multiple ASM disk groups are configured for a resource, then the ASMDG agent returns the resource state considering the status of all the specified ASM disk groups.                                                                                                    |
|                 | <b>Note:</b> In case of Flex ASM, the ASMDG agent honors the cardinality configured for the ASM Instances. If the ASM instances is down on a particular node it is reported as offline if the number of ASM instances equal to the cardinality value and it is reported as Faulted if the number of ASM instances falls below the cardinality value. |
| Clean           | Forcibly unmounts the Oracle ASM disk groups by using the following SQL command:                                                                                                    |
|                 | alter diskgroup <i>dg name1, dg name2</i> dismount force                                                                                                    |

 Table 1-14
 ASMDG agent operations

## Typical Oracle configuration in a VCS cluster

A typical Oracle configuration in a VCS cluster has the following characteristics:

- VCS is configured in a two-node cluster.
- The Oracle data is installed on shared storage.
- The Oracle binaries are installed locally on both nodes or on shared disks.
   If you use Oracle ASM feature, then the characteristics are as follows:
  - The Oracle binaries are installed locally on both the nodes.
  - The database files are installed on the ASM disk groups.

Review the typical cluster setup illustration for ASM-managed database. See Figure 1-2 on page 34.

The Cluster Server agent for Oracle is installed on both nodes.
 For ASM, ASMInst and ASMDG agents are installed on both nodes.

Figure 1-1 depicts a configuration where Oracle binaries and data are installed completely on shared disks.

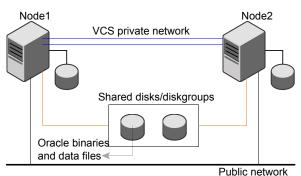

Figure 1-1 Oracle binaries and data on shared disks

Figure 1-2 depicts a configuration where Oracle binaries are installed locally on each node and Oracle data is installed on shared disks.

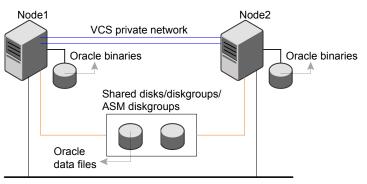

Figure 1-2 Oracle binaries on local disk and Oracle data on shared disk

Public network

## About setting up Oracle in a VCS cluster

Tasks involved in setting up Oracle in a VCS environment include:

- Setting up a VCS cluster Refer to *Cluster Server Installation Guide* for more information on installing and configuring VCS.
- Installing and configuring Oracle
   See "About installing Oracle in a VCS environment" on page 35.
- Installing the Cluster Server agent for Oracle
   See "Before you install or upgrade the agent for Oracle" on page 56.
- Configuring VCS service groups for Oracle
   See "About configuring a service group for Oracle" on page 61.

# Chapter

# Installing and configuring Oracle

This chapter includes the following topics:

- About installing Oracle in a VCS environment
- Before you install Oracle in a VCS environment
- About VCS requirements for installing Oracle
- About Oracle installation tasks for VCS
- Installing ASM binaries in a VCS environment
- Configuring Oracle ASM on the first node of the cluster
- Configuring and starting up ASM on remaining nodes
- Installing Oracle binaries on the first node of the cluster
- Configuring the Oracle database
- Copying the \$ORACLE\_BASE/admin/SID directory
- Copying the Oracle ASM initialization parameter file
- Verifying access to the Oracle database

## About installing Oracle in a VCS environment

The strategy for installing Oracle into a VCS cluster is aimed at ensuring that installations on all nodes in the cluster are uniform.

See the Oracle documentation on Linux.

You can install Oracle in the following ways in a VCS environment:

| \$ORACLE_HOME on the shared disk | Oracle binaries and Oracle data are installed on shared disks.                                      |
|----------------------------------|----------------------------------------------------------------------------------------------------|
| \$ORACLE_HOME on the local disk  | Oracle binaries are installed locally on each node<br>and Oracle data is installed on shared disks. |

**Note:** To use ASM for Oracle database storage, you must install \$ORACLE\_HOME on the local disks of all nodes in the cluster.

See "About Oracle installation tasks for VCS" on page 41.

Note that Oracle data includes the datafiles, control files, redo log files, and archive log files.

When installing Oracle, ensure that the login\_id, id\_name, group\_id, and group\_name for the Oracle owner is the same on all the nodes. The user oracle and the group dba must be local and not Network Information Service (NIS and NIS+) users.

## Before you install Oracle in a VCS environment

Make sure you meet the following prerequisites:

- Verify that VCS is installed on all nodes in the cluster.
- Verify that all nodes in the cluster have adequate resources to run Oracle and VCS.
- Verify that the network supports the TCP/IP protocol.
- Make sure that you meet the VCS requirements to install Oracle.

## About VCS requirements for installing Oracle

Make sure you meet the following requirements to install Oracle in a VCS cluster:

| Kernel parameter configuration                          | Each node on which you want to install Oracle must meet the following Oracle configuration requirements:                                                                                                    |
|---------------------------------------------------------|----------------------------------------------------------------------------------------------------|
|                                                         | <ul> <li>Disk partitions</li> <li>Shared memory</li> <li>Swap size</li> </ul>                                                                                                    |
|                                                         | <ul><li>Semaphores</li><li>File handles</li></ul>                                                                                                    |
|                                                         | See Oracle documentation for the corresponding operating system for specific requirement details.                                                                                                    |
| Linux package group                                     | Veritas recommends you to select the Software Development package option when you install Linux. This option is required for relinking Oracle at install time and to take advantage of some Advanced Server features. |
| Location of the<br>\$ORACLE_HOME                        | Depending on your environment, you can place the Oracle home directory (\$ORACLE_HOME) in one of the following ways:                                                                                                  |
|                                                         | <ul><li>Locally on each server's disk</li><li>On the shared storage.</li></ul>                                                                                                    |
|                                                         | If you want to use Oracle ASM, then you must place the Oracle home directory only on the local disks of each node.                                                                                                    |
|                                                         | Review the advantages of each approach to make a decision.                                                                                                    |
|                                                         | See "Location of the \$ORACLE_HOME" on page 40.                                                                                                    |
| Configurations with multiple<br>Oracle instances (SIDs) | You can have multiple Oracle instances that are defined in a single cluster. In such cases, the parameter file for each instance must be accessible on all the nodes in the service group's SystemList attribute.     |
|                                                         | <b>Note:</b> If you installed multiple versions of Oracle on the same system, make sure that the SIDs are unique.                                                                                                    |

| Location of Oracle database tablespaces    | If you plan to create the tablespaces using regular (ext3 or VxFS) files, the file systems that contain these files must be located on shared disks. Create the same file system mount points on each node.                                                                                                    |
|--------------------------------------------|----------------------------------------------------------------------------------------------------|
|                                            | If you use raw devices on shared disks for Oracle tablespaces, you must meet the following requirements:                                                                                                    |
|                                            | <ul> <li>The ownership must be Oracle dba user.</li> <li>The permissions or access mode must be 660 on the raw devices that store the Oracle data.</li> </ul>                                                                                                    |
|                                            | For example, if you use Veritas Volume Manager, type:                                                                                                    |
|                                            | <pre># vxedit -g diskgroup_name set group=dba \ user=oracle mode=660 volume_name</pre>                                                                                                    |
|                                            | Note: The user <code>oracle</code> and the group <code>dba</code> must be local and not Network Information Service (NIS and NIS+) users                                                                                                    |
| Transparent listener failover              | You can enable Oracle Server clients to reconnect after a node switch without reconfiguring. For such reconnections you must include at least one IP resource in the service group for the Oracle resource. The hostname mapping the IP address of this resource must be used for the Host field in the file \$TNS_ADMIN/listener.ora. |
|                                            | If you use the TCP/IP protocol for Oracle client/server communication, verify that the file /etc/services contains the service name of the Oracle Net Service. You must verify this file on each node that is defined in the service group's SystemList attribute.                                                                     |
| Listener authentication in VCS environment | The Netlsnr agent supports OS authentication as well as password authentication for the listener process. Veritas recommends that you configure OS authentication. If you want to configure a listener password, make sure that you configure the password correctly. A misconfigured password can cause the listener to fault.        |
|                                            | See "Encrypting Oracle database user and listener passwords" on page 76.                                                                                                    |
|                                            | Refer to the Oracle documentation for details on configuring the listener authentication.                                                                                                    |

Hot backup of Oracle The database in VCS environment

The hot backup of Oracle database is enabled by default in VCS environment.

A node can fail during a hot backup of an Oracle database. During such failures, VCS can fail over to another node only if the following requirements are met:

- The AutoEndBkup attribute value must be set to 1, which is the default.
- The Startup option of Oracle agent must be STARTUP, STARTUP\_FORCE, or CUSTOM.

See "Startup and shutdown options for the Oracle agent" on page 15.

If you do not meet VCS requirements, you must manually end the hot backup and then fail over Oracle to another node.

**Note:** If a node fails during a hot backup of container database or pluggable database, you must set AutoEndBkup attribute of the corresponding CDB resource to 1. When the AutoEndBkup is set to 1 for the CDB, it also ends the backup of both CDB and PDB during Online.

See "Failing over Oracle after a VCS node failure during hot backup" on page 41.

**Note:** If you set the AutoEndBkup attribute value to 0, then to avoid unexpected VCS behavior you must enable detail monitoring.

See "Setting up detail monitoring for VCS agents for Oracle" on page 77.

Storage devices for Oracle You can choose one of the following storage devices for Oracle ASM: ASM configurations in VCS

ASM disks as raw disks

If you use raw disks, then make sure that the disks have the persistent permissions that are specified for ASM \$ORACLE\_HOME.

ASM disks as Veritas Volume Manager volumes
 If you use VxVM volumes, then make sure that the disks have persistent permissions
 across reboots. The permissions must be the same as that of ASM
 \$ORACLE\_HOME.

See Veritas Volume Manager documentation.

ASM disks as Cluster Volume Manager volumes

If you use CVM volumes, then make sure that the disks have persistent permissions across reboots. The permissions must be the same as that of ASM \$ORACLE\_HOME.

See Veritas Volume Manager documentation.

If you want to configure mirroring for ASM disks that use VxVM or CVM volumes, then you must configure VxVM mirroring and not configure ASM mirroring.

See "Sample Oracle ASM configurations" on page 182.

The ASMInst agent does not support pfile or spfile for ASM instances on the ASM disk groups. Veritas recommends that you copy this file from ASM disk group to the local file system.

## Location of the \$ORACLE\_HOME

You can place the Oracle home directory (\$ORACLE\_HOME), which contains the Oracle binaries and configuration files, locally on each server's disk. Alternatively, you can place the Oracle home directory on the shared storage. The correct location for Oracle binaries depends on your environment. The following points discuss the advantages of each approach.

| \$ORACLE_HOME directory<br>on shared disks | You can install the Oracle Database Server<br>(\$ORACLE_HOME) on shared disks. Each node in the cluster<br>must have the same mount point directory for the shared file<br>system. Placing the Oracle binaries on shared storage<br>simplifies setting up a given node in a cluster to run an<br>instance. Each database service group is self-contained. An<br>instance can be moved to a new node in the cluster that<br>shares the storage. |
|--------------------------------------------|----------------------------------------------------------------------------------------------------|
|                                            | For example, in a cluster with four nodes, you can have three<br>database instances or service groups, each at a different<br>Oracle version. If the Oracle binaries are placed on shared<br>storage, three copies of Oracle, that is, one per version are<br>required on shared storage. By contrast, placing the Oracle<br>binaries on local storage, would require as many as 12 copies<br>of the binaries (three versions on four nodes).  |
|                                            | The disadvantage of this approach is that a rolling upgrade of Oracle binaries on shared storage is not possible.                                                                                                    |
| \$ORACLE_HOME directory<br>on local disks  | You can install the Oracle Database Server<br>(\$ORACLE_HOME) on the local disk. The advantage is that<br>you can upgrade the Oracle database binaries on an offline<br>node while the database server runs on another node. The<br>database server can later be switched to the upgraded node<br>(provided the database is compatible), permitting a minimum<br>amount of downtime.                                                           |
|                                            | The disadvantage of this approach is that with a large number of nodes, it becomes difficult to maintain the various Oracle installations.                                                                                                    |

If you want to use Oracle ASM, then you must place the Oracle home directory only on the local disks of each node. You can install Oracle ASM on the same Oracle home as Oracle Database, or you can install Oracle ASM on a different Oracle home directory.

See Oracle documentation.

## Failing over Oracle after a VCS node failure during hot backup

If a node fails during a hot backup, VCS can succeed with a node failover only if you meet VCS requirements for Oracle hot backup.

See "About VCS requirements for installing Oracle" on page 36.

If you do not meet VCS requirements, the agent cannot open the database in the backup mode on the failover node. Therefore, VCS cannot online the Oracle group on the failover node. You may encounter the following Oracle errors in this situation:

```
$ ORA-1110 "data file %s: '%s'"
```

or

\$ ORA-1113 "file %s needs media recovery"

In such cases, you must manually end the hot backup and then fail over Oracle to another node.

#### To manually fail over Oracle after a node failure that occurs during hot backup

**1** Take the datafiles in the database out of the backup mode.

Refer to the Oracle documentation for instructions on how to change the state of the database files.

- 2 Shut down the database.
- **3** Bring the Oracle service group online on the failover node.

The agent can now start the Oracle instance, mount the database, and open the datafiles.

## About Oracle installation tasks for VCS

Tasks to complete Oracle installation in a VCS cluster depend on whether you want the \$ORACLE\_HOME on shared disk or local disk.

See "Installation tasks for \$ORACLE\_HOME on shared disks" on page 42.

See "Installation tasks for \$ORACLE\_HOME on local disks" on page 43.

For ASM, you must install \$ORACLE\_HOME on local disks and configure the Oracle ASM.

Figure 2-1 illustrates the flow of the installation when the \$ORACLE\_HOME is on shared disk and on local disk.

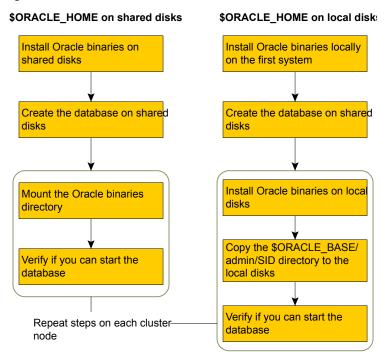

Figure 2-1Comparison of the installation flow

## Installation tasks for \$ORACLE\_HOME on shared disks

The methodology is to install the Oracle binaries and to create the Oracle database on shared disks during the first installation. Mount the Oracle binaries directory and verify that the database can be started from all nodes.

Table 2-1 lists the tasks to install Oracle such that \$ORACLE\_HOME is on shared disks.

Table 2-1 Installation tasks for \$ORACLE\_HOME on shared disks

| Task                                                                           | Reference                                                                     |
|--------------------------------------------------------------------------------|-------------------------------------------------------------------------------|
| From any node in the cluster, install Oracle binaries on shared disks.         | See "Installing Oracle binaries on the first node of the cluster" on page 51. |
| Disable the Oracle clustering daemon.                                          | See "Disabling the clustering daemon" on page 51.                             |
| From the node where you installed Oracle, create the database on shared disks. | See "Configuring the Oracle database" on page 52.                             |

## Table 2-1 Installation tasks for \$ORACLE\_HOME on shared disks (continued)

| Task                                                                                                    | Reference |
|----------------------------------------------------------------------------------------------------|-----------|
| From each node that would be a part of the Oracle cluster, verify access to the database on shared disks. |           |

## Installation tasks for \$ORACLE\_HOME on local disks

The methodology is to install the Oracle binaries on the local disk and to create the Oracle database on shared disks during the first installation. Then, install the Oracle binaries on local disks of other nodes. This methodology ensures that all Oracle installations are identical and access the database from the same location on the shared disk.

Table 2-2 lists the tasks to install Oracle such that \$ORACLE\_HOME is on local disks.

| Task                                                                                                    | Reference                                                                                                    |
|----------------------------------------------------------------------------------------------------|----------------------------------------------------------------------------------------------------|
| On the first node in the cluster, install Oracle binaries on the local disk.                                                                                                    | See "Installing Oracle binaries on the first node of the cluster" on page 51.                                                                                                    |
| From the first node where you installed Oracle, create the database on shared disks.                                                                                                    | See "Configuring the Oracle database" on page 52.                                                                                                    |
| <ul> <li>On remaining nodes in the cluster, perform the following tasks:</li> <li>Install Oracle binaries on the local disk.</li> <li>Copy the \$ORACLE_BASE/admin/SID directory from the first node to the remaining nodes.<br/>Copy \$ORACLE_HOME/dbs/*SID* to the local disk.</li> <li>Verify if you can start the database.</li> </ul> | <ul> <li>See "Installing Oracle binaries on the first node of the cluster" on page 51.</li> <li>See "Copying the \$ORACLE_BASE/admin/SID directory" on page 53.</li> <li>See "Verifying access to the Oracle database" on page 53.</li> </ul> |

 Table 2-2
 Installation tasks for \$ORACLE\_HOME on local disks

## Installation tasks for Oracle using ASM

Figure 2-2 illustrates the flow of the installation when you want to use ASM for the Oracle database.

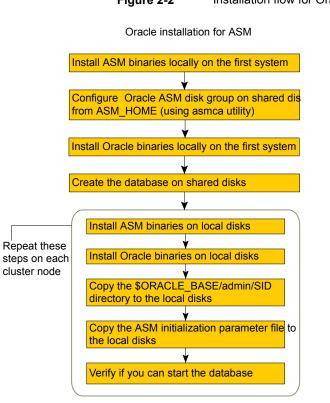

Figure 2-2 Installation flow for Oracle ASM

The methodology is to perform the following:

- Install the Oracle and the ASM binaries on the local disk, configure the ASM, and to create the Oracle database on ASM disk groups during the first installation.
- Then, install the Oracle and the ASM binaries on local disks of other nodes.

This methodology ensures that all Oracle installations are identical and access the database from the same location.

The following table lists the tasks to install Oracle and ASM such that \$ORACLE\_HOME is on local disks.

 Table 2-3
 Installation tasks for \$ORACLE HOME on local disks

| Task                                                                      | Reference                                                      |
|---------------------------------------------------------------------------|----------------------------------------------------------------|
| On the first node in the cluster, install ASM binaries on the local disk. | See "Installing ASM binaries in a VCS environment" on page 45. |

| Task                                                                                                    | Reference                                                                        |
|----------------------------------------------------------------------------------------------------|----------------------------------------------------------------------------------|
| From the first node where you installed ASM, configure Oracle ASM disk groups on shared disks (using asmca utility).                                      | See "Configuring Oracle ASM on the first node of the cluster" on page 48.        |
| On the first node in the cluster, install Oracle binaries on the local disk.                                                                              | See "Installing Oracle binaries on the first<br>node of the cluster" on page 51. |
| Enable the Oracle clustering daemon.                                                                                                    | See "Enabling the clustering daemon for ASM-managed database" on page 49.        |
| From the first node where you installed<br>Oracle, create the database on ASM disk<br>groups.                                                             | See "Configuring the Oracle database" on page 52.                                |
| On each node in the cluster, perform the following tasks:                                                                                                 | See "Installing Oracle binaries on the first node of the cluster" on page 51.    |
| <ul> <li>Install ASM binaries on the local disk.</li> <li>Install Oracle binaries on the local disk.</li> <li>Copy the \$ORACLE_BASE/admin/SID</li> </ul> | See "Copying the<br>\$ORACLE_BASE/admin/SID directory"<br>on page 53.            |
| <ul><li>directory to the local disk.</li><li>Copy the ASM initialization parameter file to the local disk.</li></ul>                                      | See "Copying the Oracle ASM initialization parameter file" on page 53.           |
| • Verify if you can start the database.                                                                                                    | See "Verifying access to the Oracle database<br>on page 53.                      |

#### Table 2-3 Installation tasks for \$ORACLE\_HOME on local disks (continued)

## Installing ASM binaries in a VCS environment

Perform the following procedure if want to configure Oracle ASM instances for high availability.

**Note:** If you want to use Oracle ASM feature, do not disable the Cluster Synchronization Services.

#### To install ASM binaries for Oracle for VCS

- 1 Run the Oracle installer as an Oracle user.
- 2 In the Select Installation Option dialog box, choose the Install Grid Infrastructure Software Only option and click Next.
- **3** Follow the wizard instructions and select other options.

- 4 In the Specify Installation Location dialog box, specify a location on the local disk for both Oracle base and Software location.
- 5 Follow the wizard instructions and select other options
- 6 In the Summary dialog box, review your selections. Click **Back** to make changes. Otherwise click **Finish**.
- 7 The installer prompts whether you want to instantiate a standalone version of the software or a cluster version of the software. Choose the version that you want to install.
  - Instantiate a standalone version

**Note:** If you choose this option, you must execute roothas.pl. This option creates a configuration named **Oracle Restart**, which is used on standalone servers and not on RAC clusters. Therefore, you must perform this installation on all nodes in the VCS cluster that are used as failover destinations for Oracle Grid Infrastructure and Oracle ASM.

This option requires you to install the Oracle Grid Infrastructure software locally on every node. You must not use the same set of binaries on more than one node because the same CSSD daemon (used in a particular configuration) cannot be run on nodes with different host names, requiring you to reconfigure the daemon each time it fails over or is used on another node.

In the Oracle Restart configuration the newly created database instance and netlsnr resources automatically get registered to the Oracle Grid Infrastructure. In VCS, these resources are configured as part of failover service group.

If the database and netlsnr resources accidentally go offline, Oracle Grid Infrastructure tries to restart the resources. However, VCS tries to online these resources on another node within the failover service group. This behavior causes concurrency violation.

To avoid concurrency violation perform one of the following:

- In the Oracle Grid Infrastructure, set the auto\_start attribute of each database and netlistner resource to 0.
- In VCS, set the RestartLimit attribute value of each database and netlistner resource to the corresponding value set for these resources in the RESTART\_ATTEMPTS attribute in Oracle Grid Infrastructure. For detailed description on configuring VCS to support the Oracle retsart function refer to See "Configuring VCS to support Oracle Restart function" on page 47.

#### Don't instantiate a standalone version

Choose this option to instantiate a cluster version of the software. This is required for a RAC database.

- 8 Click **Next** after the installation is complete.
- **9** In the End of Installation dialog box, click **Exit**.
- **10** Proceed to configure ASM disk group on shared disks using the asmca utility.

See "Configuring Oracle ASM on the first node of the cluster" on page 48.

## Configuring VCS to support Oracle Restart function

To ensure that VCS supports the Oracle Restart feature, the user needs to tune the VCS parameters so that it does not attempt a failover action when the Oracle grid infrastructure attempts to restart the resources on the same node. For VCS to take correct decision, the ToleranceLimit resource attribute needs to be tuned accordingly.

Oracle Restart feature uses the CHECK\_INTERVAL and RESTART\_ATTEMPTS attributes to determine the monitoring interval and restart attempts if the resources are unavailable.

For example, when ASM instance becomes unavailable on a node, the grid infrastructure tries to restart the ASM resource, however VCS detects that the application is unavailable and reports the resource as faulted and tries to failover the service group to another cluster node. To avoid such scenarios, we need to ensure that the VCS policies do not take effect until Oracle completes performing its functions.

You need to modify the VCS resource ToleranceLimit attribute such that ToleranceLimit \* MonitorInterval is greater than (CHECK\_INTERVAL \*RESTART\_ATTEMPTS) + MonitorInterval.

If Oracle's attribute values for ASM resource is CHECK\_INTERVAL = 1 (in seconds) and RESTART\_ATTEMPTS = 5 (no of restart attempts), and the VCS configuration values for the ASMInst resource has MonitorInterval set to 60, then set the ToleranceLimit to 2 based on the below calculations,

```
2 (ToleranceLimit) * 60 (MonitorInterval) = 120
1 (CHECK INTERVAL) * 5 (RESTART ATTEMPTS) + 60 (MonitorInterval) = 65
```

The following commands can be used to set the Attribute ToleranceLimit :

- # hares -override <resource name> ToleranceLimit
- # hares –modify <resource name > ToleranceLimit 2

**Note:** Tune the ToleranceLimit value for Oracle applications such as ASM, ASM Diskgroup, Oracle Database, and Oracle netlistner, that are configured with both Oracle Restart feature and VCS.

## Configuring Oracle ASM on the first node of the cluster

If you want to use the ASM feature of Oracle, configure the Oracle ASM using the ASM Configuration Assistant.

You need to configure the ASM only once, from the node on which you installed Oracle first.

#### To configure ASM for the Oracle database

**Note:** Create disk groups using Oracle ASM Configuration Assistant only on one server in the VCS cluster. These disk groups will be available on the remaining servers in the VCS cluster because it hosts the database of the disk groups.

1 Set the *DISPLAY* variable and start the Oracle ASM Configuration Assistant as Oracle User.

# asmca

- 2 In the Create ASM Instance dialog box, specify the password for ASM administrator and click **Specify Disk Group** button.
- 3 In the Create Disk Group dialog box, choose to create a new disk group or add disks to an existing disk group.
- 4 In the Change Disk Discovery Path dialog box, enter the path name.

Depending on the disk device you want to use for ASM, enter the disk discovery path.

- **5** In the Create Disk Group dialog box, do the following:
  - Choose one of the Redundancy options.
  - In the Select Member Disks area, choose the Show Candidates option.
  - Select the disks against the **Disk Path** from the list to create the ASM disk group.
  - Click OK.

6 Follow the wizard instructions and complete configuring the Oracle ASM.

**Note:** After you successfully run Oracle ASM Configuration Assistant, run the \$GRID\_HOME/bin/crsctl stat res -t -init command to check if ora.<DGname>.dg, a new Oracle resource(s), is created.

7 Copy the PFILE or the SPFILE for ASM instances from the ASM disk group to the local file system.

The VCS agent for ASMInst agent does not support PFILE or SPFILE for ASM instances on the ASM diskgroups.

## Enabling the clustering daemon for ASM-managed database

If your database is ASM-managed, then you must make sure that the Oracle clustering daemon is enabled in each node of the cluster. If the CSSD is not enabled, perform the following procedure.

#### To enable the clustering daemon for ASM-managed database

- 1 Log in as superuser.
- **2** Run the following command to configure and start the clustering daemon.

# \$GRID HOME/bin/crsctl start has

3 Make sure the node has only one Oracle CSSD process running.

## Disabling automatic startup of ASM

When the ocssd.bin process starts, it automatically starts up the ASM instance. This could cause concurrency violation issues if the ASMInst resource is configured as a part of failover service group in the following scenario. Suppose a node goes down or restarts for some reason, all the resources on this node comes online on the second node. After the reboot, the ohasd process automatically starts the ocssd.bin process. This automatically starts the ASM instance on node1, which leads to concurrency violation. To resolve this issue, Veritas recommends you to disable automatic startup of ASM.

Run the following command on each node of the cluster:

# \$GRID\_HOME/bin/srvctl disable asm

# Configuring and starting up ASM on remaining nodes

This procedure is applicable when Oracle grid infrastructure is installed on all nodes and ASM is configured on the first node. See "Configuring Oracle ASM on the first node of the cluster" on page 48.

Configure the remaining nodes by following the procedure given below.

#### To create ASM and start ASM on remaining nodes

1 Copy the spfile for ASM from the ASM Disks that is to be used on the remote node.

#### For example:

ASMCMD> spget +DATA/asm/asmparameterfile/<registry\_file>

ASMCMD> spcopy +DATA/asm/asmparameterfile/<registry\_file> /u01/oraHome/dbs/spfileASM.ora

- 2 Stop the database and the ASM Disk group on the first node.
- **3** Copy the spfile from the first node to the remote node.
- 4 Copy \$ORACLE\_BASE/admin/SID\* from first node to the remote node.
- **5** Add an asm instance on the remote node.

```
For example: $/u01/product/oracleVersion/grid/bin/srvctl add asm
-p /u01/oraHome/dbs/spfileASM.ora
```

- 6 Start the asm instance using the srvctl command.
- 7 Import the VxVM disk group on the remote node.

#### To configure database on remaining nodes that use ASM disk-groups

1 Run the srvctl add database command to register the Oracle Database(s) that is running on the nodes.

**Note:** Use the credentials of the Oracle software owner to register the database. For more information on the complete list of parameters, refer to the Oracle documentation.

- 2 Login to the Oracle ASM instance running on the remote node.
- **3** Run the SQL> ALTER disk group <DGname> mount command to mount the Oracle ASM disk groups.
- 4 Repeat Step 3 to mount all the required disk groups.

5 Run the \$gRID\_HOME/bin/crsctl stat res -t -init command to check if the disk groups are auto-registered to OHASD.

The output displays ora.<DGname>.dg for the registered disk groups.

6 Run the \$GRID\_HOME/bin/srvctl modify database -a <diskgroup\_list> command to add the Oracle ASM disk groups as a dependency to the database(s).

# Installing Oracle binaries on the first node of the cluster

Install a version of Oracle that the Cluster Server agent for Oracle supports.

**Note:** If you want to use Oracle ASM feature, do not disable the Cluster Synchronization Services.

To install the Oracle binaries, follow the instructions in the Oracle documentation.

Disable the Oracle clustering daemon.

See "Disabling the clustering daemon" on page 51.

If you want to use ASM, skip this step and proceed to configuring the Oracle ASM.

See "Configuring Oracle ASM on the first node of the cluster" on page 48.

Proceed to configure the database on shared disks.

See "Configuring the Oracle database" on page 52.

#### Disabling the clustering daemon

If you installed Oracle binaries on shared disks, you must disable the Oracle clustering daemon.

**Note:** If you want to use ASM feature, then do not disable the Oracle clustering daemon.

Oracle provides a clustering daemon called Oracle Cluster Synchronization Service Daemon (CSSD). If the Oracle binary files are on a shared storage, the init command to start the daemon may result in an error. Because a VCS cluster for Oracle does not require this daemon, Veritas recommends you to disable the daemon.

#### To disable the daemon on Linux

Remove the following line from the /etc/inittab file on the node from where you
ran the Oracle installation wizard:

```
h1:23:respawn:/etc/init.d/init.cssd run >/dev/null 2>&1 >
</dev/null</pre>
```

## Configuring the Oracle database

Configure an Oracle database on shared disks using the Database Configuration Assistant. You need to configure the database only once, from the node on which you installed Oracle first.

If you configured ASM for Oracle database storage, configure the Oracle database on ASM disk groups.

#### To configure the Oracle database

1 Set the *DISPLAY* variable and start the Oracle Database Configuration Assistant as Oracle User.

# dbca

- **2** Follow the wizard instructions and select other options.
- 3 In the Storage Options dialog box, select the **File System** or **Raw Devices** option and click **Next**.

If you configured ASM, select **Automatic Storage Management (ASM)** and click **Next**.

- 4 If you configured ASM, in the ASM Disk Groups dialog box, select the ASM disk group for the Oracle database storage and click **Next**.
- **5** In the Database File Locations dialog box, specify a location on the shared disk for the database files to be created and click **Next**.

If you configured ASM, choose **Use Oracle-Managed Files**, specify the database area, and click **Next**.

6 In the Recovery Configuration dialog box, specify the **Flash Recovery Area** on the shared disk and click **Next**.

If you configured ASM, specify the appropriate **Flash Recovery Area** location and click **Next**.

7 Follow the wizard instructions and complete creating the database.

## Copying the \$ORACLE\_BASE/admin/SID directory

Follow the instruction on each node in the cluster, only if the \$ORACLE\_HOME is on local disks.

To copy the \$ORACLE\_BASE/admin/SID directory

 Remote copy \$ORACLE\_BASE/admin/SID on the node where you first configured the database instance to the local disk (\$ORACLE\_BASE/admin) on other nodes in the cluster.

The variable SID represents the database instance.

Refer to Oracle's documentation on OFA Structure for more information.

# Copying the Oracle ASM initialization parameter file

If your Oracle is ASM-managed, then perform the procedure on each node in the cluster.

#### To copy the ASM initialization parameter file

 Copy the initSID.ora file from the \$GRID\_HOME/dbs directory on the node where you first installed Oracle ASM on each node of the cluster.

where SID is the ASM instance identifier.

## Verifying access to the Oracle database

You can verify access to the database by running an SQL query. Depending on the location of your \$ORACLE\_HOME, perform one of the following procedures.

Upon completion, the Oracle database is started from the node in the cluster that you last performed this procedure.

#### To verify access to the Oracle database

 Depending on the location of your \$ORACLE\_HOME, perform one of the following procedures: For \$ORACLE\_HOME on database.

Verify that you can access the shared database from shared disks, start the Oracle each node. Perform the steps from each node that would be a part of the Oracle cluster.

> To start the Oracle database (for \$ORACLE\_HOME on shared disks)

- 1 If the Oracle binaries are mounted on any other node, unmount it.
- If the data files on shared disk are mounted on any 2 node. unmount it.
- 3 Mount the Oracle binaries and data files.
- 4 Start the database.

For \$ORACLE HOME on local disks, start the Oracle database.

Verify that you can access the database individually on each node that would be a part of the Oracle cluster.

To start the Oracle database (for \$ORACLE HOME on local disks)

- 1 Make sure you have installed Oracle binaries on the node.
- If the data files on shared disk are mounted on any 2 node, unmount it.
- 3 Mount the data files.
- 4 Start the database.

For ASM, the \$ORACLE\_HOME is on local disks and the database is configured on ASM disk groups.

Start the ASM-managed Oracle database.

Verify that you can access the database individually on each node that would be a part of the Oracle cluster.

To start the Oracle database (for \$ORACLE\_HOME on local disks)

- 1 Make sure you have installed Oracle binaries on the node.
- 2 If you use VxVM disks as ASM disks, do the following:
  - If the ASM disk groups are mounted on any node, do the following:
    - Unmount the ASM disk groups from the ASM instance.
    - Stop the ASM instance.
    - Stop the VxVM volumes.
    - Deport the VxVM disk groups.
  - Import the VxVM disk groups on this node and start the volumes.
  - Start the ASM instance.
  - Mount the ASM disk groups.
- 3 If you use CVM volumes for ASM, do the following:
  - Unmount the ASM disk group from the ASM instance on the node where the disk group is mounted.
  - Mount the ASM disk groups on the other node.
- 4 If you use raw disks as ASM disks, do the following:
  - If the ASM disk groups are mounted on any node, unmount it.
  - If the ASM instance is not running on this node, then start the ASM instance.
  - Mount the ASM disk groups.
- 5 Start the database.

## Chapter

# Installing and removing the agent for Oracle

This chapter includes the following topics:

- Before you install or upgrade the agent for Oracle
- Installing the VCS agent for Oracle software
- Upgrading the VCS agent for Oracle
- Disabling the Cluster Server agent for Oracle
- Removing the Cluster Server agent for Oracle

## Before you install or upgrade the agent for Oracle

Meet the following prerequisites to install or upgrade the Cluster Server agent for Oracle:

- Make sure that VCS is installed in the cluster.
- Verify that the Oracle Server for Linux and the add-on Listener are installed and configured.

See Oracle documentation. See "About installing Oracle in a VCS environment" on page 35.

## Installing the VCS agent for Oracle software

The agent binaries for Cluster Server agent for Oracle are part of VRTSvcsea RPM. The VRTSvcsea RPM is already installed if you chose to install all RPMs or recommended RPMs during VCS installation. You must manually install the VRTSvcsea RPM if you installed minimal RPMs during VCS installation. You can install the Cluster Server agent for Oracle from the product disc. You must install the Oracle enterprise agent on all nodes that will host the Oracle service group.

#### To install the agent on a Linux node

- 1 Log in as superuser.
- 2 Make sure that the agent is not already installed. Navigate to /opt/VRTSagents/ha/bin and list the contents of the directory.

If the command returns the VCS agents for Oracle, you can skip this procedure.

3 Insert the software disc into a drive that is connected to the node.

The software automatically mounts the disc as /mnt/cdrom.

4 If the disc does not automatically mount, then you must mount the disc manually. For example:

# mount -t iso9660 -o ro /dev/cdrom /mnt/cdrom

- **5** Install the agent software.
  - # cd /mnt/cdrom/dist\_x86\_64/rpms

where *dist* is the supported Linux distribution.

```
# rpm -i VRTSvcsea-7.4.3.0000_supportedDistro.x86_64.rpm
```

The VRTSvcsea RPM includes the agent binaries for Oracle, Netlsnr, ASMInst, and ASMDG agents. The RPM also installs the VCS agents for DB2 and Sybase.

6 Repeat step 1 through step 5 on each node that will become part of the Oracle service group.

## Upgrading the VCS agent for Oracle

The agent binaries for Cluster Server agent for Oracle are part of VRTSvcsea RPM. The VRTSvcsea RPM is already upgraded if you chose to upgrade to VCS 7.4.3 on a cluster which has a previous version of Cluster Server agent for Oracle installed.

Before you upgrade the agent, make sure you meet the prerequisites to upgrade the Cluster Server agent for Oracle.

See "Before you install or upgrade the agent for Oracle" on page 56.

**Warning:** The agent RPM VRTSvcsea includes the VCS agents for Oracle, Sybase, and DB2. So, the procedure to upgrade the VCS agent for Oracle upgrades all the other agents also. Make sure that you have also met the upgrade prerequisites for the other agents that are part of the VRTSvcsea RPM.

## Upgrading VCS agent for Oracle

Perform the following steps on each node of the VCS cluster.

#### To upgrade VCS agent for Oracle

1 Stop VCS locally.

```
# hastop -local -force
```

2 Remove the earlier version of the VCS agent for Oracle.

```
# rpm -e VRTSvcsea
```

**3** Install the latest VCS agent for Oracle.

See "Installing the VCS agent for Oracle software" on page 56.

4 Make sure that you have copied the OracleTypes.cf file from the /etc/VRTSagents/ha/conf/Oracle directory to /etc/VRTSvcs/conf/config directory.

Make sure to update the newly copied OracleTypes.cf file with all the type-level changes that you had made to the older OracleTypes.cf file.

For example, if you had changed the value of the MonitorInterval attribute from the default 60 to 120 seconds, the OracleTypes.cf file gets updated. You must apply these type-level changes manually to the newly copied OracleTypes.cf file.

5 If you use ASM for database storage, then make sure that you have copied the file OracleASMTypes.cf from the directory /etc/VRTSagents/ha/conf/OracleASM to /etc/VRTSvcs/conf/config directory.

Make sure to update the newly copied OracleASMTypes.cf file with all the type-level changes that you had made to the older OracleASMTypes.cf file.

- 6 If you had enabled detail monitoring for the Oracle agent in the previous version, set the value of the LevelTwoMonitorFreq attribute.
- 7 Restart the VCS engine.
  - # hastart

## **Disabling the Cluster Server agent for Oracle**

To disable the Cluster Server agent for Oracle, you must change the Oracle service group to an OFFLINE state. You can stop the application completely or switch the agent to another system.

#### To disable the agent

- 1 To remove a system from the service group's SystemList, check if the service group is online:
  - # hagrp -state service\_group -sys system\_name
- 2 If the service group is online, take it offline. Use one of the following commands:
  - To take the service group offline on one node and online it on another node, you can use the -switch option:

```
# hagrp -switch service_group -to system_name
```

- To take the service group offline without bringing it online on any other node in the cluster, enter:
  - # hagrp -offline service\_group -sys system\_name
- 3 Stop the agent on the node:

```
# haagent -stop Oracle -sys system_name
```

4 When you get the message "Please look for messages in the log file," check the file /var/VRTSvcs/log/engine\_A.log for a message confirming the agent has stopped.

You can also use the ps command to confirm the agent is stopped.

**5** You can now remove the service group, the resource type, or both from the VCS configuration after disabling the agent on all nodes.

See the Cluster Server Administrator's Guide for more information.

## **Removing the Cluster Server agent for Oracle**

Make sure you disabled the agents on all nodes before you remove the service group, the resource type, or both from the VCS configuration.

**Warning:** The agent RPM VRTSvcsea includes the VCS agents for Oracle, Sybase, and DB2. So, the following procedure to remove the VCS agent for Oracle removes all the other agents also.

Perform the procedure to remove the agents on each node in the cluster.

#### To remove the agent on a node

- **1** Stop all the resources on all the nodes.
  - # hastop -local
- 2 Remove the VRTSvcsea RPM. Answer prompts accordingly.

```
# rpm -e VRTSvcsea
```

## Chapter

# Configuring VCS service groups for Oracle

This chapter includes the following topics:

- About configuring a service group for Oracle
- Configuring Oracle instances in VCS
- Before you configure the VCS service group for Oracle
- Configuring the VCS service group for Oracle
- Setting up detail monitoring for VCS agents for Oracle
- Enabling and disabling intelligent resource monitoring for agents manually

## About configuring a service group for Oracle

Configuring the Oracle service group involves creating the Oracle service group, its resources, and defining attribute values for the configured resources. You must have administrator privileges to create and configure a service group.

You can configure a VCS service group for Oracle using one of the following:

- Veritas InfoScale Operations Manager
- The Cluster Manager (Java console)
- The command-line

**Note:** If you use Oracle ASM feature, you must also configure ASMInst resources and ASMDG resources to keep the ASM instance highly available. You must use the command-line to configure these resources.

## **Configuring Oracle instances in VCS**

You can set up Oracle in different ways in a VCS environment. Configuring Oracle for VCS involves configuring the Oracle files listener.ora and tnsnames.ora as per VCS requirements.

| Configuration type                                           | Reference                                                                              |
|--------------------------------------------------------------|----------------------------------------------------------------------------------------|
| Single Oracle instance configuration                         | See "Configuring a single Oracle instance in VCS" on page 62.                          |
| Multiple Oracle instances (single listener) configuration    | See "Configuring multiple Oracle instances<br>(single listener) in VCS" on page 64.    |
| Multiple Oracle instances (multiple listeners) configuration | See "Configuring multiple Oracle instances<br>(multiple listeners) in VCS" on page 65. |
| Configuration with shared server support                     | See "Configuring an Oracle instance with shared server support in VCS" on page 67.     |

#### Table 4-1 Oracle configurations in VCS

See "Best practices for multiple Oracle instance configurations in a VCS environment" on page 208.

**Note:** Make sure that the Oracle files <code>\$TNS\_ADMIN/listener.ora</code> and <code>\$TNS\_ADMIN/tnsnames.ora</code> are identical across the cluster nodes. If the files are not identical, remote copy the files from a local node to the other nodes in the cluster.

If a grid infrastructure is set up, make sure that you do not use the default name for the database listener. Otherwise, you may encounter various issues, because the grid infrastructure starts a listener with its default name, which is LISTENER.

## Configuring a single Oracle instance in VCS

Review the resource dependency graph and sample configuration of service groups involving a single Oracle instance.

See "Sample single Oracle instance configuration" on page 164.

#### To configure an Oracle instance in VCS

**1** Review the Oracle and Netlsnr resource types and their attribute definitions.

See "About the resource type and attribute definitions" on page 135.

**2** Configure the Oracle file tnsnames.ora as per VCS requirements. The changes required in the file depends on your Oracle configuration.

For clients to connect to the failover instance, in the file tnsnames.ora located at \$TNS\_ADMIN, change the host name for all TCP protocol address databases to the virtual IP address for the service group.

The following example assumes that the host name for the database is set to oraprod, which represents the virtual IP address for the service group.

```
prod =
  (DESCRIPTION =
   (ADDRESS_LIST =
    (ADDRESS = (PROTOCOL = TCP)(HOST = oraprod)(PORT = 1521))
  )
  (CONNECT_DATA =
    (SERVICE_NAME = prod)
  )
  )
```

**3** Configure the Oracle file listener.ora as per VCS requirements. The changes required in the file depends on your Oracle configuration.

In the file listener.ora located at \$TNS\_ADMIN, edit the "Host=" line in the ADDRESS\_LIST section and add the name of the high availability address for the service group, in this case, oraprod.

```
LISTENER_PROD =
  (DESCRIPTION_LIST =
  (DESCRIPTION =
   (ADDRESS_LIST =
    (ADDRESS = (PROTOCOL = TCP)(HOST = oraprod)(PORT = 1521))
  )
)
```

4 Create the VCS service groups for Oracle.

See "Configuring the VCS service group for Oracle" on page 71.

**5** Bring the Oracle service group online.

See "Bringing the service group online" on page 114.

## Configuring multiple Oracle instances (single listener) in VCS

Review the resource dependency graph and sample configuration of a service group involving multiple Oracle instances.

See "Sample multiple Oracle instances (single listener) configuration" on page 167.

#### To configure multiple Oracle instances (single listener)

1 Review the Oracle and Netlsnr resource types and their attribute definitions.

See "About the resource type and attribute definitions" on page 135.

**2** Configure the Oracle file tnsnames.ora as per VCS requirements. The changes required in the file depends on your Oracle configuration.

For clients to connect to the failover instance, in the file tnsnames.ora located at \$TNS\_ADMIN, change the host name for all TCP protocol address databases to the virtual IP address for the service group.

The following example assumes that the host name for the database is set to oraprod, which represents the virtual IP address for the service group.

```
prod =
  (DESCRIPTION =
   (ADDRESS LIST =
    (ADDRESS = (PROTOCOL = TCP) (HOST = oraprod) (PORT = 1521))
   )
   (CONNECT DATA =
    (SERVICE NAME = prod)
   )
  )
 mktg =
  (DESCRIPTION =
   (ADDRESS LIST =
    (ADDRESS = (PROTOCOL = TCP) (HOST = oramktg) (PORT = 1522))
   )
   (CONNECT DATA =
    (SERVICE NAME = mktg)
   )
  )
```

**3** Configure the Oracle file listener.ora as per VCS requirements. The changes required in the file depends on your Oracle configuration.

In the file listener.ora located at \$TNS\_ADMIN, edit the "Host=" line in the ADDRESS\_LIST section and add the name of the high availability address for the service group, in this case, oraprod.

```
LISTENER_ORACLE =
 (DESCRIPTION_LIST =
 (DESCRIPTION =
 (ADDRESS_LIST =
  (ADDRESS = (PROTOCOL = TCP)(HOST = oraprod)(PORT = 1521))
  (ADDRESS = (PROTOCOL = TCP)(HOST = oramktg)(PORT = 1522))
)
```

4 Create the VCS service groups for Oracle.

See "Configuring the VCS service group for Oracle" on page 71.

**5** Bring the Oracle service group online.

See "Bringing the service group online" on page 114.

## Configuring multiple Oracle instances (multiple listeners) in VCS

Review the resource dependency graph and sample configuration of a service group involving multiple Oracle instance.

See "Sample multiple instance (multiple listeners) configuration" on page 174.

#### To configure multiple Oracle instances (multiple listeners)

1 Review the Oracle and Netlsnr resource types and their attribute definitions.

See "About the resource type and attribute definitions" on page 135.

**2** Configure the Oracle file tnsnames.ora as per VCS requirements. The changes required in the file depends on your Oracle configuration.

For clients to connect to the failover instance, in the file tnsnames.ora located at \$TNS\_ADMIN, change the host name for all TCP protocol address databases to the virtual IP address for the service group.

```
prod =
  (DESCRIPTION =
  (ADDRESS LIST =
   (ADDRESS = (PROTOCOL = TCP) (HOST = oraprod) (PORT = 1521))
  )
  (CONNECT DATA =
   (SERVICE NAME = prod)
  )
)
mktg =
 (DESCRIPTION =
  (ADDRESS LIST =
  (ADDRESS = (PROTOCOL = TCP) (HOST = oramktg) (PORT = 1522))
  )
  (CONNECT DATA =
   (SERVICE NAME = mktg)
  )
)
```

**3** Configure the Oracle file listener.ora as per VCS requirements. The changes required in the file depends on your Oracle configuration.

In the file listener.ora, create independent configurations for each listener.

```
LISTENER_PROD =
  (DESCRIPTION_LIST =
  (DESCRIPTION =
  (ADDRESS_LIST =
   (ADDRESS = (PROTOCOL = TCP) (HOST = oraprod) (PORT = 1521))
  )
)
LISTENER_MKTG =
  (DESCRIPTION_LIST =
   (DESCRIPTION =
   (ADDRESS_LIST =
    (ADDRESS = (PROTOCOL = TCP) (HOST = oramktg) (PORT = 1522))
  )
)
```

4 Create the VCS service groups for Oracle.

See "Configuring the VCS service group for Oracle" on page 71.

**5** Bring the Oracle service group online.

See "Bringing the service group online" on page 114.

## Configuring an Oracle instance with shared server support in VCS

Review the resource dependency graph and sample configuration.

See "Sample Oracle configuration with shared server support" on page 178.

#### To configure Oracle with shared server support

1 Review the Oracle and Netlsnr resource types and their attribute definitions.

See "About the resource type and attribute definitions" on page 135.

**2** Configure the Oracle file tnsnames.ora as per VCS requirements. The changes required in the file depends on your Oracle configuration.

For clients to connect to the failover instance, in the file tnsnames.ora located at \$TNS\_ADMIN, change the host name for all TCP protocol address databases to the virtual IP address for the service group.

The following example assumes that the host name for the database is set to oraprod, which represents the virtual IP address for the service group.

```
prod =
  (DESCRIPTION =
  (ADDRESS_LIST =
    (ADDRESS = (PROTOCOL = TCP)(HOST = oraprod)(PORT = 1521))
  )
  (CONNECT_DATA =
    (SERVICE_NAME = prod)
  )
)
```

**3** Configure the Oracle file listener.ora as per VCS requirements. The changes required in the file depends on your Oracle configuration.

In the file listener.ora located at \$TNS\_ADMIN, edit the "Host=" line in the ADDRESS\_LIST section and add the name of the high availability address for the service group, in this case, oraprod.

```
LISTENER_PROD =
  (DESCRIPTION_LIST =
  (DESCRIPTION =
  (ADDRESS_LIST =
   (ADDRESS = (PROTOCOL = TCP) (HOST = oraprod) (PORT = 1522))
  )
)
```

4 In the initialization parameter file, for the dispatchers parameter, set the host name for all TCP protocol address dispatchers to the virtual IP address for the service group.

In the following example, the host name for the dispatcher is set to oraprod.

```
dispatchers =
    "(ADDRESS = (PROTOCOL = TCP)(HOST = oraprod))
    (MUL=ON)(TICK=15)(POOL=true)"
```

**5** In the initialization parameter file, set the LOCAL\_LISTENER attribute to a listener alias, so that the Oracle PMON process registers information with the listener.

local\_listener=listener\_alias

This listener alias gets appended by the default domain set in the file sqlnet.ora.

6 In the file tnsnames.ora, create an entry for the listener alias to resolve the address information. In the address parameter, set the host name to the virtual IP address for the service group, without the CONNECT\_DATA portion of the connect descriptor.

In the following example, the listener *listener\_alias* uses TCP/IP port 1521 and the virtual IP address for the service group is oraprod.

```
listener_alias=
  (address = (PROTOCOL = TCP)(HOST = oraprod)
  (PORT= 1521))
```

7 Create the VCS service groups for Oracle.

See "Configuring the VCS service group for Oracle" on page 71.

**8** Bring the Oracle service group online.

See "Bringing the service group online" on page 114.

## Before you configure the VCS service group for Oracle

Before you configure the Oracle service group, you must:

 Verify that VCS is installed and configured on all nodes in the cluster where you will configure the service group.
 Refer to the *Cluster Server Installation Guide* for more information.

- Verify that Oracle is installed and configured identically on all nodes in the cluster.
   See "About installing Oracle in a VCS environment" on page 35.
- Verify that the Cluster Server agent for Oracle is installed on all nodes in the cluster.

See "Before you install or upgrade the agent for Oracle" on page 56.

 Verify that the type definition for Cluster Server agent for Oracle is imported into the VCS engine.
 See "Importing the type definition files for Cluster Server agent for Oracle"

on page 70.

• If the Oracle database is ASM-managed, make sure that the Oracle clustering daemon is enabled. Else, the OCSSD daemon must be disabled.

## Importing the type definition files for Cluster Server agent for Oracle

Perform this procedure if you installed the VRTSvcsea package manually. The installer program imports the type definition files if you chose all packages or recommended packages during VCS installation.

Before configuring the Cluster Server agent for Oracle, you must import the OracleTypes.cf file to the VCS engine.

If you want to configure the ASM agents, you must import the OracleASMTypes.cf file. Import the OracleASMTypes.cf file using the command-line.

#### To import using the Cluster Manager

- 1 Start Cluster Manager and log on to the cluster.
- 2 From the Cluster Explorer's File menu, choose Import Types.
- 3 In the Import Types dialog box, select the /etc/VRTSagents/ha/conf/Oracle/OracleTypes.cf file.
- 4 Click Import.
- 5 Save the configuration.

#### To import using the command line

- 1 Log in to the system as superuser.
- 2 Ensure that all changes to the existing configuration have been saved and that further changes are prevented while you modify main.cf:

```
# haconf -dump -makero
```

**3** To ensure that VCS is not running while you edit main.cf, stop the VCS engine on all nodes and leave the resources available:

```
# hastop -all -force
```

4 Make a backup copy of the main.cf file:

```
# cd /etc/VRTSvcs/conf/config
```

```
# cp main.cf main.cf.orig
```

**5** Copy the Oracle types configuration file into place:

```
# cp /etc/VRTSagents/ha/conf/Oracle/OracleTypes.cf \
/etc/VRTSvcs/conf/config/OracleTypes.cf
```

If you want to configure the ASM agents, do the following:

# cp /etc/VRTSagents/ha/conf/OracleASM/OracleASMTypes.cf \
/etc/VRTSvcs/conf/config/OracleASMTypes.cf

6 Edit the main.cf file to include the OracleTypes.cf file:

include OracleTypes.cf

If you want to configure the ASM agents, you must also include the OracleASMTypes.cf file:

include "OracleASMTypes.cf"

7 Verify the configuration.

# cd /etc/VRTSvcs/conf/config
# hacf -verify .

- 8 Start the VCS engine.
  - # hastart

## Configuring the VCS service group for Oracle

You can configure Oracle in a VCS environment in one of the ways that VCS supports.

See "Configuring Oracle instances in VCS" on page 62.

Table 4-2 lists the interfaces available to configure the VCS agent for Oracle after you have configured Oracle and installed the agent.

| Configuration method                 | Reference                                                                                           |
|--------------------------------------|----------------------------------------------------------------------------------------------------|
| The Cluster Manager (Java console)   | See "Configuring the VCS service group for Oracle using Cluster Manager (Java console)" on page 72. |
| The command-line                     | See "Configuring the VCS service group for Oracle using the command-line" on page 74.               |
| Veritas InfoScale Operations Manager | Refer to the Veritas InfoScale Operations Manager documentation for more details.                   |

 Table 4-2
 Interfaces to configure VCS agent for Oracle

Review the following to configure the service group:

 Sample configuration files and resource dependency graphs of the Oracle service group.

See "About the sample configurations for Oracle enterprise agent" on page 163.

Resource type and the attribute definitions of the Oracle and NetIsnr agents.
 For ASM, resource type and the attribute definitions of the ASMInst and ASMDG agents.

See "About the resource type and attribute definitions" on page 135.

# Configuring the VCS service group for Oracle using Cluster Manager (Java console)

A template for the Oracle resource groups is automatically installed when you install the Oracle enterprise agent. Using the VCS Cluster Manager, you can view the template, which displays the Oracle service group, its resources and their attributes. You can dynamically modify the attribute values as necessary for your configuration.

Configuration tasks involve:

- Creating a new service group
- Editing the resource attributes

#### To create a new service group

- 1 Make sure that the Oracle type definition file OracleTypes.cf is imported in your configuration.
- 2 Launch the Cluster Configuration wizard. Do one of the following:
  - From the Cluster Explorer menu, select **Tools > Configuration Wizard**.

 If no service groups exist on the system, Cluster Explorer prompts you to launch the Cluster Configuration wizard. Click Yes when prompted.

The Loading Templates Information window appears, and launches the wizard.

- **3** Read the information on the Welcome screen and click **Next**.
- **4** Specify the name of the service group and the target systems on which it is to be configured.
  - Enter the name of the service group.
  - On the Available Systems box, select the systems on which to configure the service group.
  - Click the right arrow to move the selected systems to the Systems for Service Group box. To remove a system from the box, select the system and click the left arrow.
  - Indicate the order in which the systems will fail over (priority). System priority is numbered sequentially, with 1 denoting the system that starts first following a failover.
  - Click Next.
- **5** In the Would you like to use a template to configure the service group? dialog box, click **Next**.
- 6 In the Select a template to configure the service group dialog box, select the OracleGroup template on which to base the service group.

If applicable, a window opens notifying you that names of some resources within the new service group are already in use. This window also includes a list of alternative names. You can select an alternative name, or modify the name. Click **Next** after resolving the name clashes.

7 Click **Next** to create the service group based on the selected template.

A window opens indicating that commands are being sent to add the group, its resources, and the attributes and dependencies specified in the template.

A progress indicator displays the percentage of the commands fired.

The actual commands are displayed at the top of the indicator.

8 Click Next when prompted that the service group has been successfully created.

A window opens listing the service group's resources and their associated attributes.

9 Click **Finish** to accept the default values and complete the configuration.

You can modify the default values of the resources according to your specific configuration requirements, as instructed in the following section.

#### To edit the resource attributes

**1** Select the resource from the list on the left pane.

The resource's attributes appear in the right pane.

2 Select the attribute to be modified.

See "About the resource type and attribute definitions" on page 135.

- 3 Click the edit icon in the Edit column.
- 4 In the Edit Attribute dialog box, enter the attribute values. To modify the scope of the attribute, click the option buttons for **Global** or **Local**.
- 5 Click OK.
- 6 Repeat the procedure for each resource and its attributes and click **Finish**. Edit the attributes for all the resources according to your configuration.
- 7 Follow the wizard instructions to complete the configuration.
- 8 Click Finish to quit the wizard.

### Configuring the VCS service group for Oracle using the command-line

The Cluster Server agent for Oracle comes with a sample configuration file that can be used as reference to directly modify your present configuration file. When you use this method, you must stop and restart VCS to implement the configuration.

The Cluster Server agent for Oracle also includes sample configuration files for ASM configurations in a VCS environment.

See "About the sample configurations for Oracle enterprise agent" on page 163.

#### To configure the service group using the sample configuration file

- **1** Log in as superuser on the system where oracle is running.
- 2 Ensure that all changes to the existing configuration have been saved and that further changes are prevented while you modify main.cf:

```
# haconf -dump -makero
```

**3** To ensure that VCS is not running while you edit main.cf, issue the following command to stop the VCS engine on all systems and leave the resources available:

```
# hastop -all -force
```

4 Make a backup copy of the main.cf file:

```
# cd /etc/VRTSvcs/conf/config
```

```
# cp main.cf main.cf.orig
```

5 Edit the main.cf file.

You can use the file /etc/VRTSagents/ha/conf/Oracle/sample\_main.cf for reference.

Do the following:

- Create the Oracle and NetIsnr resources.
   For ASM instances and disk groups, create the ASMInst and ASMDG resources.
- Edit the default attributes to match the parameters in your configuration.
   See "About the resource type and attribute definitions" on page 135.
- Assign dependencies to the newly created resources.
   See "About the sample configurations for Oracle enterprise agent" on page 163.
   See the *Cluster Server Administrator's Guide* for more information on assigning dependencies.
- 6 Save and close the file.
- 7 Verify the syntax of the file /etc/VRTSvcs/conf/config/main.cf:

```
# cd /etc/VRTSvcs/conf/config/
# hacf -verify .
```

8 Start the VCS engine:

# hastart

**9** Verify that all Oracle service group resources are brought online:

# hagrp -state

**10** Take the service group offline and verify that all resources are stopped:

```
# hagrp -offline service_group -sys system_name
# hagrp -state
```

**11** Bring the service group online again and verify that all resources are available:

```
# hagrp -online service_group -sys system_name
# hagrp -state
```

**12** Start the VCS engine on all remaining nodes in the cluster:

# hastart

**13** (Optional) Switch the Oracle service group to to one of the cluster node to verify that it has been configured correctly for failover:

# hagrp -switch service\_group -to any

Verify that all Oracle service group resources are brought online on the system:

# hagrp -state

**14** On all the nodes, look at the following log files for any errors or status:

```
/var/VRTSvcs/log/engine_A.log
/var/VRTSvcs/log/Oracle_A.log
/var/VRTSvcs/log/Netlsnr_A.log
/var/VRTSvcs/log/ASMInst_A.log
/var/VRTSvcs/log/ASMDG_A.log
```

#### Encrypting Oracle database user and listener passwords

VCS provides a utility to encrypt database user passwords and listener passwords. You must encrypt the Pword attribute in the Oracle agent and the LsnrPwd attribute in the Netlsnr agent before you configure these attributes.

See the vcsencrypt manual page.

The vcsencrypt utility also allows you to encrypt the agent passwords using a security key. The security key supports AES (Advanced Encryption Standard) encryption which creates a more secure password for the agent.

See the Cluster Server Administrator's Guide for more information.

**Note:** You need not encrypt passwords if you use the VCS Cluster Manager (Java Console) to configure attributes.

The user passwords that are used for detail monitoring of the Oracle database are encrypted. The listener password that is considered for querying the status of the listener and stopping the listener is also encrypted.

Oracle provides the option of storing the listener password in the listener.ora file, in both clear text and encrypted formats. Irrespective of the format in which the password is stored in Oracle, you must encrypt the password using the vcsencrypt utility before you configure the LsnrPwd attribute.

If you encrypted the listener password using the Oracle Isnrctl utility, do the following depending on the Oracle version you use:

Pass the clear text password to the vcsencrypt utility.

For example, if the listener password is "oracle" pass this clear text password to the vcsencrypt utility as follows:

```
# vcsencrypt -agent oracle
```

The vcsencrypt utility displays the encrypted password. For example: bnqPdnCneNnnG

The vcsencrypt utility also allows you to encrypt the agent passwords using a security key. The security key supports AES (Advanced Encryption Standard) encryption which creates a secure password for the agent. See the *Cluster Server Administrator's Guide* for more information.

# Setting up detail monitoring for VCS agents for Oracle

The Cluster Server agent for Oracle provides two levels of application monitoring: primary (basic monitoring) and secondary (detail monitoring).

 In the basic monitoring mode, the agent monitors the Oracle processes to verify that they are continuously active.

Note: The agent for Oracle ASM does only basic monitoring for ASM instances.

 In the detail monitoring mode, the agent executes the script defined in the attribute MonScript of the Oracle and the NetIsnr resources. If the script successfully executes, the agent considers the resource available. You can customize the default script according to your configuration. See "Monitor options for the Oracle agent in traditional database and container database" on page 20.

You can use the agent's detail monitoring capability to monitor the status of a database and listener and increase the confidence in their availability. Before setting up detail monitoring, you must have the agent running satisfactorily at the basic level of monitoring.

**Note:** Disable detail monitoring before undertaking any database maintenance that involves disabling database access to external users.

### Setting up detail monitoring for Oracle

Detail monitoring for an Oracle resource verifies whether a database is ready for transactions by performing an update transaction against a table within the database. The update action is taken by the two scripts, <code>SqlTest.pl</code> and <code>SimpleTest.pl</code>, provided with the Cluster Server agent for Oracle. The scripts are available under the directory /opt/VRTSagents/ha/bin/Oracle/. Both scripts update the timestamp to monitor the database.

The sqlTest.pl script checks whether the database is open before updating the timestamp. If the database is found to be in restricted mode, quiesced mode, or suspended mode, the monitor returns success. In such a case, only basic monitoring occurs. The simpleTest.pl script does not perform database checks but only issues update statements against the table.

Before enabling detail monitoring for Oracle, you must create a test table (with a timestamp) in the Oracle database. The agent uses this test table for internal purposes. Veritas recommends that you do not perform any other transaction on the test table. The detail monitor script, MonScript, must exist and have execute permission for root. You can use a custom monitor script, or the scripts provided with the agent. In the monitor script, the return code 100 indicates failure. Return codes from 101 to 110 indicate success.

The example to set up detail monitoring, based on the use of the supplied script, shows how to create and test a table for use by detail monitoring, and how to enable detail monitoring.

#### To set up detail monitoring for Oracle

**1** Make the VCS configuration writable:

```
# haconf -makerw
```

2 Freeze the service group to avoid automated actions by VCS caused by an incomplete reconfiguration:

# hagrp -freeze service\_group

**3** Log on as an Oracle user.

# su - <Owner>

- **4** Set the environment variables for ORACLE\_HOME and ORACLE\_SID.
  - # export ORACLE\_HOME=<Home>

# export ORACLE\_SID=<Sid>

**5** Start the sqlplus utility to set up a database table:

\$ORACLE\_HOME/bin/sqlplus /nolog

6 As the database administrator, issue the following statements at the sqlplus prompt to create the test table.

For traditional or container databases:

connect / as sysdba

create user <User> identified by <Pword> default tablespace USERS temporary tablespace TEMP quota 100K on USERS;

grant create session to <User>;

create table <User>.<Table> ( tstamp date ); insert into <User>.<Table> (tstamp) values (SYSDATE);

Note: For a CDB resource, the user name should be prefixed with C##.

To enable detail monitoring for PDB, issue the following statements at the sqlplus prompt to create the test table:

```
$ORACLE_HOME/bin/sqlplus /nolog
connect / as sysdba
```

Create common user for CDB if not already created.

create user <User>
identified by <Pword>
default tablespace USERS
temporary tablespace TEMP
quota 100K on USERS;
grant connect to <User> container=all;
alter session set container=PDBName
create table <User>.<Table> ( tstamp date );
insert into <User>.<Table> (tstamp) values (SYSDATE);

**Note:** The VCS Agent for Oracle requires a common user for both CDB and PDB detail monitoring, else detail monitoring will not work for PDB.

**7** To test the database table for use, do the following for CDB or traditional databases:

```
$ORACLE_HOME/bin/sqlplus /nolog
connect / as sysdba
connect <User>/<Pword>
update <User>.<Table> set(tstamp)=SYSDATE;
select TO_CHAR(tstamp, 'MON DD, YYYY HH:MI:SS AM')
from <User>.<Table>;
```

For PDB

```
alter session set container=PDBName;
update <User>.<Table> set ( tstamp ) = SYSDATE;
select TO_CHAR(tstamp, 'MON DD, YYYY HH:MI:SS AM')
from <User>.<Table>;
exit
```

**8** Enable the detail monitoring for the Oracle resource using the following VCS commands:

```
# hares -modify OracleResource User <User>
# hares -modify OracleResource Pword <Pword>
# hares -modify OracleResource Table <Table>
# hares -modify OracleResource MonScript "./bin/Oracle/SqlTest.pl"
# hares -override OracleResource LevelTwoMonitorFreq
# hares -modify OracleResource LevelTwoMonitorFreq 1
# haconf -dump -makero
# hagrp -unfreeze service_group
You can also use Cluster Manager (Java Console) to set these attributes.
```

# Enabling and disabling detail monitoring for Oracle resource

Review the instructions to enable or disable detail monitoring.

#### To enable detail monitoring

Set the value of the LevelTwoMonitorFreq attribute.

```
# hares -override OracleResource LevelTwoMonitorFreq
# hares -modify OracleResource LevelTwoMonitorFreq 1
```

#### To disable detail monitoring

Set the value of the LevelTwoMonitorFreq attribute to 0.

```
# hares -modify OracleResource LevelTwoMonitorFreq 0
```

## Setting up detail monitoring for Netlsnr

For Netlsnr agent, the detail monitoring is not enabled by default to monitor the listener process.

You can enable detail monitoring for NetIsnr by specifying a value for the MonScript attribute. The example to set up detail monitoring uses the supplied monitor script for NetIsnr, /opt/VRTSagents/ha/bin/NetIsnr/LsnrTest.pl. The detail monitoring script for the NetIsnr resource uses the Listener command lsnrctl status \$Listener to test the Listener process.

#### To disable detail monitoring for Netlsnr

- Disable detail monitoring by setting the MonScript attribute to an empty string:
  - # haconf -makerw
  - # hagrp -freeze service\_group
  - # hares -modify LsnrResource MonScript ""
  - # hares -override LsnrResource LevelTwoMonitorFreq
  - # hares -modify LsnrResource LevelTwoMonitorFreq 0
  - # haconf -dump -makero
  - # hagrp -unfreeze

#### To set up detail monitoring for NetIsnr

**1** Make the VCS configuration writable:

```
# haconf -makerw
```

**2** Freeze the service group to avoid automated actions by VCS caused by an incomplete reconfiguration:

```
# hagrp -freeze service_group
```

**3** Enable detail monitoring by entering the following commands:

```
# hares -modify LsnrResource MonScript "./bin/Netlsnr/LsnrTest.pl"
```

- # hares -override LsnrResource LevelTwoMonitorFreq
- # hares -modify LsnrResource LevelTwoMonitorFreq 1
- # haconf -dump -makero
- # hagrp -unfreeze service\_group

# Enabling and disabling intelligent resource monitoring for agents manually

Review the following procedures to enable or disable intelligent resource monitoring manually. The intelligent resource monitoring feature is enabled by default. The IMF resource type attribute determines whether an IMF-aware agent must perform intelligent resource monitoring.

See "How the Oracle and NetIsnr agents support intelligent resource monitoring" on page 11.

#### To enable intelligent resource monitoring

- 1 Make the VCS configuration writable.
  - # haconf -makerw
- 2 Run the following command to enable intelligent resource monitoring.
  - To enable intelligent monitoring of offline resources:
    - # hatype -modify resource\_type IMF -update Mode 1
  - To enable intelligent monitoring of online resources:

```
# hatype -modify resource_type IMF -update Mode 2
```

- To enable intelligent monitoring of both online and offline resources:
  - # hatype -modify resource\_type IMF -update Mode 3
- **3** If required, change the values of the MonitorFreq key and the RegisterRetryLimit key of the IMF attribute.

See "Attribute definitions for the Oracle agent" on page 137.

See "Attribute definition for the NetIsnr agent" on page 150.

**4** Save the VCS configuration.

# haconf -dump -makero

5 Make sure that the AMF kernel driver is configured on all nodes in the cluster.

/opt/VRTSamf/bin/amf status

If the AMF kernel driver is configured, the output resembles:

AMF: Module loaded and configured

Configure the AMF driver if the command output returns that the AMF driver is not loaded or not configured.

See "Administering the AMF kernel driver" on page 85.

**6** Restart the agent. Run the following commands on each node.

```
# haagent -stop agent_name -force -sys sys_name
# haagent -start agent_name -sys sys_name
```

#### To disable intelligent resource monitoring

1 Make the VCS configuration writable.

```
# haconf -makerw
```

- **2** To disable intelligent resource monitoring for all the resources of a certain type, run the following command:
  - # hatype -modify resource\_type IMF -update Mode 0

**3** To disable intelligent resource monitoring for a specific resource, run the following command:

```
# hares -override resource_name IMF
# hares -modify resource_name IMF -update Mode 0
```

4 Save the VCS configuration.

```
# haconf -dump -makero
```

**Note:** VCS provides haimfconfig script to enable or disable the IMF functionality for agents. You can use the script with VCS in running or stopped state. Use the script to enable or disable IMF for the IMF-aware bundled agents, enterprise agents, and custom agents.

### Administering the AMF kernel driver

Review the following procedures to start, stop, or unload the AMF kernel driver.

#### To start the AMF kernel driver

1 Set the value of the AMF\_START variable to 1 in the following file, if the value is not already 1:

# /etc/sysconfig/amf

2 Start the AMF kernel driver. Run the following command:

# systemctl start amf

#### To stop the AMF kernel driver

1 Set the value of the AMF\_STOP variable to 1 in the following file, if the value is not already 1:

# /etc/sysconfig/amf

**2** Stop the AMF kernel driver. Run the following command:

# systemctl stop amf

#### To unload the AMF kernel driver

- 1 If agent downtime is not a concern, use the following steps to unload the AMF kernel driver:
  - Stop the agents that are registered with the AMF kernel driver.

The  $\tt amfstat$  command output lists the agents that are registered with AMF under the Registered Reapers section.

See the  ${\tt amfstat}$  manual page.

- Stop the AMF kernel driver.
   See "To stop the AMF kernel driver" on page 85.
- Start the agents.
- 2 If you want minimum downtime of the agents, use the following steps to unload the AMF kernel driver:
  - Run the following command to disable the AMF driver even if agents are still registered with it.

```
# amfconfig -Uof
```

Stop the AMF kernel driver.
 See "To stop the AMF kernel driver" on page 85.

# Chapter

# Configuring VCS service groups for Oracle using the Veritas High Availability Configuration wizard

This chapter includes the following topics:

- Typical VCS cluster configuration in a virtual environment
- About configuring application monitoring using the Veritas High Availability solution for VMware
- Getting ready to configure VCS service groups using the wizard
- Before configuring application monitoring
- Launching the Veritas High Availability Configuration wizard
- Configuring the agent to monitor Oracle
- Understanding service group configurations
- Understanding configuration scenarios
- Veritas High Availability Configuration wizard limitations
- Troubleshooting
- Sample configurations

# Typical VCS cluster configuration in a virtual environment

A typical VCS cluster configuration for Oracle in a VMware virtual environment involves two or more virtual machines. The virtual machine on which the application is active, accesses a non-shared VMware VMDK or RDM disk that resides on a VMware datastore.

The virtual machines involved in the VCS cluster configuration may belong to a single ESX/ESXi host or could reside on separate ESX/ESXi hosts. If the virtual machines reside on separate ESX/ESXi hosts, the datastore on which the VMware VMDK or RDM disks (on which the application data is stored) reside must be accessible to each of these ESX/ESXi hosts.

The application binaries are installed on the virtual machines and the data files are installed on the VMware disk drive. The VCS agents monitor the application components and services, and the storage and network components that the application uses.

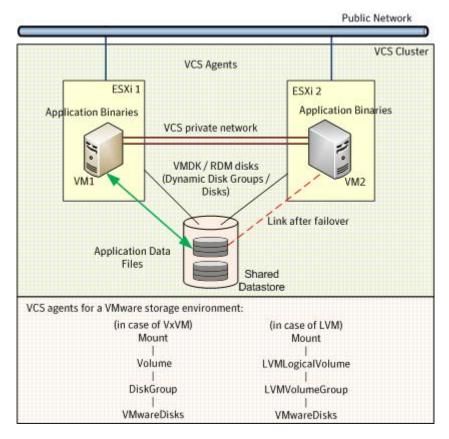

Figure 5-1 Typical VCS cluster configuration in a VMware virtual environment

During a failover, the VCS storage agents move the VMware disks to the new system. The VCS network agents bring the network components online, and the application specific agents then start application services on the new system.

# About configuring application monitoring using the Veritas High Availability solution for VMware

Consider the following before you proceed:

 You can configure application monitoring on a virtual machine using the Veritas High Availability Configuration wizard for VMware. The wizard is launched when you click Configure application for high availability on the Veritas High Availability tab in VMware vSphere Client.

- Apart from the Veritas High Availability Configuration wizard, you can also configure application monitoring using the Cluster Server (VCS) commands. For more information, refer to the *Cluster Server Administrator's Guide*.
- Veritas recommends that you first configure application monitoring using the wizard before using VCS commands to add additional components or modify the existing configuration.

Apart from configuring application availability, the wizard also sets up the other components required for successful application monitoring.

- For Oracle, the Veritas High Availability Configuration wizard:
  - Discovers the Oracle database instance and Oracle listeners running on the system.
  - Discovers the storage and network dependencies.
  - Configures the appropriate VCS resources and service groups from the discovered information.
- You must not suspend a system if an application is currently online on that machine. If you suspend a system, VCS moves the disks along with the application to another system. Later, when you try to restore the suspended system, VMware does not allow the operation because the disks that were attached before the system was suspended are no longer with the system. To suspend a virtual machine, ensure that the application being monitored is not online on that system.

**Note:** For details about deploying, configuring, and administering the Veritas High Availability solution, refer to the *Veritas High Availability Solutions Guide for VMware*.

# Getting ready to configure VCS service groups using the wizard

Ensure that you complete the following tasks before configuring application monitoring on a virtual machine:

- Install the VMware vSphere Client.
- Install and enable VMware Tools on the virtual machine, where you want to monitor applications with VCS. Install a version that is compatible with the VMware ESX/ESXi server.
- Install Veritas High Availability console on a Windows system in your data center and register the Veritas High Availability plug-in with the vCenter server.

- Assign Configure Application Monitoring (Admin) privileges to the logged-on user on the virtual machine where you want to configure application monitoring.
- Install Cluster Server.
- Install the application and the associated components that you want to monitor on the virtual machine.
- If you have configured a firewall, ensure that your firewall settings allow access to ports used by the Veritas High Availability installer, wizards, and services. Refer to the Veritas High Availability Solutions Guide for VMware for a list of ports and services used.

# Before configuring application monitoring

Note the following points before configuring application monitoring on a virtual machine:

- All the Oracle and Net Listener instances that you want to configure must be running on the system from where the Veritas High Availability Configuration wizard is invoked.
- The wizard discovers the disks which are attached and the storage which is currently available. Ensure that the shared storage used by the application is available before you invoke the wizard.
- All the required disks must be attached and all the storage components must be available.
- The Oracle Home directory owner must exist on all the failover nodes.
- The Oracle UID must be the same across all the nodes in the cluster.
- If the Oracle Database is installed on local disks, the Oracle Home directory must exist on all the failover targets.
- If the Oracle Database is installed on shared disks, then the corresponding mount point must be selected when you configure the Oracle instance using the Veritas High Availability Configuration wizard.
- You must not restore a snapshot on a virtual machine where an application is currently online, if the snapshot was taken when the application was offline on that virtual machine. Doing this may cause an unwanted failover. This also applies in the reverse scenario; you should not restore a snapshot where the application was online on a virtual machine, where the application is currently offline. This may lead to a misconfiguration where the application is online on multiple systems simultaneously.

- While creating a VCS cluster in a virtual environment, you must configure the cluster communication link over a public network in addition to private adapters. The link using the public adapter should be assigned as a low-priority link. This helps in case the private network adapters fail, leading to a condition where the systems are unable to connect to each other, consider that the other system has faulted, and then try to gain access to the disks, thereby leading to an application fault.
- You must not select teamed network adapters for cluster communication. If your configuration contains teamed network adapters, the wizard groups them as "NIC Group #N" where "N" is a number assigned to the teamed network adapters. A teamed network adapter is a logical NIC, formed by grouping several physical NICs together. All NICs in a team have an identical MAC address, due to which you may experience the following issues:
  - SSO configuration failure.
  - The wizard may fail to discover the specified network adapters.
  - The wizard may fail to discover/validate the specified system name.
- Verify that the boot sequence of the virtual machine is such that the boot disk (OS hard disk) is placed before the removable disks. If the sequence places the removable disks before the boot disk, the virtual machine may not reboot after an application failover. The reboot may halt with an "OS not found" error. This issue occurs because during the application failover the removable disks are detached from the current virtual machine and are attached on the failover target system.
- Verify that the disks used by the application that you want to monitor are attached to non-shared controllers so that they can be deported from the system and imported to another system.
- If multiple types of SCSI controllers are attached to the virtual machines, then storage dependencies of the application cannot be determined and configured.
- The term 'shared storage' refers to the removable disks attached to the virtual machine. It does not refer to disks attached to the shared controllers of the virtual machine.
- If you want to configure the storage dependencies of the application through the wizard, the LVM volumes or VxVM volumes used by the application should not be mounted on more than one mount point path.
- The host name of the system must be resolvable through the DNS server or, locally, using /etc/hosts file entries.
- By default, the controller ID and port must remain the same on all cluster nodes.
   If you do not want the resource to have the same controller ID and port, you

should localize the attribute for all cluster nodes. Localization allows all cluster nodes to have different controller IDs and port numbers. For more information about localizing an attribute, refer to the *Cluster Server Administrator's Guide*.

# Launching the Veritas High Availability Configuration wizard

You can launch the Veritas High Availability Configuration wizard from:

- VMware vSphere Client: See To launch the wizard from the VMware vSphere Client.
- A browser window: See To launch the wizard from a browser window.

You must launch the Veritas High Availability Configuration wizard from the system where the disk residing on the shared datastore is attached.

#### To launch the wizard from the VMware vSphere Client

- 1 Launch the VMware vSphere Client and connect to the VMware vCenter Server that hosts the virtual machine.
- **2** From the vSphere Client's Inventory view in the left pane, select the virtual machine where you want to configure application monitoring.
- **3** Skip this step if you have already configured single sign-on during guest installation.

Select the Veritas High Availability tab and in the VeritasHigh Availability View page, specify the credentials of a user account that has administrative privileges on the virtual machine and click **Configure**.

The Veritas High Availability console sets up a permanent authentication for the user account on that virtual machine.

- 4 Depending on your setup, use one of the following options to launch the wizard:
  - If you have not configured a cluster, click the Configure application for high availability link.
  - If you have already configured a cluster, click Actions > Configure application for high availability or the Configure application for high availability link.
  - If you have already configured a cluster and configured an application for monitoring, click Actions > Configure application for high availability.

#### To launch the wizard from a browser window

1 Open a browser window and enter the following URL:

https://<VMNameorIP>:5634/vcs/admin/application\_health.html

<*VMNameorIP*> is the virtual machine name or IP address of the system on which you want to configure application monitoring.

- 2 In the Authentication dialog box, enter the username and password of the user who has administrative privileges.
- 3 Depending on your setup, use one of the following options to launch the wizard:
  - If you have not configured a cluster, click the Configure application for high availability link.
  - If you have already configured a cluster, click Actions > Configure application for high availability or the Configure application for high availability link.
  - If you have already configured a cluster and configured an application for monitoring, click Actions > Configure application for high availability.

# Configuring the agent to monitor Oracle

Perform the following steps to configure monitoring for Oracle on a virtual machine using the Veritas High Availability Configuration wizard.

#### To configure monitoring for Oracle

- 1 Launch the Veritas High Availability Configuration wizard. See "Launching the Veritas High Availability Configuration wizard" on page 93.
- 2 Review the information on the Welcome panel and click Next.
- **3** On the Application Inputs panel, select **Oracle** from the Supported Applications list and then click **Next**.

You can use the Search box to search for the Oracle application.

**4** To review and modify listener configurations, in the Oracle Listener Details panel, select a listener from the list that the wizard automatically discovers and displays.

For each listener, you can review the following details:

- Listener
- Home
- Owner

- Env File
- TnsAdmin
- Password

The wizard automatically populates some of the above fields. Among the displayed fields, only the Home and Owner fields represent mandatory attributes. Apart from Listener, you can edit the values in the above fields.

**5** If you want to add a listener for monitoring, enter the name of the listener in the Listener text box. Click **Add** and then provide the required details.

If you want to remove a listener from the displayed list, select the listener and click **Remove**.

- 6 Repeat steps 4 and 5 for other listener instances that you want to monitor, and then click **Next**.
- 7 To review and modify database configurations (including its associated listeners and mount points), on the Database Selection panel, click a database instance from the list of Database SIDs, that the wizard automatically discovers and displays.
- 8 For each database instance, you can review the following details:
  - Database SID
  - Oracle Home
  - Database Owner
  - PFILE Path
  - Env File

Among the displayed fields, only Database SID, Oracle Home, and Database Owner represent mandatory attributes. For each database instance that you select, the wizard also automatically displays the associated listeners and mount points.

- **9** For each database, from the Selected Listeners list and Mount Points list, you can select the listeners and mount points that you want to associate with the database instance, and set up dependencies.
- **10** Repeat steps 7 to 9 for each database instance that you want to monitor, and then click **Next**.

**11** On the Configuration Inputs panel, use the Edit icon to specify the user name and password of the systems for VCS cluster operations.

**Cluster systems** lists the systems included in the cluster configuration. **Application failover targets** lists the systems to which the application can fail over. Move the required systems to the Application failover targets list. Use the up and down arrow keys to define the priority order of the failover systems. The local system is selected by default for both, the cluster operations and as a failover target.

- 12 Click Next.
- 13 Skip this step if you do not want to add more systems to your cluster.

To add a system to the cluster, click **Add System**. In the Add System dialog box, specify the following details of the system that you want to add to the VCS cluster and click **OK**.

| System Name or IP address                     | Specify the name or IP address of the system that you want to add to the VCS cluster.                          |
|-----------------------------------------------|----------------------------------------------------------------------------------------------------|
| User name                                     | Specify the user account for the system.                                                                       |
|                                               | Typically, this is the root user. The root user should have the necessary privileges.                          |
| Password                                      | Specify the password for the user account mentioned.                                                           |
| Use the specified user account on all systems | Select to use the specified user account on all the cluster systems that have the same user name and password. |

**14** If you are configuring a cluster and if you want to modify the security settings for the cluster, click **Advanced Settings**. In the Advanced settings dialog box, specify the following details and click **OK**.

| Use Single Sign-on      | Select to configure single sign-on using VCS Authentication Service for cluster communication. |
|-------------------------|------------------------------------------------------------------------------------------------|
|                         | This option is enabled by default.                                                             |
| Use VCS user privileges | Select to configure a user with administrative privileges to the cluster.                      |
|                         | Specify the username and password and click <b>OK</b> .                                        |

Note: The Advanced Settings link is not visible if the cluster is already created.

**15** Skip this step if the cluster is already configured. By default, the links are configured over Ethernet.

On the Network Details panel, select the type of network protocol to configure the VCS cluster network links and then specify the adapters for network communication.

The wizard configures the VCS cluster communication links using these adapters. You must select a minimum of two adapters per system.

Select Use MAC address for cluster communication (LLT over Ethernet) or Use IP address for cluster communication (LLT over UDP), depending on the IP protocol that you want to use and then specify the required details to configure the VCS cluster communication network links. You must specify these details for each cluster system.

- To configure LLT over Ethernet, select the adapter for each network communication link. You must select a different network adapter for each communication link.
- To configure LLT over UDP, select the type of IP protocol and then specify the required details for each communication link.
   Depending on the IP protocol, specify the following:

| Network Adapter    | Select a network adapter for the communication links.                         |
|--------------------|-------------------------------------------------------------------------------|
|                    | You must select a different network adapter for each communication link.      |
| IP Address         | Displays the IP address.                                                      |
| Port               | Specify a unique port number for each link.                                   |
|                    | For IPv4 and IPv6, the port range is from 49152 to 65535.                     |
|                    | A specified port for a link is used for all the cluster systems on that link. |
| Subnet mask (IPv4) | Displays the subnet mask details.                                             |
| Prefix (IPv6)      | Displays the prefix details.                                                  |

By default, one of the links is configured as a low-priority link on a public network interface. The second link is configured as a high-priority link. To change a high-priority link to a low-priority link, click **Modify**. In the Modify low-priority link dialog box, select the link and click **OK**.

**Note:** Veritas recommends that you configure one of the links on a public network interface. You can assign the link on the public network interface as a low-priority link for minimal VCS cluster communication over the link.

**16** Skip this step if the application does not use virtual IP address.

**Note:** If the application does not use a virtual IP address, you must remove the auto-populated subnet mask entry before proceeding to the next step.

In the Virtual Network Details panel, specify the IP protocol and virtual IP address for the application.

Depending on the IP protocol, specify the following:

| Virtual IP address | Specify a unique virtual IP address.                      |
|--------------------|-----------------------------------------------------------|
| Subnet Mask (IPv4) | Specify the subnet mask details.                          |
| Prefix (IPv6)      | Select the prefix from the drop-down list.                |
| Network Adapter    | Select the network adapter that will host the virtual IP. |

If you want to add another virtual IP address for your application, click Add virtual IP address.

If you want to remove a virtual IP address, click the Remove icon.

If you select multiple instances for the same virtual IP address, those instances are configured in the same service group.

17 Click Next.

**18** Skip this step if you did not select mount points.

On the Storage HA Inputs panel, specify all the ESX/ESXi hosts to which the virtual machines can fail over. Each ESX/ESXi host must be able to access the required shared datastores that contain visible disks. Enter the administrative user account details for each ESX/ESXi host and click **Next**.

To specify the ESX/ESXi hosts, click **Add ESX/ESXi Host** and in the Add ESX/ESXi Host dialog box, specify the following details:

| ESX/ESXi hostname or IP<br>address | Specify the target ESX/ESXi hostname or IP address.                                                                                                    |  |
|------------------------------------|----------------------------------------------------------------------------------------------------|--|
|                                    | The virtual machines can fail over on this ESX/ESXi host during vMotion. All the additional ESX/ESXi hosts should have access to the datastore on which the disks used by the application reside. |  |
| User name                          | Specify a user account for the ESX/ESXi host. The user account must have administrator privileges on the specified ESX/ESXi host.                                                                 |  |
| Password                           | Specify the password for the user account provided in the User name text box.                                                                                                    |  |

The wizard validates the user account and the storage details on the specified ESX/ESXi hosts.

**19** On the Summary panel, review the VCS cluster configuration summary and then click **Next** to proceed with the configuration.

If the network contains multiple clusters, the wizard verifies the cluster ID with the IDs assigned to all the accessible clusters in the network. The wizard does not validate the assigned ID with the clusters that are not accessible during the validation. Veritas recommends you to validate the uniqueness of the assigned ID in the existing network. If the assigned ID is not unique or if you want to modify the cluster name or cluster ID, click **Edit**. In the Edit Cluster Details dialog box, modify the details as necessary and click **OK**. **20** On the Implementation panel, the wizard creates the VCS cluster, configures the application for monitoring, and creates cluster communication links.

The wizard displays the status of each task. After all the tasks are complete, click **Next**.

If the configuration task fails, click **Diagnostic information** to check the details of the failure. Rectify the cause of the failure and run the wizard again to configure application monitoring.

21 On the Finish panel, click Finish to complete the wizard workflow.

This completes the application monitoring configuration.

If the application status shows as not running, click **Start** to start the configured components on the system.

## Understanding service group configurations

One or more Oracle instances can be discovered on a virtual machine. These Oracle instances may or may not share the same listeners, mount points, disks, or disk groups. The Oracle listeners that do not share any of these forms a separate service group.

### Resource dependency

The following are the resource dependencies:

- Net Listener resources associated with an Oracle instance depend on Oracle resources.
- Net Listener resources also depend on the configured IP resources.
- Oracle resource depends on mount point resources which were selected for that particular Oracle instance.
- Mount point resources depend on either LVM (logical volume) or VxVM volume.
  - VxVM volume depends on DiskGroup resources.
  - LVM depends on LVM volume group.
- DiskGroup and LVM volume group resources depend on the shared disks which are configured as VMwareDisks resources.

### Service group dependency

The Veritas High Availability Configuration wizard does not create service group dependency for Oracle.

### Infrastructure service groups

As part of configuring the application, the Veritas High Availability Configuration wizard:

- Configures application specific service groups and resources.
- Configures the VCS infrastructure service group (VCSInfraSG).

VCSInfraSG includes a resource called VCSNotifySinkRes. The type of this resource is Process. VCSNotifySinkRes configures and administers the notify\_sink process on the guest. The notify\_sink process sends the details about service groups and its attributes to the Veritas High Availability Console. This information is used for reporting purpose and is displayed on the Dashboard.

**Note:** VCSInfraSG is an internal service group. You must not add or delete resources from this service group.

The following are the VCSInfraSG notes:

- Before you configure the application for monitoring, ensure that SSO is configured between the Veritas High Availability Console and the guest. If SSO is not configured, VCSInfraSG fails to come online.
- If VCSInfraSG or VCSNotifySinkRes faults, ensure that SSO is configured between the Veritas High Availability Console and the guest. Clear the faults and bring the resource online again.
- VCSInfraSG or VCSNotifySinkRes must not be taken offline because it affects the information displayed on the Dashboard.

## **Understanding configuration scenarios**

You can configure Oracle instances in different ways using the Veritas High Availability Configuration wizard.

| Table 5-1Oracle configurations |
|--------------------------------|
|                                |
|                                |
|                                |
|                                |
|                                |
|                                |

| Configuration Type                                                             | Reference                                                                                               |
|--------------------------------------------------------------------------------|----------------------------------------------------------------------------------------------------|
| Configuring a single instance/multiple instances in VCS                        | See "Configuring a single instance/multiple instances in VCS" on page 102.                              |
| Configuring multiple Oracle instances in VCS using multiple runs of the wizard | See "Configuring multiple Oracle instances<br>in VCS using multiple runs of the wizard"<br>on page 102. |

| Configuration Type                | Reference                                            |
|-----------------------------------|------------------------------------------------------|
| Configuring multiple applications | See "Configuring multiple applications" on page 102. |

Table 5-1Oracle configurations (continued)

## Configuring a single instance/multiple instances in VCS

The Veritas High Availability Configuration wizard can be used to configure one or more Oracle instances in a single run.

Select the instances from the Oracle instance selection panel of the wizard. The related listeners and mount points are displayed and can be selected for each instance.

# Configuring multiple Oracle instances in VCS using multiple runs of the wizard

If you are configuring the first Oracle instance on a machine where more than one instance is running, you can configure it by following the steps in the Configuring a single instance/multiple instances in VCS section.

The Veritas High Availability Configuration wizard will not allow you to configure the next Oracle instance if any of the mandatory dependent resources such as mount point, disk group, disk, and listener are already configured in VCS.

- If existing resources are part of the Oracle service group, unconfigure the existing service group and then reconfigure the new instance along with the old instances/listeners which were part of the pre-existing service group.
- If existing resources are part of an application service group other than Oracle, the wizard does not support configuring multiple applications. You can configure these applications through CLI or Veritas InfoScale Operations Manager.

## Configuring multiple applications

If you run the Veritas High Availability Configuration wizard multiple times, you can configure multiple applications of different types.

If you are configuring the first application on a machine where more than one application is running, you can configure it by following the steps in the Configuring a single instance/multiple instances in VCS section.

The Veritas High Availability Configuration wizard will not allow you to configure the next application if any of the mandatory dependent resources such as mount point, disk group, disk, and listener are already configured in VCS.

# Veritas High Availability Configuration wizard limitations

The following are the Veritas High Availability Configuration wizard limitations:

If the Oracle database instance or listener instance is already configured, the Oracle instance is not shown and it will not be available for configuration. In such a scenario, no error message will be displayed.
 For example, if there are two Oracle instances running on the system with the same Oracle home or listener and assuming that the first instance is configured, if you run the wizard to configure the next instance, the following error message is displayed:

The wizard has failed to discover Oracle on the system.

However, if the Oracle home or listener do not share any resources (storage and network), you can configure the Oracle instance.

- The wizard supports discovery of only LVM or VxVM type of storage.
- You cannot use the wizard to discover the instances that use ASM or raw disks.
- The wizard will not discover the disks used by the application if the controllers attached to the virtual machine are of different type.
   To correctly discover and identify the association of mount points to the virtual disks, all the controllers attached to the virtual machine must be of same type.
- The wizard will not discover disks which are attached to the virtual machine in shared mode.

# Troubleshooting

This section lists common troubleshooting scenarios that you may encounter while or after configuring application monitoring.

### Veritas High Availability Configuration wizard displays blank panels

The Veritas High Availability Configuration wizard may fail to display the wizard panels. The window may appear blank.

#### Workaround:

Verify that the Veritas ApplicationHA Service is running on the Veritas High Availability Console host and then launch the wizard again.

### The Veritas High Availability Configuration wizard displays the 'hadiscover is not recognized as an internal or external command' error

While configuring application monitoring the Veritas High Availability Configuration wizard may display the "hadiscover is not recognized as an internal or external command" error, after you click Next on the Application Selection panel.

This issue occurs if you launch the wizard from a system where you have reinstalled the Veritas High Availability guest components.

#### Workaround:

Close the wizard, restart the Veritas Storage Foundation Messaging Service, and then re-run the wizard.

### Running the 'hastop –all' command detaches virtual disks

The hastop -all command takes offline all the components and component groups of a configured application, and then stops the VCS cluster. In the process, the command detaches the virtual disks from the VCS cluster nodes.

#### Workaround:

If you want to stop the VCS cluster (and not the applications running on cluster nodes), instead of the hastop -all command, use the following command:

hastop -all -force

This command stops the cluster without affecting the virtual disks attached to the VCS cluster nodes.

## Log files

The log files are stored in the virtual machine on which you configured application monitoring.

The healthview\_A.log file contains the steps performed by the back-end to configure the application. To check the file, you must access:

/var/VRTSvcs/log/healthview A.log

# Sample configurations

The sample configurations includes description for typical service groups that are configured using the Veritas High Availability Configuration wizard.

## Sample VCS configuration file for single Oracle instance (VxVM)

Figure 5-2 shows a typical service group configured to monitor the state of an Oracle instance. In this example, the Oracle instance uses VxVM volume as storage.

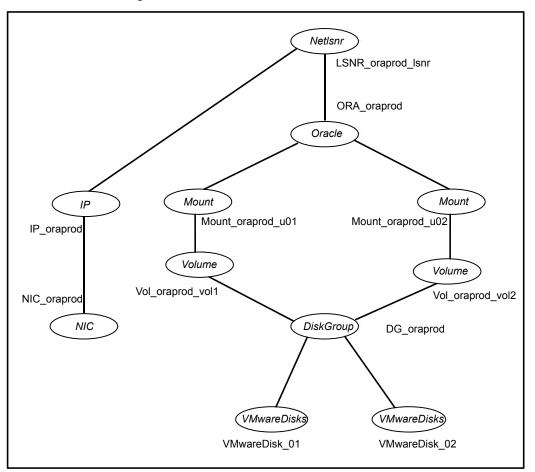

Figure 5-2 Dependency graph for single Oracle instance (VxVM)

Review the sample configuration with a resource of type Oracle that is configured as follows in main.cf file.

```
include "types.cf"
include "OracleTypes.cf"
cluster vcs (
)
```

```
system sys1 (
)
system sys2 (
)
group ORA_PROD_Group (
   SystemList = { sys1 = 0, sys2 = 1 }
   AutoStartList = { sys1 }
)
    DiskGroup DG oraprod (
        DiskGroup = ora prod dg
        StartVolumes = 0
        StopVolumes = 0
    )
    IP IP oraprod (
      Device = eth0
      Address = "192.168.1.22"
      Netmask = "255.255.255.0"
    )
    Mount Mount oraprod u01 (
       MountPoint = "/prod/u01"
        BlockDevice = "/dev/vx/dsk/ora prod dg/u01-vol"
        FSType = vxfs
        FsckOpt = "-n"
    )
    Mount Mount oraprod u02 (
       MountPoint = "/prod/u02"
        BlockDevice = "/dev/vx/dsk/ora prod dg/u02-vol"
        FSType = vxfs
        FsckOpt = "-n"
    )
    NIC NIC oraprod (
        Device = eth0
        NetworkHosts = {"192.168.1.1"}
    )
```

```
Netlsnr LSNR oraprod lsnr (
    Owner = oraprod
    Home = "/orahome/Oracle"
    TnsAdmin = "/orahome/Oracle/network/admin"
    Listener = LISTENER PROD
    MonScript = "./bin/Netlsnr/LsnrTest.pl"
    LsnrPwd = cqfOdoOolOo
)
Oracle ORA oraprod (
    Sid = PROD
    Owner = oraprod
    Home = "/orahome/Oracle"
    EnvFile = "/tmp/env.sh"
    MonScript = "./bin/Oracle/SqlTest.pl"
    User = thor
    Pword = hvlTptWvj
    DBAUser = "orauser"
    DBAPword = "DPSrFPeRIrGPiRF"
    Table = thor
    MonitorOption = 0
)
Volume Vol oraprod vol1 (
   Volume = u01-vol
   DiskGroup = ora prod dg
)
Volume Vol oraprod vol2 (
   Volume = u02-vol
   DiskGroup = ora prod dg
)
    VMwareDisks VMwareDisk 01 (
            ESXDetails = {
                  "ESX1.domain.com" = "root=Encrypted Password",
                  "ESX2.domain.com" = "root=Encrypted Password" }
            DiskPaths = {
                     "6000C29d-5235-4480-823e-1234abcd1234:
                     [datastore1] disk1.vmdk" = "0:1" }
            )
    VMwareDisks VMwareDisk 02 (
            ESXDetails = {
```

Configuring VCS service groups for Oracle using the Veritas High Availability Configuration wizard | 108 Sample configurations |

```
"ESX1.domain.com" = "root=Encrypted Password",
    "ESX2.domain.com" = "root=Encrypted Password" }
    DiskPaths = {
        "RDM:6000C290-2462-33ca-7019-1234abcd1234:
        [datastore1] disk2.vmdk" = "0:2" }
    )
IP_oraprod requires NIC_oraprod
LSNR_oraprod_lsnr requires IP_oraprod
LSNR_oraprod_lsnr requires ORA_oraprod
ORA oraprod requires Mount oraprod u01
```

```
ORA_oraprod requires Mount_oraprod_u02
Mount_oraprod_u01 requires Vol_oraprod_vol1
Mount_oraprod_u02 requires Vol_oraprod_vol2
Vol_oraprod_vol1 requires DG_oraprod
Vol_oraprod_vol2 requires DG_oraprod
DG_oraprod requires VMwareDisk_01
DG oraprod requires VMwareDisk 02
```

## Sample VCS configuration file for single Oracle instance (LVM)

Figure 5-3 shows a typical service group configured to monitor the state of an Oracle instance. In this example, the Oracle instance uses LVM volume as storage.

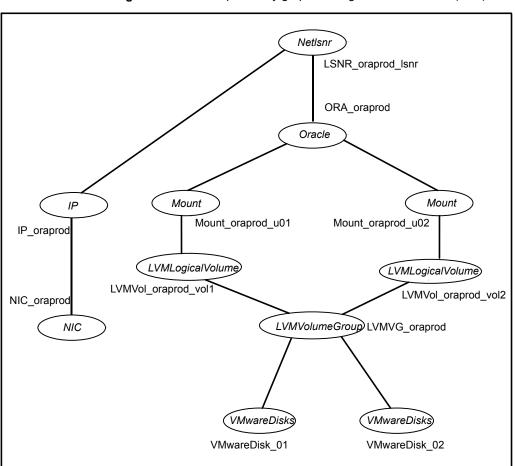

**Figure 5-3** Dependency graph for single Oracle instance (LVM)

Review the sample configuration with a resource of type Oracle that is configured as follows in main.cf file.

```
include "types.cf"
include "OracleTypes.cf"
cluster vcs (
)
system sys1 (
)
```

```
system sys2 (
)
group ORA PROD Group (
    SystemList = { sys1 = 0, sys2 = 1 }
   AutoStartList = { sys1 }
)
    LVMVolumeGroup LVMVG oraprod (
        LVMVolumeGroup = ora prod vg
    )
    IP IP oraprod (
      Device = eth0
      Address = "192.168.1.22"
      Netmask = "255.255.255.0"
    )
    Mount Mount oraprod u01 (
       MountPoint = "/prod/u01"
        BlockDevice = "/dev/vx/dsk/ora prod dg/u01-vol"
        FSType = vxfs
        FsckOpt = "-n"
    )
    Mount Mount_oraprod_u02 (
        MountPoint = "/prod/u02"
        BlockDevice = "/dev/vx/dsk/ora prod dg/u02-vol"
        FSType = vxfs
        FsckOpt = "-n"
    )
    NIC NIC oraprod (
        Device = eth0
        NetworkHosts = {"192.168.1.1"}
    )
    Netlsnr LSNR oraprod lsnr (
        Owner = oraprod
        Home = "/orahome/Oracle"
        TnsAdmin = "/orahome/Oracle/network/admin"
        Listener = LISTENER PROD
        MonScript = "./bin/Netlsnr/LsnrTest.pl"
```

```
LsnrPwd = cqfOdoOolOo
)
Oracle ORA oraprod (
    Sid = PROD
    Owner = oraprod
    Home = "/orahome/Oracle"
    EnvFile = "/tmp/env.sh"
    MonScript = "./bin/Oracle/SqlTest.pl"
    User = thor
    Pword = hvlTptWvj
    DBAUser = "orauser"
    DBAPword = "DPSrFPeRIrGPiRF"
    Table = thor
    MonitorOption = 0
)
LVMLogicalVolume LVMVol oraprod vol1 (
   LVMLogicalVolume = ora oraprod vol1
   LVMVolumeGroup = ora prod vg
)
LVMLogicalVolume LVMVol oraprod vol2 (
   LVMLogicalVolume = ora oraprod vol2
   LVMVolumeGroup = ora prod vg
)
    VMwareDisks VMwareDisk 01 (
            ESXDetails = {
                  "ESX1.domain.com" = "root=Encrypted Password",
                  "ESX2.domain.com" = "root=Encrypted Password" }
            DiskPaths = {
                     "6000C29d-5235-4480-823e-1234abcd1234:
                     [datastore1] disk1.vmdk" = "0:1" }
            )
    VMwareDisks VMwareDisk 02 (
            ESXDetails = {
                  "ESX1.domain.com" = "root=Encrypted Password",
                  "ESX2.domain.com" = "root=Encrypted Password" }
            DiskPaths = {
                     "RDM:6000C290-2462-33ca-7019-1234abcd1234:
                     [datastore1] disk2.vmdk" = "0:2" }
            )
```

IP\_oraprod requires NIC\_oraprod LSNR\_oraprod\_lsnr requires IP\_oraprod LSNR\_oraprod\_lsnr requires ORA\_oraprod ORA\_oraprod requires Mount\_oraprod\_u01 ORA\_oraprod requires Mount\_oraprod\_u02 Mount\_oraprod\_u01 requires LVMVol\_oraprod\_v011 Mount\_oraprod\_u02 requires LVMVol\_oraprod\_v012 LVMVol\_oraprod\_v011 requires LVMVG\_oraprod LVMVol\_oraprod\_v012 requires LVMVG\_oraprod LVMVG\_oraprod requires VMwareDisk\_01 LVMVG\_oraprod requires VMwareDisk\_02

# Chapter

# Administering VCS service groups for Oracle

This chapter includes the following topics:

- About administering VCS service groups
- Bringing the service group online
- Taking the service group offline
- Switching the service group
- Modifying the service group configuration

# About administering VCS service groups

You can administer service groups in Cluster Server using one of the following interfaces:

- Veritas InfoScale Operations Manager See the Veritas InfoScale Operations Manager documentation for more information.
- The Cluster Manager (Java Console) See "Bringing the service group online" on page 114.
   See "Taking the service group offline" on page 114.
   See "Switching the service group" on page 114.
   See "Modifying the service group configuration" on page 115.
- The command-line
   See the Cluster Server Administrator's Guide for more information.

# Bringing the service group online

Perform the following steps to bring the service group online.

#### To bring a service group online

- 1 In the Cluster Explorer configuration tree, select the newly created service group.
- 2 Right-click the service group name, and select **Enable Resources** to enable all resources in the service group.
- 3 Right-click the service group name, and select the systems on which to enable the service group (Right-click > Enable >system\_name or Right-click > Enable > All).
- **4** Save your configuration (File > Close Configuration).
- 5 Right-click the service group and select to online the service group on the system (Right-click > Online >system\_name).

### Taking the service group offline

Perform the following steps to take the service group offline.

#### To take a service group offline

1 In the **Service Groups** tab of the Cluster Explorer configuration tree, right-click the service group.

or

Select the cluster in the Cluster Explorer configuration tree, select the **Service Groups** tab, and right-click the service group icon in the view panel.

2 Choose **Offline**, and choose the appropriate system from the pop-up menu (Right-click > Offline > system\_name).

### Switching the service group

The process of switching a service group involves taking it offline on its current system and bringing it online on another system.

#### To switch a service group

1 In the **Service Groups** tab of the Cluster Explorer configuration tree, right-click the service group.

or

Select the cluster in the Cluster Explorer configuration tree, select the **Service Groups** tab, and right-click the service group icon in the view panel.

2 Choose **Switch To**, and choose the appropriate system from the pop-up menu (Right-click > Switch To > *system\_name*).

# Modifying the service group configuration

You can dynamically modify the Cluster Server agent for Oracle agent using one of the supported interfaces to administer VCS.

# Chapter

# Pluggable database (PDB) migration

This chapter includes the following topics:

Migrating Pluggable Databases (PDB) between Container Databases (CDB)

# Migrating Pluggable Databases (PDB) between Container Databases (CDB)

You can use the hapdbmigrate utility to perform a planned end-to-end migration of pluggable databases across containers of the same database version. The destination container database may be on the same node or on another node. The PDB must have its own independent storage.

If the PDB has parent groups, they will be unlinked and frozen by the utility during the migration. After successful migration, they will be relinked and unfrozen by the utility.

The configuration must meet the following requirements:

- The PDB and CDB databases must be on Veritas Cluster File System (CFS) or Veritas File system (VxFS).
- There must be no parent resources for the PDB resource.
- The PDB must be plugged in to the source CDB. The PDB resources may or may not be offline.
- The source and destination CDB resources for the migration must be different.
- The version of the destination CDB must be the same as the source CDB.
- The PDB to be migrated is mounted on an independent file system (separate mount points for CDB and PDB datafiles).

• The CDB and PDB resources must be configured in the same service group.

The utility performs the following actions during the migration:

- Unlinks and freezes the parent groups, if any, depending on the source CDB group where the PDB resource to be migrated is configured.
- Takes PDB resources offline.
- Unplugs the PDB from the CDB and creates an XML file,
   <pdb\_res\_name>\_<dest\_cdb\_res\_name>.xml in the XML directory provided by the user.
- Drops the PDB from the CDB keeping the datafiles.
- Takes offline all the PDB child resources. Unlinks the PDB resource from the source CDB resource and deletes the PDB resource. Unlinks and deletes all PDB child resources.
- Recreates the PDB resource and all its children with original dependencies in the destination CDB service group.
- Brings online the PDB child resources on all the nodes where the destination CDB service group is online
- Plugs the PDB in the destination CDB.
- Brings the PDB resource online after successful plugging. Unfreezes and links the parent group to the source CDB group.

The hapdbmigrate utility performs certain pre-requisite checks before the migration to verify that the cluster is ready for PDB migration. If the utility encounters any issues, you will need to manually fix the issues.

The utility is present in the *\$VCSHOME/bin* directory.

The log files of the migration are located at \$VCSLOG/log/hapdbmigrate.log. The logs are rotated after the file exceeds 5 MB and is saved in .gz format hapdbmigrate.log[1..7].gz.

Note: Ensure that only one instance of the hapdbmigrate utility is running at a time.

#### To migrate Pluggable Databases (PDB) between Container Databases (CDB)

1 Back up the VCS configuration file /etc/VRTSvcs/conf/config/main.cf:

```
# cp /etc/VRTSvcs/conf/config/main.cf \
/etc/VRTSvcs/conf/config/main.cf.save
```

2 Verify that the high availability daemon (had) is running on all the nodes in the cluster.

```
# hastatus -summary
```

**3** Verify that there are no resources in faulted or unknown state.

```
# hares -state|grep FAULTED
# hares -state|grep UNKNOWN
```

- 4 Verify that the PDBName attribute is present for the PDB resource with the correct value in the main.cf configuration file.
- **5** Verify that the source and destination CDB resources are online.

```
# hares -state resname
```

- 6 On the destination CDB, verify the following:
  - The destination CDB is not in suspended mode.
     Any instance of the destination CDB is not in mounted state.
     See the Oracle documentation for more information.
  - If any instance of the destination CDB is in restricted state, ensure that the PDB resource you want to migrate has the startUpOpt attribute set to restricted.

```
# haconf -makerw
# hares -modify pdbl StartUpOpt \
RESTRICTED
# haconf -dump -makero
```

7 Verify that existing dependencies do not conflict with the migration process.

The PDB child resources must not be dependent on the CDB resource or any of its child resources.

The PDB child resources must not have any parent, which is not a part of the PDB child hierarchy.

- 8 Verify that the XML data directory has read and write permissions for the "oracle" user. The XML data directory must be located either on PDB mounts or at a location accessible to both source and destination CDBs.
- **9** Run the hapdbmigrate utility as the root user:

**Note:** If there are parent groups dependent on the source CDB group, specify the -ignoreparentgrp option.

# \$VCS\_HOME/bin/hapdbmigrate -pdbres pdb\_resname -cdbres cdb\_resname \
-XMLdirectory xml\_directory [-ignoreparentgrp] [-prechecks]
 -pdbres: Name of the PDB resource, which needs to be migrated
 -cdbres: Name of the CDB resource, where the PDB needs to migrate
 -XMLdirectory: XML directory location for the unplugged PDB
 -ignoreparentgrp: Utility proceeds even
 if the PDB group has parent groups
 -prechecks: Performs prechecks and validation
 -help|h: Prints usage

The migration log file is located at \$VCSLOG/log/hapdbmigrate.log.

**10** Verify that the PDB resource is online on the destination CDB.

# hares -state pdb\_resname

**11** Relink the parent service group of the source CDB group manually to the destination CDB group, if it depends on the migrated PDB.

```
# haconf -makerw
# hagrp -dep parent sg
#Parent
                               Relationship
              Child
parent sg source CDB online local firm
# hagrp -offline parent sg -any
# hagrp -unlink parent sg source CDB
# hagrp -link parent_sg dest_CDB online local firm
# hagrp -dep parent sg
#Parent
           Child
                              Relationship
                            online local firm
parent sg dest CDB
# haconf -dump -makero
```

See "Sample configuration of migratable Oracle pluggable database (PDB) resource in main.cf" on page 198.

See "Resource type definition for the Oracle agent" on page 135.

See "Resource type definition for the Netlsnr agent" on page 149.

# Chapter

# Troubleshooting Cluster Server agent for Oracle

This chapter includes the following topics:

- About troubleshooting Cluster Server agent for Oracle
- Error messages common to the Oracle and NetIsnr agents
- Error messages specific to the Oracle agent
- Error messages specific to the NetIsnr agent
- Error messages specific to the ASMInst agent
- Error messages specific to the ASMDG agent
- Troubleshooting issues specific to Oracle in a VCS environment
- Verifying the Oracle health check binaries and intentional offline for an instance of Oracle
- Disabling IMF for a PDB resource

# About troubleshooting Cluster Server agent for Oracle

Review the information on the error logs that you must access:

To check the Oracle installation error log, you must access:

\$ORACLE\_BASE/oraInventory/logs/installActionsdate\_time.log

This file contains the errors that occurred during installation. It clarifies the nature of the error and at exactly which point it occurred during the installation. If there are any installation problems, you must send this file to Tech Support for debugging the issue.

To check the log file, you must access:

```
/var/VRTSvcs/log/engine_A.log
/var/VRTSvcs/log/Oracle_A.log
/var/VRTSvcs/log/Netlsnr_A.log
/var/VRTSvcs/log/ASMInst_A.log
/var/VRTSvcs/log/ASMDG_A.log
```

These files contain all the actions that the VCS engine and other agents for Oracle perform.

Review the description of the error messages for the following agents and the possible solutions:

- Oracle agent
- NetIsnr agent
- ASMInst agent
- ASMDG agent

### Error messages common to the Oracle and NetIsnr agents

 Table 8-1 lists the Cluster Server agent for Oracle error messages with the description and a recommended solution, if available.

| Message                                                     | Description and solution                                                                        |
|-------------------------------------------------------------|-------------------------------------------------------------------------------------------------|
| No ORACLE_HOME specified                                    | The Home attribute in the Oracle or Netlsnr type has not been set.                              |
|                                                             | Solution: Set the Home attribute value to the correct full path name of the Oracle home.        |
| Oracle home directory < <i>Oracle_Home</i> > does not exist | The string that is specified for the Home attribute in the Oracle or Netlsnr type is incorrect. |
|                                                             | Solution: Set the Home attribute value to the correct full path name of the Oracle home.        |

#### Table 8-1 Cluster Server agent for Oracle error messages

| Message                                                                                                    | Description and solution                                                                                                    |
|----------------------------------------------------------------------------------------------------|----------------------------------------------------------------------------------------------------|
| File < <i>env_file</i> > is not a valid text file                                                                                     | The file that the EnvFile attribute specifies for sourcing the environment variables is not present, not readable, or is not a text file.                   |
|                                                                                                    | Solution: Set the EnvFile attribute value to the correct full path name. Ensure that the file format is valid.                                              |
| VCSAgExec returned failure when trying                                                                                                | Internal error.                                                                                                    |
| to execute in-depth test                                                                                                    | Solution: Contact Technical Support for further assistance.                                                                                                 |
| Unable to open pipe from %s                                                                                                    | Internal error.                                                                                                    |
|                                                                                                    | Solution: Contact Technical Support for further assistance.                                                                                                 |
| Process < Process_name > restarted                                                                                                    | Warning message to indicate that the PID for the<br>Oracle process that is specified is different than<br>the one registered by the previous monitor cycle. |
| Monitor procedure < <i>monscript</i> > returned < <i>output</i> >                                                                     | MonScript failed to execute correctly.                                                                                                    |
|                                                                                                    | Solution: Debug MonScript to assess the exact cause of failure.                                                                                             |
| Monitor procedure < <i>monscript</i> > did not exit                                                                                   | Internal error while executing MonScript.                                                                                                    |
|                                                                                                    | Solution: Contact Technical Support for further assistance.                                                                                                 |
| No owner for Oracle executables was specified                                                                                         | The Owner attribute in the Oracle type has not been set.                                                                                                    |
|                                                                                                    | Solution: Set the Owner attribute value to the correct owner of the database binaries.                                                                      |
| Invalid owner <owner_name> for Oracle executables was specified</owner_name>                                                          | The Operating System user that the Owner attribute specifies is invalid.                                                                                    |
|                                                                                                    | Solution: Set the Owner attribute value to the correct owner of the database binaries.                                                                      |
| Access to Monscript <i><monscript></monscript></i><br>denied. Detail Monitoring will not be<br>enabled!! Please specify a valid file. | The file that the MonScript attribute specifies is not accessible or not found.                                                                             |
|                                                                                                    | Solution: Make sure that the file name indicates a valid and accessible file.                                                                               |

 Table 8-1
 Cluster Server agent for Oracle error messages (continued)

| Message                                          | Description and solution                                                                     |
|--------------------------------------------------|----------------------------------------------------------------------------------------------|
| Encountered errors while decrypting<br>password! | The agent cannot decrypt the password you specified.                                         |
|                                                  | Solution: Use vcsencrypt utility to create a new encrypted password and supply the password. |

 Table 8-1
 Cluster Server agent for Oracle error messages (continued)

# Error messages specific to the Oracle agent

Table 8-2 lists the error messages for the VCS agent for Oracle with the description and a recommended solution, if available.

| Message                                                     | Description and solution                                                                                         |
|-------------------------------------------------------------|----------------------------------------------------------------------------------------------------|
| No SID specified                                            | The Sid attribute in the<br>Oracle type has not been<br>set.                                                     |
|                                                             | Solution: Set the Sid<br>attribute value to the<br>correct database instance.                                    |
| sqlplus not found in <i>Oracle_Home&gt;</i> /bin            | The client utility sqlplus is<br>not found in the<br>\$ORACLE_HOME/bin<br>directory.                             |
|                                                             | Solution: Verify that the<br>Oracle home has been<br>correctly specified and that<br>this executable is present. |
| srvctl not found in <i><oracle_home>/</oracle_home></i> bin | The client utility srvctl is not<br>found in the<br>\$ORACLE_HOME/bin<br>directory.                              |
|                                                             | Solution: Verify that the<br>Oracle home has been<br>correctly specified and that<br>this executable is present. |

 Table 8-2
 Oracle agent error messages

| Message                                                                     | Description and solution                                                                                                    |
|-----------------------------------------------------------------------------|----------------------------------------------------------------------------------------------------|
| Oracle <i><sid< i="">&gt; failed to stop</sid<></i>                         | <ul> <li>Warning message to<br/>indicate that the following<br/>commands were not<br/>successful in closing the<br/>Oracle instance in the clean<br/>or offline entry point:</li> <li>Shutdown immediate</li> <li>Shutdown abort</li> </ul> |
| Oracle database <i><sid< i="">&gt; not running</sid<></i>                   | Warning message to<br>indicate that the database<br>instance was not running<br>even before the clean or<br>offline entry points were<br>executed.<br>Solution: No action<br>required.                                                      |
| Oracle ( <i>SID</i> >) kill TERM <i>PID1, PID2,</i> >                       | Warning message to<br>indicate that the Oracle<br>processes would be<br>signaled with SIGTERM.<br>Solution: No action<br>required.                                                                                                    |
| Oracle (< <i>SID</i> >) kill KILL <i><pid1, i="" pid2,<="">&gt;</pid1,></i> | Warning message to<br>indicate that the Oracle<br>processes would be<br>signaled with SIGKILL.<br>Solution: No action<br>required.                                                                                                    |
| Database in QUIESCING/QUIESCED mode                                         | Warning message to<br>indicate that database is in<br>QUIESCING or QUIESCED<br>mode.                                                                                                    |
| Database in RESTRICTED mode                                                 | Warning message to indicate that database is in RESTRICTED mode.                                                                                                    |

 Table 8-2
 Oracle agent error messages (continued)

| Message                                                                                             | Description and solution                                                                                                    |
|----------------------------------------------------------------------------------------------------|----------------------------------------------------------------------------------------------------|
| Database in SUSPENDED state                                                                         | Warning message to<br>indicate that database is in<br>SUSPENDED state.                                                                                                    |
| Resource < <i>Res_name</i> > - monitor procedure did not complete within the expected time.         | Refer to Oracle's alert log for more information.                                                                                                    |
|                                                                                                    | When a monitor times out<br>as many times as the value<br>specified, the<br>corresponding resource is<br>brought down by calling the<br>clean entry point. The<br>resource is then marked<br>FAULTED, or it is restarted,<br>depending on the<br>RestartLimit attribute value. |
|                                                                                                    | Solution: Set the<br>FaultOnMonitorTimeouts<br>attribute value to 0 so that<br>the monitor failures are not<br>considered indicative of a<br>resource fault.                                                                                                    |
|                                                                                                    | Another possible reason<br>could be that automatic<br>archiving was not enabled<br>while setting up the<br>database.                                                                                                    |
|                                                                                                    | Solution: Archive the<br>database manually. If<br>automatic archival is<br>enabled, set the<br>LOG_ARCHIVE_START<br>parameter value in the file<br>init.ora to TRUE.                                                                                                    |
| VCS ERROR Resource < <i>Res_name</i> >: online procedure did not complete within the expected time. | Solution: Increase the<br>Oracle agent's<br>OnlineTimeout interval.                                                                                                    |

#### Table 8-2Oracle agent error messages (continued)

| Message                                                                                                    | Description and solution                                                                             |
|----------------------------------------------------------------------------------------------------|----------------------------------------------------------------------------------------------------|
| Custom script /opt/VRTSagents/ha/bin/Oracle/<br>start_custom_< <i>SID</i> >.sql does not exist. Will not be able to start<br>the database. | The agent could not find<br>the custom script at the<br>specified location to start<br>the database. |
|                                                                                                    | Solution: Make sure the custom file exists at the specified location and has valid permissions.      |
| Custom script /opt/VRTSagents/ha/bin/Oracle/<br>shut_custom_< <i>SID</i> >.sql does not exist. Using default shutdown<br>option.           | The agent could not find<br>the custom script at the<br>specified location to stop<br>the database.  |
|                                                                                                    | Solution: Make sure the custom file exists and the specified location and has valid permissions.     |
| oraerror.dat did not have records that could be parsed                                                                                     | The file oraerror.dat is not present or has records in an unsupported format.                        |
|                                                                                                    | Solution: Make sure the file<br>exists and has data in the<br>supported format.                      |
| Incorrect Monitor Option                                                                                                    | The MonitorOption value is less than 0 or greater than 1.                                            |
|                                                                                                    | Solution: Set the<br>MonitorOption attribute<br>value to 0 or 1.                                     |
| VCSAgExec returned failure when trying to execute health                                                                                   | Internal error.                                                                                      |
| check monitor test                                                                                                    | Solution: Contact Technical<br>Support for further<br>assistance.                                    |
| VCSAgExec returned failure while trying to find Oracle version                                                                             | Internal error.                                                                                      |
|                                                                                                    | Solution: Contact Technical<br>Support for further<br>assistance.                                    |

#### Table 8-2Oracle agent error messages (continued)

| Message                                                                                                    | Description and solution                                                                                                    |
|----------------------------------------------------------------------------------------------------|----------------------------------------------------------------------------------------------------|
| One or more of the attributes User:Pword:Table:MonScript are not set correctly. Detail monitoring will not be enabled!! | Detail Monitoring has been<br>enabled but the necessary<br>attributes for detail<br>monitoring have not been<br>set correctly. |
|                                                                                                    | Solution: Set the values of the required attributes for detail monitoring correctly.                                           |

#### Table 8-2Oracle agent error messages (continued)

# Error messages specific to the NetIsnr agent

Table 8-3 lists the Netlsnr agent error messages with the description and a recommended solution, if available.

| Message                                                       | Description and solution                                                                                                    |
|---------------------------------------------------------------|----------------------------------------------------------------------------------------------------|
| Cannot open process directory.                                | The agent could not process the /proc entries in the particular monitor cycle.                                                     |
|                                                               | Solution: No action required.                                                                                                    |
| Listener process < <i>Listener</i> > not running              | Warning message to indicate that the Listener process was not running even before the clean or offline entry points were executed. |
|                                                               | Solution: No action required.                                                                                                    |
| Listener < <i>Listener</i> > kill TERM < <i>PID1, PID2,</i> > | Warning message to indicate that the<br>Listener process would be signaled<br>with SIGTERM.                                        |
|                                                               | Solution: No action required.                                                                                                    |
| Listener < <i>Listener</i> > kill KILL < <i>PID1, PID2,</i> > | Warning message to indicate that the Listener process would be signaled with SIGKILL.                                              |
|                                                               | Solution: No action required.                                                                                                    |

 Table 8-3
 NetIsnr agent error messages

| Message                                              | Description and solution                                                                                      |
|------------------------------------------------------|----------------------------------------------------------------------------------------------------|
| Isnrctl not found in <oralce_home>/bin</oralce_home> | The client utility Isnrctl is not found in the \$ORACLE_HOME/bin directory.                                   |
|                                                      | Solution: Verify that the Oracle home<br>has been correctly specified and that<br>this executable is present. |
| Isnrctl operation timed out                          | The tnslsnr process does not respond.                                                                         |
|                                                      | Solution: Verify the underlying network protocol.                                                             |

**Table 8-3**NetIsnr agent error messages (continued)

# Error messages specific to the ASMInst agent

 Table 8-4 lists the ASMInst agent error messages with the description and a recommended solution, if available.

| Message                                                        | Description and solution                                                                                                    |
|----------------------------------------------------------------|----------------------------------------------------------------------------------------------------|
| VCSAgExec failed while retrieving process name from ps output. | Internal error.<br>Solution: Contact Technical Support for further<br>assistance.                                                                             |
| Attribute Home cannot have multiple tokens.                    | The Home attribute of the ASMInst agent has multiple tokens.<br>Solution: Correct the value of the Home attribute.                                            |
| Cluster Synchronization Service process is not running.        | The Oracle CSSD process is not running.<br>Solution: Enable the CSSD process.<br>See "Enabling the clustering daemon for<br>ASM-managed database" on page 49. |
| Cluster Synchronization Service died or is restarted.          | The Oracle CSSD process has died.<br>Solution: Enable the CSSD process.<br>See "Enabling the clustering daemon for<br>ASM-managed database" on page 49.       |

 Table 8-4
 ASMInst agent error messages

### Error messages specific to the ASMDG agent

Table 8-5 lists the ASMInst agent error messages with the description and a recommended solution, if available.

| Message                                                                                                    | Description and solution                                                                                                    |
|----------------------------------------------------------------------------------------------------|----------------------------------------------------------------------------------------------------|
| No ASM Diskgroup name specified, or is null.                                                                             | The DiskGroups attribute value for ASMDG agent is not specified.                                                            |
|                                                                                                    | Solution: Specify the value of the Diskgroup attribute.                                                                     |
| Agent unable to identify state of the<br>ASMDG resource. The asm_diskstring<br>parameter is not set correctly in the ASM | The ASM initialization parameter file does not have<br>the correct value for ASM instance to search the<br>ASM disk groups. |
| initialization parameter file.                                                                                           | Solution: Specify the correct value for the asm_diskstring parameter in the ASM initialization parameter file.              |
| Agent unable to identify state of the resource.                                                                          | The ASMDG agent cannot identify the state of the resource.                                                                  |
|                                                                                                    | Solution: Contact Technical Support for further assistance.                                                                 |

 Table 8-5
 ASMDG agent error messages

# Troubleshooting issues specific to Oracle in a VCS environment

Table 8-6 lists any Oracle issues that you may encounter in a VCS environment.

 Table 8-6
 Oracle common issue

| Message                                                                      | Description and solution                                                                                                    |
|------------------------------------------------------------------------------|----------------------------------------------------------------------------------------------------|
| ORA-15097: Cannot SHUTDOWN ASM<br>instance with connected RDBMS<br>instance. | This message appears for ASM-managed<br>database if you try to offline the Oracle service<br>group within 2-3 minutes after you brought the<br>service group online.<br>Refer to Oracle bug 5045309 for more information. |

# Verifying the Oracle health check binaries and intentional offline for an instance of Oracle

This section describes the steps to verify the state of Oracle instance, the Oracle health check binaries, and intentional offline behavior for an Oracle agent.

**Note:** The steps listed in the table below should be executed by the operating system user specified in Owner attribute.

Table 8-7 lists the checks you can verify with Oracle health check binaries.

| Verify                                     | Solution                                                                                                    |  |
|--------------------------------------------|----------------------------------------------------------------------------------------------------|--|
| If the ORACLE_HOME variable is set.        | Run the following command to verify that the<br>\$ORACLE_HOME variable is correctly set.                                                      |  |
|                                            | # echo \$ORACLE_HOME                                                                                                    |  |
|                                            | Set the ORACLE_HOME environment variable if it is not already set. For example, run the following command to set the ORACLE_HOME variable:    |  |
|                                            | <pre># export ORACLE_HOME=/u01/oraHome</pre>                                                                                                  |  |
|                                            | where $/u01/oraHome$ is the Oracle home directory path.                                                                                       |  |
| If the SID for the Oracle instance is set. | Run the following command to verify that the \$ORACLE_SID variable is correctly set.                                                          |  |
|                                            | # echo \$ORACLE_SID                                                                                                    |  |
|                                            | If required, run the # export ORACLE_SID=db command to set the \$ORACLE_SID variable.                                                         |  |
| If the library path is set.                | Run the following command to verify that the <i>\$LD_LIBRARY_PATH</i> variable is correctly set.                                              |  |
|                                            | # echo \$LD_LIBRARY_PATH                                                                                                    |  |
|                                            | If required, run the # export<br>LD_LIBRARY_PATH=\$ORACLE_HOME/lib:\$LD_LIBRARY_PATH<br>command to set the <i>\$LD_LIBRARY_PATH</i> variable. |  |

 Table 8-7
 Oracle health check options

| Verify                             | Solution                                                                                                    |  |  |
|------------------------------------|----------------------------------------------------------------------------------------------------|--|--|
| If the Oracle instance is online.  | Run the following command to verify that the Oracle health check binary reports the status correctly:                       |  |  |
|                                    | <pre># ./oraapi_<arch>_<oracle_fullversion></oracle_fullversion></arch></pre>                                               |  |  |
|                                    | where < <i>Arch&gt;_<oracle_fullversion></oracle_fullversion></i> is the system architecture and the Oracle full version.   |  |  |
|                                    | For example, # ./oraapi_64_121010, where<br>oraapi_64_121010 is a binary built for Oracle version 12 on<br>a 64-bit system. |  |  |
|                                    | The system displays the following message:                                                                                  |  |  |
|                                    | Instance is online                                                                                                    |  |  |
|                                    | Run # echo \$?                                                                                                    |  |  |
|                                    | If the system displays 110 the instance is online and active.                                                               |  |  |
| If the Oracle instance is offline. | Run the following command to verify that the Oracle health check binary reports the status correctly:                       |  |  |
|                                    | <pre># ./oraapi_<arch>_<oracle_fullversion></oracle_fullversion></arch></pre>                                               |  |  |
|                                    | where < <i>Arch&gt;_</i> < <i>Oracle_FullVersion&gt;</i> is the system architecture and the Oracle full version.            |  |  |
|                                    | For example, # ./oraapi_64_121010, where<br>oraapi_64_121010 is a binary built for Oracle version 12 on<br>a 64-bit system. |  |  |
|                                    | The system displays the following message:                                                                                  |  |  |
|                                    | Failure: Instance Shutdown class: SOF                                                                                       |  |  |
|                                    | Proper Shutdown                                                                                                    |  |  |
|                                    | Run # echo \$?                                                                                                    |  |  |
|                                    | If the system displays 100 the instance is offline.                                                                         |  |  |

 Table 8-7
 Oracle health check options (continued)

| Verify                                           | Solution                                                                                                    |
|--------------------------------------------------|----------------------------------------------------------------------------------------------------|
| If the Oracle instance is abnormally terminated. | If any of the important Oracle process is killed (for example, ora_pmon_ <sid>, ora_smon_<sid>), the Oracle instance is abnormally terminated. In such a case run the Oracle health check binary, and the system displays following message:</sid></sid> |
|                                                  | <pre>For example, run # ./oraapi_64_121010</pre>                                                                                                    |
|                                                  | Failure: Abnormal Termination<br>class: SOFT<br>Abnormal termination                                                                                                    |
|                                                  | Run # echo \$?                                                                                                    |
|                                                  | If the system displays 98 the termination of Oracle<br>processes. The VCS resource fails over as Oracle<br>termination was abnormal and not intentional.                                                                                                 |

 Table 8-7
 Oracle health check options (continued)

#### Verifying the intentional offline behavior of the VCS Oracle agent

Perform the following steps to verify if VCS Oracle agent determines a graceful shutdown of a resource as intentional offline.

**1** Bring the resource online.

# hares -online ORA\_oraprod -sys system

Where system is the name of the system that has Oracle database installed.

2 Verify that IntentionalOffline and MonitorOption attributes are set to 1.

**3** Stop the Oracle instance properly outside VCS control.

```
# su - oracle
# bash
# bash-3.00$ sqlplus "/ as sysdba"
The system displays the following message:
SQL> shutdown immediate
Database closed.
Database dismounted.
ORA-03113: end-of-file on communication channel
```

4 You can verify the log files to confirm if the shutdown was graceful.

```
Sample log message:
VCS INFO V-16-1-13470 Resource ORA_oraprod
(Owner: Unspecified, Group: ORA_PROD_Group) is offline on system.
(Intentional But NOT initiated by VCS)
```

Oracle agent has identified the Intentional offline for the resource.

### Disabling IMF for a PDB resource

3

To disable IMF for PDB resource perform the following steps:

1 Override the IMF attribute for a particular PDB resource:

# hares -override <pdb\_resname> IMF

2 Verify if the IMF attribute is overridden using the following command:

| # hares   | -value  | pdbl IMF    |   |                    |   |
|-----------|---------|-------------|---|--------------------|---|
| Mode      | 3       | MonitorFreq | 5 | RegisterRetryLimit | 3 |
|           |         |             |   |                    |   |
| Modify th | ne Mode | value to 0  |   |                    |   |
|           |         |             |   |                    |   |

# hares -modify pdb1 IMF -update Mode 0

4 Verify the Mode value using the following command:

# hares -value pdb1 IMF
Mode 0 MonitorFreq 5 RegisterRetryLimit 3

# Appendix

# **Resource type definitions**

This appendix includes the following topics:

- About the resource type and attribute definitions
- Resource type definition for the Oracle agent
- Resource type definition for the NetIsnr agent
- Resource type definition for the ASMInst agent
- Resource type definition for the ASMDG agent

# About the resource type and attribute definitions

The resource type represents the VCS configuration definition of the agent and specifies how the agent is defined in the configuration file main.cf. The Attribute Definitions explain the attributes associated with the agent. The Required attributes explain the attributes that must be configured for the agent to function properly.

# Resource type definition for the Oracle agent

The Oracle agent of the Cluster Server agent for Oracle is represented by the Oracle resource type in VCS.

```
type Oracle (
  static str AgentDirectory = "/opt/VRTSagents/ha/bin/Oracle"
  static keylist SupportedActions = { VRTS_GetInstanceName,
        VRTS_GetRunningServices, DBRestrict, DBUndoRestrict,
        DBResume, DBSuspend, DBTbspBackup, PDBMigrate_PreCheck,
        PlugPDB, "home.vfd", "owner.vfd", "getid", "pfile.vfd" }
   static str ArgList[] = { Sid, Owner, Home, Pfile, StartUpOpt,
```

```
ShutDownOpt, DBAUser, DBAPword, EnvFile, AutoEndBkup,
    User, Pword, Table, MonScript, Encoding, MonitorOption,
    DBName, ManagedBy, PDBName }
static int IMF{} = { Mode=3, MonitorFreq=5, RegisterRetryLimit=3 }
static str IMFRegList[] = { Home, Owner, Sid, MonitorOption }
str Sid
str Owner
str Home
str Pfile
str StartUpOpt = STARTUP FORCE
str ShutDownOpt = IMMEDIATE
str DBName
str ManagedBy = "ADMIN"
str DBAUser
str DBAPword
str EnvFile
boolean AutoEndBkup = 1
str MonScript = "./bin/Oracle/SqlTest.pl"
str User
str Pword
str Table
str Encoding
int MonitorOption = 0
static boolean IntentionalOffline = 0
static boolean AEPTimeout = 1
static int OnlineWaitLimit = 5
str PDBName
)
```

#### Resource Type Definition for systemD Support

```
type Oracle (
  static str AgentDirectory = "/opt/VRTSagents/ha/bin/Oracle"
  static keylist SupportedActions = { VRTS_GetInstanceName,
  VRTS_GetRunningServices, DBRestrict, DBUndoRestrict,
  DBResume, DBSuspend, DBTbspBackup, PDBMigrate_PreCheck,
  PlugPDB, "home.vfd", "owner.vfd", "getid", "pfile.vfd" }
  static str ArgList[] = { Sid, Owner, Home, Pfile, StartUpOpt,
  ShutDownOpt, DBAUser, DBAPword, EnvFile, AutoEndBkup, User,
  Pword, Table, MonScript, Encoding, MonitorOption, DBName,
  ManagedBy, PDBName , UseSystemD , SystemDAttrList }
  static int IMF{} = { Mode=3, MonitorFreq=5, RegisterRetryLimit=3 }
```

```
static str IMFRegList[] = { Home, Owner, Sid, MonitorOption }
str SystemDAttrList{ }
str Sid
str Owner
str Home
str Pfile
str StartUpOpt = STARTUP FORCE
str ShutDownOpt = IMMEDIATE
str DBName
str ManagedBy = "ADMIN"
str DBAUser
str DBAPword
str EnvFile
boolean AutoEndBkup = 1
boolean UseSystemD = 0
str MonScript = "./bin/Oracle/SqlTest.pl"
str User
str Pword
str Table
str Encoding
int MonitorOption = 0
static boolean IntentionalOffline = 0
static boolean AEPTimeout = 1
static int OnlineWaitLimit = 5
str PDBName
```

)

#### Attribute definitions for the Oracle agent

The Oracle agent attributes are classified as required, optional, and internal.

You must assign values to the following required attributes.

| Table A-1 | Required attributes for Oracle agent |
|-----------|--------------------------------------|
|-----------|--------------------------------------|

| Required<br>attributes | Type and dimension | Definition                                                                                                    |
|------------------------|--------------------|----------------------------------------------------------------------------------------------------|
| Sid                    | string-scalar      | The variable \$ORACLE_SID that represents the Oracle instance. The Sid is considered case-sensitive by the Oracle agent and by the Oracle database server. |
|                        |                    | For a policy managed database, the Sid attribute should be set to Sid prefix.<br>See "About the Sid attribute in a policy managed database" on page 147.   |

| Required<br>attributes | Type and dimension | Definition                                                                                                    |
|------------------------|--------------------|----------------------------------------------------------------------------------------------------|
| Owner                  | string-scalar      | The Oracle user who has privileges to start or stop the database instance.<br>The agent also supports LDAP users as Oracle user.                                                               |
| Home                   | string-scalar      | The \$ORACLE_HOME path to Oracle binaries and configuration files. For example, you could specify the path as /opt/ora_home.<br><b>Note:</b> Do not append a slash (/) at the end of the path. |

#### Table A-1 Required attributes for Oracle agent (continued)

You can configure the following optional attributes if they are necessary for your configuration.

| Optional Attributes | Type and<br>Dimension | Definition                                                                                                    |
|---------------------|-----------------------|----------------------------------------------------------------------------------------------------|
| DBAUser             | string-scalar         | The database user who has sysdba privileges to start or stop the database.                                                                                                    |
| DBAPword            | string-scalar         | Encrypted password for DBAUser.<br>Encrypt passwords only when entering them using the<br>command-line. Passwords must be encrypted using the VCS Encrypt<br>Utility (/opt/VRTSvcs/bin/vcsencrypt).<br>See "Encrypting Oracle database user and listener passwords"<br>on page 76. |

#### **Table A-2**Optional attributes for Oracle agent

| Optional Attributes | Type and<br>Dimension | Definition                                                                                                    |
|---------------------|-----------------------|----------------------------------------------------------------------------------------------------|
| StartUpOpt          | string-scalar         | Startup options for the Oracle instance. This attribute can take the<br>following values for traditional database and container database:<br>STARTUP<br>STARTUP_FORCE<br>RESTRICTED<br>RECOVERDB<br>SRVCTLSTART<br>CUSTOM<br>SRVCTLSTART_FORCE<br>Default is STARTUP_FORCE.<br>See "Startup and shutdown options for the Oracle agent"<br>on page 15.<br>Startup options for the Oracle instance in pluggable database. This<br>attribute can take the following values:<br>STARTUP<br>STARTUP_FORCE<br>RESTRICTED<br>OPEN_RO<br>See "Startup and shutdown options for the pluggable database<br>(PDB)" on page 18. |

 Table A-2
 Optional attributes for Oracle agent (continued)

| Optional Attributes | Type and<br>Dimension | Definition                                                                                                    |
|---------------------|-----------------------|----------------------------------------------------------------------------------------------------|
| ShutDownOpt         | string-scalar         | Shut down options for the Oracle instance. This attribute can take the following values for traditional database and container database:                                                                                                    |
|                     |                       | <ul> <li>IMMEDIATE</li> <li>TRANSACTIONAL</li> <li>SRVCTLSTOP</li> <li>CUSTOM</li> <li>SRVCTLSTOP_TRANSACT</li> <li>SRVCTLSTOP_ABORT</li> <li>SRVCTLSTOP_IMMEDIATE</li> <li>Default is IMMEDIATE.</li> <li>See "Startup and shutdown options for the Oracle agent" on page 15.</li> <li>Shut down options for the Oracle instance in pluggable database is IMMEDIATE.</li> <li>See "Startup and shutdown options for the pluggable database (PDB)" on page 18.</li> </ul> |
| EnvFile             | string-scalar         | The full path name of the file that is sourced by the entry point<br>scripts. This file contains the environment variables set by the user<br>for the Oracle database server environment such as<br>LD_LIBRARY_PATH, NLS_DATE_FORMAT, and so on.<br>The syntax for the contents of the file depends on the login shell of<br>Owner. File must be readable by Owner. The file must not contain<br>any prompts for user input.                                              |
| Pfile               | string-scalar         | The name of the initialization parameter file with the complete path<br>of the startup profile.<br>You can also use the server parameter file. Create a one-line text<br>initialization parameter file that contains only the SPFILE parameter.<br>See the Oracle documentation for more information.<br><b>Note:</b> This attribute is applicable only for traditional and container<br>databases.                                                                       |
|                     |                       | See "Using the SPFILE in a VCS cluster" on page 211.                                                                                                    |

 Table A-2
 Optional attributes for Oracle agent (continued)

| Optional Attributes | Type and<br>Dimension | Definition                                                                                                    |
|---------------------|-----------------------|----------------------------------------------------------------------------------------------------|
| AutoEndBkup         | boolean-scalar        | Setting the AutoEndBkup attribute to a non-zero value takes the datafiles in the database out of the backup mode, during Online.                                                                                                    |
|                     |                       | Default = 1                                                                                                    |
|                     |                       | <b>Note:</b> If a node fails during a hot backup of container database or pluggable database, you must set AutoEndBkup attribute of the corresponding CDB resource to 1. When the AutoEndBkup is set to 1 for the CDB, it also ends the backup of both CDB and PDB during Online. |
|                     |                       | See "About VCS requirements for installing Oracle" on page 36.                                                                                                    |
|                     |                       | See "Failing over Oracle after a VCS node failure during hot backup" on page 41.                                                                                                    |
| MonitorOption       | integer-scalar        | Monitor options for the Oracle instance. This attribute can take values 0 or 1.                                                                                                    |
|                     |                       | For traditional and container databases:                                                                                                    |
|                     |                       | <ul> <li>0—Process check monitoring (recommended)</li> <li>1—Health check monitoring</li> </ul>                                                                                                    |
|                     |                       | For pluggable databases:                                                                                                    |
|                     |                       | <ul> <li>0—Basic monitoring</li> </ul>                                                                                                    |
|                     |                       | You must set the value of this attribute as 1 to use the intentional offline functionality of the agent.                                                                                                    |
|                     |                       | Default = 0                                                                                                    |
|                     |                       | The agent supports intelligent resource monitoring only for traditional and CDBs when the attribute value is set to 0.                                                                                                    |
|                     |                       | See "Monitor options for the Oracle agent in traditional database and container database" on page 20.                                                                                                    |
|                     |                       | See "Monitor for the pluggable database" on page 22.                                                                                                    |

 Table A-2
 Optional attributes for Oracle agent (continued)

| Optional Attributes | Type and<br>Dimension | Definition |
|---------------------|-----------------------|------------|
| IMF                 | integer-association   |            |

#### Table A-2 Optional attributes for Oracle agent (continued)

|                     | <b>bie A-2</b> Op     |                                                                                                    |
|---------------------|-----------------------|----------------------------------------------------------------------------------------------------|
| Optional Attributes | Type and<br>Dimension | Definition                                                                                                    |
|                     |                       | This resource-type level attribute determines whether the Oracle agent must perform intelligent resource monitoring. You can also override the value of this attribute at resource-level.                                                                                                    |
|                     |                       | This attribute includes the following keys:                                                                                                    |
|                     |                       | <ul> <li>Mode: Define this attribute to enable or disable intelligent resource monitoring.</li> </ul>                                                                                                    |
|                     |                       | <ul> <li>Valid values are as follows:</li> <li>0—Does not perform intelligent resource monitoring</li> <li>1—Performs intelligent resource monitoring for offline resources and performs poll-based monitoring for online resources</li> <li>2—Performs intelligent resource monitoring for online resources</li> <li>3—Performs intelligent resource monitoring for both online and for offline resources</li> <li>Default: 3</li> <li>MonitorFreq: This key value specifies the frequency at which the agent invokes the monitor agent function. The value of this key is an integer.</li> <li>Default: 5</li> <li>You can set this key to a non-zero value for cases where the agent requires to perform both poll-based and intelligent resource monitoring. If the value is 0, the agent does not perform poll-based process check monitoring.</li> <li>After the resource registers with the AMF kernel driver, the agent calls the monitor agent function as follows:</li> <li>After every (MonitorFreq x MonitorInterval) number of seconds for online resources</li> <li>After every (MonitorFreq x OfflineMonitorInterval) number of seconds for offline resources</li> <li>RegisterRetryLimit: If you enable intelligent resource monitoring, the agent invokes the oracle_imf_register agent function to register the resource with the AMF kernel driver. The value of the RegisterRetryLimit key determines the number of times the agent invokes the oracle_inf_register agent function to register the resource with the AMF kernel driver. The value of the RegisterRetryLimit key determines the number of times the agent must retry registration for a resource. If the agent cannot register the resource within the limit that is specified, then intelligent monitoring is disabled until the resource state changes or the value of the Mode key changes.</li> </ul> |

 Table A-2
 Optional attributes for Oracle agent (continued)

| On the net Attail where Time and Definition |                       |                                                                                                    |
|---------------------------------------------|-----------------------|----------------------------------------------------------------------------------------------------|
| Optional Attributes                         | Type and<br>Dimension | Definition                                                                                                    |
|                                             |                       | Default: 3                                                                                                    |
|                                             |                       | Note: IMF is supported only in traditional and container databases.                                                                                                    |
|                                             |                       | See "Enabling and disabling intelligent resource monitoring for agents manually" on page 83.                                                                                                    |
| MonScript                                   | string-scalar         | Pathname to the script provided for detail monitoring. The default (basic monitoring) is to monitor the database PIDs only.                                                                                                |
|                                             |                       | <b>Note:</b> Second-level monitoring is disabled if the value of the attribute MonScript is invalid or is set to an empty string.                                                                                          |
|                                             |                       | The pathname to the supplied detail monitor script is<br>/opt/VRTSagents/ha/bin/Oracle/SqlTest.pl.                                                                                                    |
|                                             |                       | MonScript also accepts a pathname relative to /opt/VRTSagents/ha.<br>A relative pathname should start with "./", as in the path<br>./bin/Oracle/SqlTest.pl.                                                                |
| User                                        | string-scalar         | Internal database user. Connects to the database for detail monitoring.                                                                                                    |
| LevelTwoMonitorFreq                         | integer-scalar        | Specifies the frequency at which the agent for this resource type<br>must perform second-level or detailed monitoring. You can also<br>override the value of this attribute at resource-level.                             |
|                                             |                       | The value indicates the number of monitor cycles after which the agent will monitor Oracle in detail. For example, the value 5 indicates that the agent will monitor Oracle in detail every five online monitor intervals. |
|                                             |                       | If you manually upgraded to the VCS 7.4.3 agent, and if you had<br>enabled detail monitoring in the previous version, set the value of<br>the LevelTwoMonitorFreq attribute appropriately.                                 |
|                                             |                       | <b>Note:</b> If you set the AutoEndBkup attribute value to 0, then make sure that the LevelTwoMonitorFreq attribute value is 1 for detail monitoring.                                                                      |
|                                             |                       | Default = 0                                                                                                    |

 Table A-2
 Optional attributes for Oracle agent (continued)

| Optional Attributos Type and |                       | Definition                                                                                                    |  |
|------------------------------|-----------------------|----------------------------------------------------------------------------------------------------|--|
| Optional Attributes          | Type and<br>Dimension | Definition                                                                                                    |  |
| Pword                        | string-scalar         | Encrypted password for internal database-user authentication.                                                                                                    |  |
|                              |                       | Encrypt passwords only when entering them using the command-line. Passwords must be encrypted using the VCS Encrypt Utility (/opt/VRTSvcs/bin/vcsencrypt).                                                                                                    |  |
|                              |                       | Note: This attribute is not applicable for PDB resources.                                                                                                    |  |
|                              |                       | See "Encrypting Oracle database user and listener passwords" on page 76.                                                                                                    |  |
| Table                        | string-scalar         | Table for update by User/Pword.                                                                                                    |  |
| Encoding                     | string-scalar         | Specifies operating system encoding that corresponds to Oracle encoding for the displayed Oracle output.                                                                                                    |  |
|                              |                       | Default is "".                                                                                                    |  |
|                              |                       | <b>Note:</b> This attribute is not applicable for PDB resources.                                                                                                    |  |
| IntentionalOffline           |                       | This resource-type level attribute defines how VCS reacts when Oracle is intentionally stopped outside of VCS control.                                                                                                    |  |
|                              |                       | If you stop Oracle traditional and container database out of VCS control, the agent behavior is as follows:                                                                                                    |  |
|                              |                       | <ul> <li>0—The Oracle agent registers a fault and initiates the failover of the service group.</li> <li>1—The Oracle agent takes the Oracle resource offline when</li> </ul>                                                                                                    |  |
|                              |                       | Health check monitoring is enabled.<br>If Health check monitoring is not enabled, the agent registers a<br>fault and initiates the failover of the service group.                                                                                                    |  |
|                              |                       | <b>Note:</b> If you want to use the intentional offline functionality of the agent, you must set the value of the MonitorOption attribute as 1 to enable Health check monitoring in the CDB.                                                                                            |  |
|                              |                       | <b>Note:</b> If a CDB resource is configured with IntentionalOffline, and the configured CDB is brought down outside the VCS control, then the PDB resources will also report as offline. To enable this functionality, set the IntentionalOffline attribute to 1 for the PDB resource. |  |
|                              |                       | See the Cluster Server Administrator's Guide.                                                                                                    |  |

 Table A-2
 Optional attributes for Oracle agent (continued)

| Optional Attributes | Type and<br>Dimension | Definition                                                                                                    |  |
|---------------------|-----------------------|----------------------------------------------------------------------------------------------------|--|
| DBName              | string-scalar         | Set this attribute only when the database is a policy managed RAC database. The value of this attribute must be set to the database unique name.                                                                                                    |  |
| ManagedBy           | string-scalar         | Default value for this attribute is ADMIN. In a policy managed RAC database this attribute must be set to POLICY.                                                                                                    |  |
| PDBName             | string-scalar         | This attribute must be configured for a PDB. And the value should<br>be set for a PDB database name. For traditional and CDB database,<br>do not set this attribute.                                                                                                    |  |
| UseSystemD          | Boolean               | systemD is a system and service manager for Linux operating systems. It helps manage applications across Linux distributions that support systemD feature.                                                                                                    |  |
|                     |                       | When Online Entry point is invoked with UseSystemD attribute<br>enabled, the Oracle resource comes online as a service in<br>system.slice. Without the UseSystemD attribute enabled, a typical<br>online entry point starts the resource in user.slice.                                                                                                   |  |
|                     |                       | Consideration: Upon a system reboot, if application resource has<br>been started under user.slice, there is a possibility that the<br>processes are not stopped gracefully. This may cause the database<br>to corrupt. This behavior is different for each Oracle application<br>version. Hence, enable UseSystemD attribute for Oracle on you<br>system. |  |
|                     |                       | The application process can be viewed as vcs- <resource name="">.service, in /etc/systemd/system.</resource>                                                                                                    |  |
|                     |                       | Set the UseSystemD value to 0 or 1.                                                                                                    |  |
| SystemDAttrList     | string-scalar         | Ensure that UseSystemD is enabled before you set the key-value pairs in the SystemDAttrList attribute. For more information, refer to the Red Hat website to know more about the different limits you can apply to the application.                                                                                                    |  |
|                     |                       | For example,                                                                                                    |  |
|                     |                       | <pre># hares -modify oracle SystemDAttrList LimitLOCKS 44433</pre>                                                                                                    |  |
|                     |                       | Where, LimitLOCKS is the key and 44433 is the value for the key.                                                                                                    |  |

 Table A-2
 Optional attributes for Oracle agent (continued)

Table A-3 lists the internal attribute for Oracle agent. This attribute is for internal use only. Veritas recommends not to modify the value of this attribute.

| Optional<br>Attributes | Type and<br>Dimension | Definition                                                                                |
|------------------------|-----------------------|-------------------------------------------------------------------------------------------|
| AgentDirectory         | static-string         | Specifies the location of binaries, scripts, and other files related to the Oracle agent. |
|                        |                       | Default is /opt/VRTSagents/ha/bin/Oracle.                                                 |

 Table A-3
 Internal attributes for Oracle agent

#### About the Sid attribute in a policy managed database

The SID attribute is a required attribute. This section provides information to define the SID attribute in a policy managed database.

The SID prefix comprises of the first 8 alphanumeric characters of the database unique name. It can be a combination of letters a-z; uppercase and lowercase and numbers 0-9.

The SID prefix cannot have operating system special characters. Therefore, avoid the use of special characters in the first 8 characters of the database unique name. Special characters are omitted if used in the first 8 characters. There is a single SID prefix for every database. The SID prefix for a database must be unique within the cluster.

For an Oracle RAC database, each instance has a unique identifier, ORACLE\_SID, which consists of the SID prefix and an instance number. The ORACLE\_SID for Oracle RAC database instances is generated differently, depending on how you choose to manage the database. If you select a policy-managed database, then Oracle generates the SID in the format name\_#, where name is the first eight alphanumeric characters of DB\_UNIQUE\_NAME, and # is the instance number. If you select an admin-managed database, then DBCA generates the SID for the instance names in advance, and the SID is in the format name#.

To find the Sid prefix name, run the following command:

# \${GRID\_HOME}/bin/crsctl status resource ora.\${DBName}.db -f | grep GEN\_USR\_ORA\_INST\_NAME@ | tail -1 | sed 's/.\*=//' | sed 's/\_[0-9]\$//',

where GRID\_HOME is grid home path and DBName is the database unique name.

**Note:** When a policy managed database is created, the Sid prefix is displayed on the confirmation page of the installation procedure.

See "Attribute definitions for the Oracle agent" on page 137.

#### Using systemD attributes for Oracle application service

You can customize the Oracle application unit service with additional SystemD attributes in the following ways:

- Adding key-value pairs to the SystemDAttrList attribute
- Customizing the Oracle service unit file with systemD attributes

#### Adding key-value pairs to SystemDAttrList attribute

Before modifying the SystemDAttrList attribute, enable the UseSystemD attribute. SystemDAttrList is a key-value data pair attribute where the system-specific attributes and values can be set. These key-value pairs set the OS and application-specific environment.

#### To add key-value pairs to or to modify the SystemDAttrList attribute

1 Add a key-value pair in the SystemDAttrList attribute.

# hares -modify oracle SystemDAttrList LimitNOFILE 2048

Where, LimitNOFILE is the key and 2048 is the value for that key.

2 Modify an existing attribute.

```
# hares -modify oracle SystemDAttrList -update LimitNOFILE 1024
```

After you update the SystemDAttrList attribute, the vcs-custom.conf file reflects the added key-value pairs.

An example of sample systemd attribute-value setting.

```
Systemd attribute = Value
LimitLOCKS = infinity
LimitMEMLOCK = infinity
LimitCORE = infinity
LimitNOFILE = 1024
EnvironmentFile => /tmp/myenv.file
```

For more information, refer to the URL on setting limits.

### Customizing the Oracle service unit file with systemD attributes

As the vcs-<oracl\_res>.service unit file is overwritten when the online entry point is invoked, Veritas does not recommend you to modify or add new systemD attributes to the existing vcs-<oracl\_res>.service unit file. If you want to customize more systemD attributes to the vcs-<oracl\_res>.service file, create

a file /etc/systemd/system/vcs-oracl\_res.service.d/foo.conf with new attributes. When the online entry point is invoked, systemD applies the new attributes from the foo.conf file to the vcs-<oracl\_res>.service unit file and starts the application's unit service file.

1 After you add the required system attributes in the foo.conf unit configuration file, ensure to load the systemd daemon.

# systemctl --system daemon-reload

**2** Check the status of the Oracle application service.

#systemctl status -1 vcs-<oracl\_res>.service

For more information, refer to the following pages.

systemd.unit (5) manual page

Managing Services with systemD Unit files

**Customize Unit files** 

Customization of systemD for SUSE

#### Configuring HugePages for Oracle on Linux

 To configure HugePages for Oracle on Linux with systemD, set the LimitMEMLOCK value to infinity.

# hares -modify oracle SystemDAttrList LimitMEMLOCK infinity

**Note:** Because of an Linux operating system limitation, the LimitMEMLOCK value needs to be set to infinity.

#### Resource type definition for the NetIsnr agent

The Netlsnr agent of the Cluster Server agent for Oracle is represented by the Netlsnr resource type in VCS.

```
static str IMFRegList[] = { Home, Owner, Listener }
str Owner
str Home
str TnsAdmin
str Listener = "LISTENER"
str EnvFile
str MonScript = "./bin/Netlsnr/LsnrTest.pl"
str LsnrPwd
str Encoding
static boolean IntentionalOffline = 0
)
```

#### Attribute definition for the Netlsnr agent

Review the description of the Netlsnr agent attributes. The agent attributes are classified as required, optional, and internal.

Table A-4 lists the required attributes for Netlsnr agent. You must assign values to the required attributes.

| Required<br>attributes | Type and dimension | Definition                                                                                                    |
|------------------------|--------------------|----------------------------------------------------------------------------------------------------|
| Owner                  | string-scalar      | The Oracle user who has privileges to start or stop the listener process.<br>The agent also supports LDAP users as Oracle user.                                                   |
| Home                   | string-scalar      | The \$ORACLE_HOME path to Oracle binaries and configuration files. For example, you could specify the path as /opt/ora_home.<br>Do not append a slash (/) at the end of the path. |

| Table A-4 | Required attributes for Netlsnr agent |
|-----------|---------------------------------------|
|-----------|---------------------------------------|

Table A-5 lists the optional attributes for Netlsnr agent. You can configure the optional attributes if necessary.

#### Table A-5

Optional attributes for NetIsnr agent

| Optional<br>attributes | Type and dimension | Definition                                                                                                    |
|------------------------|--------------------|----------------------------------------------------------------------------------------------------|
| TnsAdmin               | string-scalar      | The \$TNS_ADMIN path to directory in which the Listener configuration file resides (listener.ora).<br>Default is /var/opt/oracle. |

| Optional<br>attributes | Type and dimension | Definition                                                                                                    |
|------------------------|--------------------|----------------------------------------------------------------------------------------------------|
| Listener               | string-scalar      | Name of Listener. The name for Listener is considered case-insensitive by the Netlsnr agent and the Oracle database server.                                                                                                    |
|                        |                    | Default is LISTENER.                                                                                                    |
|                        |                    | <b>Note:</b> If a grid infrastructure is set up, make sure that you do not use the default name for the database listener. Otherwise, you may encounter various issues, because the grid infrastructure starts a listener with its default name, which is LISTENER. |
| LsnrPwd                | string-scalar      | The VCS encrypted password used to stop and monitor the listener. This password is set in the Listener configuration file.                                                                                                    |
|                        |                    | Encrypt passwords only when entering them using the command-line.<br>Passwords must be encrypted using the VCS Encrypt utility.                                                                                                    |
|                        |                    | See "Encrypting Oracle database user and listener passwords" on page 76.                                                                                                    |
| EnvFile                | string-scalar      | Specifies the full path name of the file that is sourced by the entry point scripts. This file contains the environment variables set by the user for the Oracle listener environment such as LD_LIBRARY_PATH and so on.                                            |
|                        |                    | The syntax for the contents of the file depends on the login shell of Owner.<br>This file must readable by Owner. The file must not contain any prompts for<br>user input.                                                                                          |

#### Table A-5 Optional attributes for NetIsnr agent (continued)

|                        | _                   |                                                                                                    |
|------------------------|---------------------|----------------------------------------------------------------------------------------------------|
| Optional<br>attributes | Type and dimension  | Definition                                                                                                    |
| IMF                    | integer-association | This resource-type level attribute determines whether the Netlsnr agent must<br>perform intelligent resource monitoring. You can also override the value of<br>this attribute at resource-level.                                                                                                    |
|                        |                     | This attribute includes the following keys:                                                                                                    |
|                        |                     | <ul> <li>Mode: Define this attribute to enable or disable intelligent resource<br/>monitoring.</li> </ul>                                                                                                    |
|                        |                     | <ul> <li>Valid values are as follows:</li> <li>0—Does not perform intelligent resource monitoring</li> <li>1—Performs intelligent resource monitoring for offline resources and performs poll-based monitoring for online resources</li> <li>2—Performs intelligent resource monitoring for online resources and performs poll-based monitoring for offline resources</li> <li>3—Performs intelligent resource monitoring for both online and for offline resources</li> <li>3—Performs intelligent resource monitoring for both online and for offline resources</li> <li>Befault: 3</li> <li>MonitorFreq: This key value specifies the frequency at which the agent invokes the monitor agent function. The value of this key is an integer. Default: 5</li> <li>You can set this attribute to a non-zero value in some cases where the agent requires to perform poll-based resource monitoring in addition to the intelligent resource monitoring.</li> </ul>     |
|                        |                     | <ul> <li>After the resource registers with the AMF kernel driver, the agent calls the monitor agent function as follows:</li> <li>After every (MonitorFreq x MonitorInterval) number of seconds for online resources</li> <li>After every (MonitorFreq x OfflineMonitorInterval) number of seconds for offline resources</li> <li>RegisterRetryLimit: If you enable intelligent resource monitoring, the agent invokes the netIsnr_imf_register agent function to register the resource with the AMF kernel driver. The value of the RegisterRetryLimit key determines the number of times the agent must retry registration for a resource. If the agent cannot register the resource within the limit that is specified, then intelligent monitoring is disabled until the resource state changes or the value of the Mode key changes. Default: 3</li> <li>See "Enabling and disabling intelligent resource monitoring for agents manually" on page 83.</li> </ul> |

 Table A-5
 Optional attributes for NetIsnr agent (continued)

| Optional<br>attributes  | Type and dimension | Definition                                                                                                    |
|-------------------------|--------------------|----------------------------------------------------------------------------------------------------|
| MonScript               | string-scalar      | Pathname to the script provided for detail monitoring. By default, the detail monitoring is enabled to monitor the listener process.                    |
|                         |                    | <b>Note:</b> If the value of the attribute MonScript is set to an empty string, the agent disables detail monitoring.                                   |
|                         |                    | The pathname to the supplied detail monitoring script is /opt/VRTSagents/ha/<br>bin/Netlsnr/LsnrTest.pl.                                                |
|                         |                    | MonScript also accepts a pathname relative to /opt/VRTSagents/ha. A relative pathname should start with "./", as in the path ./bin/Netlsnr/LsnrTest.pl. |
| LevelTwo<br>MonitorFreq | integer-scalar     | Specifies the frequency at which the agent for this resource type must perform second-level or detailed monitoring.                                     |
|                         |                    | If you enabled detail monitoring, then set the value of the LevelTwoMonitorFreq attribute.                                                              |
|                         |                    | Default = 0                                                                                                    |
| Encoding                | string-scalar      | Specifies operating system encoding that corresponds to Oracle encoding for the displayed Oracle output.                                                |
|                         |                    | Default is "".                                                                                                    |
| IntentionalOffline      |                    | For future use.                                                                                                    |
|                         |                    | Do not change the value of this attribute.                                                                                                    |
|                         |                    | Default = 0                                                                                                    |

 Table A-5
 Optional attributes for NetIsnr agent (continued)

Table A-6 lists the internal attribute for Netlsnr agent. This attribute is for internal use only. Veritas recommends not to modify the value of this attribute.

Table A-6

Internal attributes for Netlsnr agent

| Optional<br>Attributes | Type and<br>Dimension | Definition                                                                                                    |
|------------------------|-----------------------|----------------------------------------------------------------------------------------------------|
| AgentDirectory         | static-string         | Specifies the location of binaries, scripts, and other files related to the NetIsnr agent.<br>Default is /opt/VRTSagents/ha/bin/NetIsnr. |

### Resource type definition for the ASMInst agent

The ASMInst agent of the Cluster Server agent for Oracle is represented by the ASMInst resource type in VCS.

```
type ASMInst (
 static str AgentDirectory = "/opt/VRTSagents/ha/bin/ASMInst"
static str ArgList[] = { Sid, Owner, Home, DBAUser,
   DBAPword, Pfile, StartUpOpt, ShutDownOpt,
  EnvFile, Encoding, MonitorOption }
 str Sid
 str Owner
str Home
 str DBAUser
str DBAPword
str Pfile
str StartUpOpt
str ShutDownOpt
 str EnvFile
str Encoding
 int MonitorOption = 0
)
```

#### Resource type definition for the ASMInst agent to support systemD

This resource type definition supports systemD.

```
type ASMInst (
  static str AgentDirectory = "/opt/VRTSagents/ha/bin/ASMInst"
  static str ArgList[] = { Sid, Owner, Home, DBAUser, DBAPword, Pfile,
       StartUpOpt, ShutDownOpt, EnvFile, Encoding,
      MonitorOption, UseSystemD, SystemDAttrList }
   str SvstemDAttrList{}
   str Sid
  str Owner
   str Home
   str DBAUser
   str DBAPword
  str Pfile
  str StartUpOpt
  str ShutDownOpt
   str EnvFile
   str Encoding
```

```
int MonitorOption = 0
boolean UseSystemD = 0
```

#### Attribute definition for the ASMInst agent

)

Review the description of the ASMInst agent attributes. The agent attributes are classified as required, optional, and internal.

Table A-7 lists the required attributes. You must assign values to the required attributes.

| Required attributes | Type and dimension | Definition                                                                                                    |
|---------------------|--------------------|----------------------------------------------------------------------------------------------------|
| Sid                 | string-scalar      | The variable \$ORACLE_SID that<br>represents the ASM instance. The<br>Sid is considered case-sensitive by<br>the ASMInst agent.                                                                                   |
| Owner               | string-scalar      | The Oracle user who has privileges<br>to start or stop ASM instance.<br>The agent also supports LDAP<br>users as Oracle user.                                                                                     |
| Home                | string-scalar      | The \$ORACLE_HOME path to<br>Oracle ASM binaries and<br>configuration files. For example, you<br>could specify the path as<br>/opt/ora_home.<br><b>Note:</b> Do not append a slash (/) at<br>the end of the path. |

 Table A-7
 Required attributes for ASMInst agent

Table A-8 lists the optional attributes for ASMInst agent. You can configure the optional attributes if necessary.

| <b>Optional Attributes</b> | Type and Dimension | Definition                                                                                                    |
|----------------------------|--------------------|----------------------------------------------------------------------------------------------------|
| EnvFile                    | string-scalar      | The full path name of the file that is<br>sourced by the entry point scripts.<br>This file contains the environment<br>variables set by the user for the<br>Oracle database server environment<br>such as LD_LIBRARY_PATH,<br>NLS_DATE_FORMAT, and so on. |
|                            |                    | The syntax for the contents of the<br>file depends on the login shell of<br>Owner. File must be readable by<br>Owner. The file must not contain<br>any prompts for user input.                                                                            |
| Pfile                      | string-scalar      | The name of the initialization<br>parameter file of ASM instance with<br>the complete path of the startup<br>profile.                                                                                                    |
|                            |                    | You can also use the server<br>parameter file. Create a one-line text<br>initialization parameter file that<br>contains only the SPFILE<br>parameter. See the Oracle<br>documentation for more information.                                               |
|                            |                    | See "Using the SPFILE in a VCS cluster" on page 211.                                                                                                    |
| DBAUser                    | string-scalar      | The ASM user who has sysasm privileges to start or stop the ASM instance.                                                                                                    |
| DBAPword                   | string-scalar      | Encrypted password for DBAUser.                                                                                                    |
|                            |                    | Encrypt passwords only when<br>entering them using the<br>command-line. Passwords must be<br>encrypted using the VCS Encrypt<br>utility.                                                                                                    |
|                            |                    | See "Encrypting Oracle database<br>user and listener passwords"<br>on page 76.                                                                                                    |

 Table A-8
 Optional attributes for ASMInst agent

| Type and Dimension | Definition                                                                                                    |
|--------------------|----------------------------------------------------------------------------------------------------|
| string-scalar      | Specifies operating system<br>encoding that corresponds to Oracle<br>encoding for the displayed Oracle<br>output. Default is "".                                                                                                    |
| string-scalar      | Startup option for the Oracle ASM<br>instance. The agent uses the sqlplus<br>command to start the Oracle ASM<br>instance.<br>This attribute can take the following<br>values:<br>STARTUP<br>STARTUP_MOUNT<br>STARTUP_OPEN<br>SRVCTLSTART<br>SRVCTLSTART_MOUNT<br>SRVCTLSTART_OPEN<br>Default is "STARTUP".<br>Note: Veritas recommends to use<br>STARTUP or SRVCTLSTART |
|                    | option for ASMInst resource.                                                                                                    |
| string-scalar      | Shut down option for the Oracle<br>ASM instance. By default the agent<br>uses the sqlplus command to stop<br>the Oracle ASM instance. To stop<br>the ASM instance using srvctl utility<br>set the option to SRVCTLSTOP.<br>Default is "".                                                                                                    |
|                    | string-scalar                                                                                                    |

 Table A-8
 Optional attributes for ASMInst agent (continued)

| Optional Attributes | Type and Dimension | Definition                                                                                                    |
|---------------------|--------------------|----------------------------------------------------------------------------------------------------|
| UseSystemD          | Boolean            | systemD is a system and service<br>manager for Linux operating<br>systems. It helps manage<br>applications across Linux<br>distributions that support systemD<br>feature.                                                                                                    |
|                     |                    | When Online Entry point is invoked<br>with UseSystemD attribute enabled,<br>the Oracle resource comes online<br>as a service in system.slice. Without<br>the UseSystemD attribute enabled,<br>a typical online entry point starts the<br>resource in user.slice.                                                                                                    |
|                     |                    | Consideration: Upon a system<br>reboot, if application resource has<br>been started under user.slice, there<br>is a possibility that the processes<br>are not stopped gracefully. This may<br>cause the database to corrupt. This<br>behavior is different for each Oracle<br>application version. Hence, enable<br>UseSystemD attribute for Oracle on<br>you system. |
|                     |                    | The application process can be<br>viewed as<br>vcs- <resource_name>.service,</resource_name>                                                                                                    |
|                     |                    | in /etc/systemd/system.<br>Set the UseSystemD value to 0 or<br>1.                                                                                                    |

 Table A-8
 Optional attributes for ASMInst agent (continued)

| Optional Attributes | Type and Dimension | Definition                                                                                                    |
|---------------------|--------------------|----------------------------------------------------------------------------------------------------|
| SystemDAttrList     | string-scalar      | Ensure that UseSystemD is enabled<br>before you set the key-value pairs<br>in the SystemDAttrList attribute.<br>For more information, refer to the<br>Red Hat website to know more<br>about the different limits you can<br>apply to the application. |
|                     |                    | For example,                                                                                                    |
|                     |                    | <pre># hares -modify oracle</pre>                                                                                                    |
|                     |                    | SystemDAttrList LimitLOCKS 44433                                                                                                    |
|                     |                    | Where, LimitLOCKS is the key and 44433 is the value for the key.                                                                                                    |

 Table A-8
 Optional attributes for ASMInst agent (continued)

Table A-9 lists the internal attribute for ASMInst agent. This attribute is for internal use only. Veritas recommends not to modify the value of this attribute.

Table A-9Internal attributes for ASMInst agent

| <b>Optional Attributes</b> | Type and Dimension | Definition                                                                                 |
|----------------------------|--------------------|--------------------------------------------------------------------------------------------|
| AgentDirectory             | static-string      | Specifies the location of binaries, scripts, and other files related to the ASMInst agent. |
|                            |                    | Default is<br>/opt/VRTSagents/ha/bin/ASMInst.                                              |

### Resource type definition for the ASMDG agent

The ASMDG agent is represented by the ASMDG resource type in VCS. The following extract shows the type definition of the ASMDG resource in the OracleASMTypes.cf file.

```
type ASMDG (
  static str AgentDirectory = "/opt/VRTSagents/ha/bin/ASMDG"
  static str ArgList[] = { Sid, Owner, Home, DBAUser,
    DBAPword, DiskGroups, EnvFile, Encoding }
  static boolean IntentionalOffline = 1
  str Sid
  str Owner
```

```
str Home
str DBAUser
str DBAPword
keylist DiskGroups
str EnvFile
str Encoding
)
```

#### Attribute definition for the ASMDG agent

The ASMDG agent attributes are classified as required, optional, and internal.

You must assign values to the following required attributes.

| Required attributes | Type and dimension | Definition                                                                                                    |
|---------------------|--------------------|----------------------------------------------------------------------------------------------------|
| DiskGroups          | keylist            | The ASM disk groups, where you store the Oracle database files.                                                                              |
| Sid                 | string-scalar      | The variable \$ORACLE_SID that<br>represents the ASM instance.<br>The Sid is considered case-sensitive<br>by the ASMInst agent.              |
| Owner               | string-scalar      | The Oracle user who has privileges<br>to mount or unmount the ASM disk<br>group.<br>The agent also supports LDAP<br>users as Oracle user.    |
| Home                | string-scalar      | The \$ORACLE_HOME path to<br>Oracle ASM binaries and<br>configuration files. For example, you<br>could specify the path as<br>/opt/ora_home. |
|                     |                    | <b>Note:</b> Do not append a slash (/) at the end of the path.                                                                               |

Table A-10Required attributes for ASMDG agent

You can configure the following optional attributes if they are necessary for your configuration.

| Optional Attributes | Type and Dimension | Definition                                                                                                    |
|---------------------|--------------------|----------------------------------------------------------------------------------------------------|
| DBAUser             | string-scalar      | The ASM user who has sysasm privileges to start or stop the ASM instance.                                                                                                    |
| DBAPword            | string-scalar      | Encrypted password for DBAUser.<br>Encrypt passwords only when<br>entering them using the<br>command-line. Passwords must be<br>encrypted using the vcsencrypt<br>utility.                                                                                |
|                     |                    | See "Encrypting Oracle database<br>user and listener passwords"<br>on page 76.                                                                                                    |
| EnvFile             | string-scalar      | The full path name of the file that is<br>sourced by the entry point scripts.<br>This file contains the environment<br>variables set by the user for the<br>Oracle database server environment<br>such as LD_LIBRARY_PATH,<br>NLS_DATE_FORMAT, and so on. |
|                     |                    | The syntax for the contents of the<br>file depends on the login shell of<br>Owner. File must be readable by<br>Owner. The file must not contain<br>any prompts for user input.                                                                            |
| Encoding            | string-scalar      | Specifies operating system<br>encoding that corresponds to Oracle<br>encoding for the displayed Oracle<br>output. Default is "".                                                                                                    |

 Table A-11
 Optional attributes for ASMDG agent

The following attribute is for internal use only. Veritas recommends that you do not modify the value of this attribute.

| Optional Attributes          | Type and Dimension                                                                             | Definition                                  |
|------------------------------|------------------------------------------------------------------------------------------------|---------------------------------------------|
| AgentDirectory static-string | Specifies the location of binaries,<br>scripts, and other files related to the<br>ASMDG agent. |                                             |
|                              |                                                                                                | Default is<br>/opt/VRTSagents/ha/bin/ASMDG. |

 Table A-12
 Internal attributes for ASMDG agent

## Appendix

## Sample configurations

This appendix includes the following topics:

- About the sample configurations for Oracle enterprise agent
- Sample single Oracle instance configuration
- Sample multiple Oracle instances (single listener) configuration
- Sample multiple instance (multiple listeners) configuration
- Sample Oracle configuration with shared server support
- Sample Oracle ASM configurations
- Sample configuration of Oracle pluggable database (PDB) resource in main.cf
- Sample configuration of migratable Oracle pluggable database (PDB) resource in main.cf
- Sample Configuration of Oracle supported by systemD
- Sample configuration of ASMInst supported by systemD

# About the sample configurations for Oracle enterprise agent

The sample configuration includes descriptions for typical service groups that are configured to monitor the state of Oracle in a VCS cluster.

See "Configuring Oracle instances in VCS" on page 62.

The sample dependency graphs depict the resource types, resources, and resource dependencies within the service group. The sample configuration file (main.cf) is also included for your reference.

Review these dependencies carefully before configuring the agent. For more information about VCS resource types, see the *Cluster Server Bundled Agents Reference Guide*.

### Sample single Oracle instance configuration

Figure B-1 describes a typical service group configured to monitor the state of an Oracle instance in a VCS cluster.

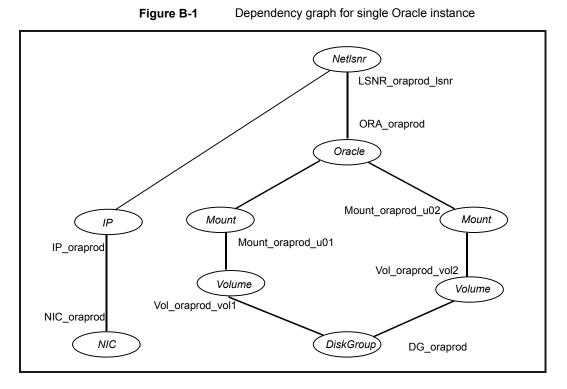

The shared disk groups and volumes in the cluster are configured as resources of type DiskGroup and Volume respectively. The volumes are mounted using the Mount agent. The virtual IP address for the service group is configured using the IP and NIC resource types. The Oracle server can be started after each of these resources is brought online.

If your configuration does not use Veritas Volume Manager, use the DiskReservation resource type along with LVMVolumeGroup and LVMLogicalVolume resource types to configure shared storage instead of the DiskGroup and Volume resource types.

#### Sample VCS configuration file for single Oracle instance

Review the sample configuration with a resource of type Oracle that is configured as follows in main.cf file.

```
include "types.cf"
include "OracleTypes.cf"
cluster vcs (
)
system sys1 (
)
system sys2 (
)
group ORA PROD Group (
    SystemList = { sys1 = 0, sys2 = 1 }
   AutoStartList = { sys1 }
)
    DiskGroup DG oraprod (
        DiskGroup = ora prod dg
        StartVolumes = 0
        StopVolumes = 0
    )
    IP IP oraprod (
        Device = eth0
        Address = "192.168.1.22"
        Netmask = "255.255.255.0"
    )
    Mount Mount oraprod u01 (
        MountPoint = "/prod/u01"
        BlockDevice = "/dev/vx/dsk/ora prod dg/u01-vol"
        FSType = vxfs
        FsckOpt = "-n"
    )
    Mount Mount oraprod u02 (
        MountPoint = "/prod/u02"
        BlockDevice = "/dev/vx/dsk/ora prod dg/u02-vol"
```

```
FSType = vxfs
    FsckOpt = "-n"
)
NIC NIC oraprod (
    Device = eth0
    NetworkHosts = {"192.168.1.1"}
)
Netlsnr LSNR oraprod lsnr (
    Owner = oraprod
    Home = "/orahome/Oracle"
    TnsAdmin = "/orahome/Oracle/network/admin"
    Listener = LISTENER PROD
    MonScript = "./bin/Netlsnr/LsnrTest.pl"
    LsnrPwd = cqfOdoOolOo
)
Oracle ORA oraprod (
    Sid = PROD
    Owner = oraprod
    Home = "/orahome/Oracle"
    EnvFile = "/tmp/env.sh"
    MonScript = "./bin/Oracle/SqlTest.pl"
    User = thor
    Pword = hvlTptWvj
    DBAUser = "orauser"
    DBAPword = "DPSrFPeRIrGPiRF"
    Table = thor
    MonitorOption = 0
)
Volume Vol oraprod vol1 (
    Volume = u01-vol
    DiskGroup = ora prod dg
)
Volume Vol oraprod vol2 (
    Volume = u02-vol
    DiskGroup = ora_prod_dg
)
```

```
IP_oraprod requires NIC_oraprod
LSNR_oraprod_lsnr requires IP_oraprod
LSNR_oraprod_lsnr requires ORA_oraprod
Mount_oraprod_u01 requires Vol_oraprod_vol1
Mount_oraprod_u02 requires Vol_oraprod_vol2
ORA_oraprod requires Mount_oraprod_u01
ORA_oraprod requires Mount_oraprod_u02
Vol_oraprod_vol1 requires DG_oraprod
Vol oraprod vol2 requires DG oraprod
```

# Sample multiple Oracle instances (single listener) configuration

Figure B-2 describes a typical VCS configuration to monitor two Oracle instances sharing a listener. This configuration has a service group for each Oracle instance. The Listener too is configured in a separate service group.

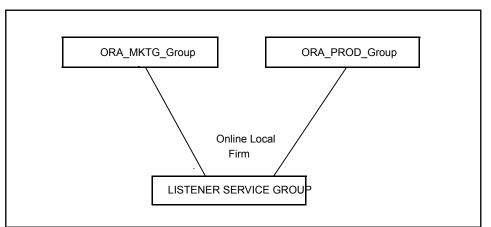

Figure B-2 Two Oracle instances sharing a listener

The Oracle service groups are made dependent on the Listener service group using an Online Local Firm dependency.

Figure B-3 shows the dependency graph for one of the Oracle instances in the VCS configuration. In the Oracle service group, the shared disk groups and volumes in the cluster are configured as resources of type DiskGroup and Volume respectively. The volumes are mounted using the Mount agent.

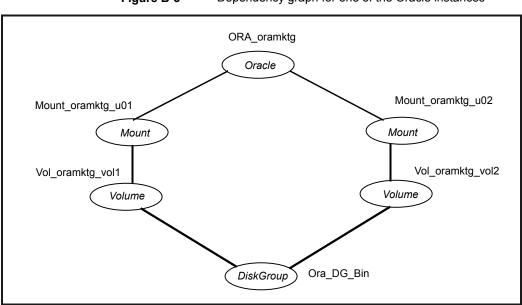

Figure B-3 Dependency graph for one of the Oracle instances

Figure B-4 shows the dependency graph for the listener that the two Oracle instances share in the VCS configuration. In the Listener service group, the virtual IP address is configured using the IP and NIC resource types. The Listener can be started after the IP and NIC resources are brought online.

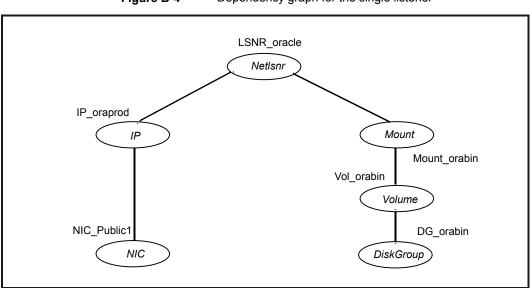

Figure B-4 Dependency graph for the single listener

The Oracle server can be started after the Listener service group and the resources in the Oracle service group are brought online.

If your configuration does not use Veritas Volume Manager, use the DiskReservation resource type along with LVMVolumeGroup and LVMLogicalVolume resource types to configure shared storage instead of the DiskGroup and Volume resource types.

**Note:** In this case, make sure you have modified all proper system files, such as /etc/system, /etc/passwd, /etc/group, and /etc/shadow to support multiple databases. Pay particular attention to system requirements like physical memory and shared memory segment availability. Also ensure a single system is capable of sustaining a multiple instance load in the event of a server failure and extended operation on the backup server.

## Sample VCS configuration file for multiple Oracle instances (single listener)

Review the sample configuration file for multiple Oracle instances.

```
include "types.cf"
include "OracleTypes.cf"
cluster vcs (
```

```
)
system sys1 (
)
system sys2 (
)
group ORA_MKTG_Group (
    SystemList = { sys1 = 0, sys2 = 1 }
   AutoStartList = { sys1 }
)
    DiskGroup DG oramktg (
        DiskGroup = ora mktg dg
        StartVolumes = 0
        StopVolumes = 0
    )
    Mount Mount oramktg u01 (
       MountPoint = "/mktg/u01"
        BlockDevice = "/dev/vx/dsk/ora mktg dg/u01-vol"
        FSType = vxfs
        FsckOpt = "-n"
    )
    Mount Mount oramktg u02 (
        MountPoint = "/mktg/u02"
        BlockDevice = "/dev/vx/dsk/ora mktg dg/u02-vol"
        FSType = vxfs
        FsckOpt = "-n"
    )
    Oracle ORA oramktg (
        Sid = MKTG
        Owner = oramktg
        Home = "/orahome/Oracle"
        EnvFile = "/tmp/env.sh"
        MonScript = "./bin/Oracle/SqlTest.pl"
        User = thor
        Pword = hvlTptWvj
        Table = thor
        MonitorOption = 0
    )
```

```
Volume Vol oramktg vol1 (
        Volume = u01-vol
        DiskGroup = ora mktg dg
    )
   Volume Vol oramktg vol2 (
       Volume = u02-vol
        DiskGroup = ora mktg dg
    )
   requires group Common Service online local firm
   Mount oramktg u01 requires Vol oramktg vol1
   Mount oramktg u02 requires Vol oramktg vol2
   ORA oramktg requires Mount oramktg u01
   ORA oramktg requires Mount oramktg u02
   Vol oramktg voll requires DG oramktg
   Vol oramktg vol2 requires DG oramktg
group ORA PROD Group (
   SystemList = { sys1 = 0, sys2 = 1 }
   AutoStartList = { sys1 }
   DiskGroup DG oraprod (
        DiskGroup = ora prod dg
        StartVolumes = 0
        StopVolumes = 0
    )
   Mount Mount oraprod u01 (
       MountPoint = "/prod/u01"
        BlockDevice = "/dev/vx/dsk/ora prod dg/u01-vol"
        FSType = vxfs
        FsckOpt = "-n"
    )
   Mount Mount oraprod u02 (
        MountPoint = "/prod/u02"
        BlockDevice = "/dev/vx/dsk/ora prod dg/u02-vol"
        FSType = vxfs
        FsckOpt = "-n"
```

)

```
)
    Oracle ORA oraprod (
        Sid = PROD
       Owner = oraprod
        Home = "/orahome/Oracle"
        EnvFile = "/tmp/env.sh"
       MonScript = "./bin/Oracle/SqlTest.pl"
        User = thor
        Pword = hvlTptWvj
        Table = thor
       MonitorOption = 0
    )
   Volume Vol oraprod vol1 (
       Volume = u01-vol
        DiskGroup = ora prod dg
    )
   Volume Vol oraprod vol2 (
       Volume = u02-vol
        DiskGroup = ora prod dg
    )
   requires group Common Service online local firm
   Mount oraprod u01 requires Vol oraprod vol1
   Mount oraprod u02 requires Vol oraprod vol2
   ORA oraprod requires Mount oraprod u01
   ORA oraprod requires Mount oraprod u02
   Vol oraprod voll requires DG oraprod
   Vol oraprod vol2 requires DG oraprod
group Common Service (
   SystemList = { sys1 = 0, sys2 = 1 }
   AutoStartList = { sys1 }
   DiskGroup DG orabin (
        DiskGroup = ora bin dg
        StartVolumes = 0
        StopVolumes = 0
    )
```

)

```
IP IP oraprod (
    Device = eth0
    Address = "192.168.1.22"
    Netmask = "255.255.255.0"
)
Mount Mount_orabin (
    MountPoint = "/orahome/Oracle"
    BlockDevice = "/dev/vx/dsk/ora bin dg/u01-vol"
    FSType = vxfs
    FsckOpt = "-n"
)
NIC NIC Public1 (
    Device = eth0
    NetworkHosts = { "192.168.1.1" }
)
Netlsnr LSNR oracle (
    Owner = oracle
    Home = "/orahome/Oracle"
    TnsAdmin = "/orahome/Oracle/network/admin"
    Listener = LISTENER ORACLE
    MonScript = "./bin/Netlsnr/LsnrTest.pl"
)
Volume Vol orabin (
   Volume = u01-vol
    DiskGroup = ora bin dg
)
IP oraprod requires NIC Public1
LSNR oracle requires IP oraprod
LSNR oracle requires Mount orabin
Mount orabin requires Vol orabin
Vol orabin requires DG orabin
```

# Sample multiple instance (multiple listeners) configuration

This configuration has several single-instance configurations. Each Oracle instance is configured in a separate service group. The resource dependencies are similar to the single Oracle instance configuration.

See "Sample single Oracle instance configuration" on page 164.

## Sample VCS configuration file for multiple Oracle instances (multiple listeners)

Review the sample configuration file for the multiple Oracle instances that have multiple listeners.

```
include "types.cf"
include "OracleTypes.cf"
cluster vcs (
)
system sys1 (
)
system sys2 (
)
group ORA MKTG Group (
   SystemList = { sys1 = 0, sys2 = 1 }
   AutoStartList = { sys1 }
)
    DiskGroup DG oramktg (
        DiskGroup = ora mktg dg
        StartVolumes = 0
        StopVolumes = 0
    )
    IP IP oramktg (
        Device = eth0
        Address = "192.168.1.22"
        Netmask = "255.255.255.0"
    )
```

```
Mount Mount oramktg u01 (
    MountPoint = "/mktg/u01"
    BlockDevice = "/dev/vx/dsk/ora mktg dg/u01-vol"
    FSType = vxfs
    FsckOpt = "-n"
)
Mount Mount oramktg u02 (
    MountPoint = "/mktg/u02"
    BlockDevice = "/dev/vx/dsk/ora mktg dg/u02-vol"
    FSType = vxfs
    FsckOpt = "-n"
)
Netlsnr LSNR oramktg lsnr (
    Owner = oramktg
    Home = "/orahome/Oracle"
    TnsAdmin = "/orahome/Oracle/network/admin"
    Listener = LISTENER MKTG
    MonScript = "./bin/Netlsnr/LsnrTest.pl"
    LsnrPwd = cqfOdoOolOo
)
Oracle ORA oramktg (
    Sid = MKTG
    Owner = oramktg
    Home = "/orahome/Oracle"
    EnvFile = "/tmp/env.sh"
    MonScript = "./bin/Oracle/SqlTest.pl"
    User = thor
    Pword = hvlTptWvj
    Table = thor
   MonitorOption = 0
)
Proxy NICProxy oramktg (
    TargetResName = NIC Public1
)
Volume Vol oramktg vol1 (
    Volume = u01-vol
    DiskGroup = ora mktg dg
```

```
)
   Volume Vol oramktg vol2 (
        Volume = u02-vol
        DiskGroup = ora mktg dg
    )
   IP oramktg requires NICProxy oramktg
   LSNR oramktg lsnr requires IP oramktg
   LSNR oramktg lsnr requires ORA oramktg
   Mount oramktg u01 requires Vol oramktg vol1
   Mount oramktg u02 requires Vol oramktg vol2
   ORA oramktg requires Mount oramktg u01
   ORA oramktg requires Mount oramktg u02
   Vol oramktg voll requires DG oramktg
   Vol oramktg vol2 requires DG oramktg
group ORA PROD Group (
    SystemList = { sys1 = 0, sys2 = 1 }
   AutoStartList = { sys1 }
)
   DiskGroup DG oraprod (
        DiskGroup = ora prod dg
        StartVolumes = 0
        StopVolumes = 0
    )
    IP IP oraprod (
        Device = eth0
        Address = "192.168.1.21"
        Netmask = "255.255.255.0"
    )
   Mount Mount_oraprod_u01 (
       MountPoint = "/prod/u01"
        BlockDevice = "/dev/vx/dsk/ora prod dg/u01-vol"
        FSType = vxfs
        FsckOpt = "-n"
    )
   Mount Mount oraprod u02 (
        MountPoint = "/prod/u02"
```

```
BlockDevice = "/dev/vx/dsk/ora prod dg/u02-vol"
    FSType = vxfs
    FsckOpt = "-n"
)
Netlsnr LSNR oraprod lsnr (
    Owner = oraprod
    Home = "/orahome/Oracle"
    TnsAdmin = "/orahome/Oracle/network/admin"
    Listener = LISTENER PROD
    MonScript = "./bin/Netlsnr/LsnrTest.pl"
    LsnrPwd = cqfOdoOolOo
)
Oracle ORA oraprod (
    Sid = PROD
    Owner = oraprod
    Home = "/orahome/Oracle"
    EnvFile = "/tmp/env.sh"
    MonScript = "./bin/Oracle/SqlTest.pl"
    User = thor
    Pword = hvlTptWvj
    Table = thor
    MonitorOption = 0
)
Proxy NICProxy oraprod (
    TargetResName = NIC Public1
)
Volume Vol oraprod vol1 (
   Volume = u01-vol
    DiskGroup = ora prod dg
)
Volume Vol oraprod vol2 (
    Volume = u02-vol
    DiskGroup = ora prod dg
)
IP oraprod requires NICProxy oraprod
LSNR oraprod lsnr requires IP oraprod
```

LSNR oraprod lsnr requires ORA oraprod

```
Mount_oraprod_u01 requires Vol_oraprod_vol1
Mount_oraprod_u02 requires Vol_oraprod_vol2
ORA_oraprod requires Mount_oraprod_u01
ORA_oraprod_vol1 requires DG_oraprod
Vol_oraprod_vol2 requires DG_oraprod
Vol_oraprod_vol2 requires DG_oraprod
group Parallel_Service (
SystemList = { sys1 = 0, sys2 = 1 }
Parallel = 1
AutoStartList = { sys1 }
)
NIC NIC_Public1 (
Device = eth0
NetworkHosts = {"192.168.1.1"}
)
```

### Sample Oracle configuration with shared server support

Figure B-5 describes a typical service group configured to monitor Oracle with shared server support.

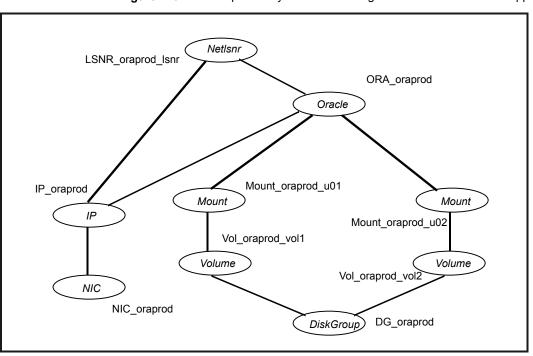

Figure B-5 Dependency for Oracle configured with shared server support

The shared disk groups and volumes in the cluster are configured as resources of type DiskGroup and Volume respectively. The volumes are mounted using the Mount agent. The virtual IP address for the service group is configured using the IP and NIC resource types. The Oracle server can be started after each of these resources is brought online.

If your configuration does not use Veritas Volume Manager, use the DiskReservation resource type along with LVMVolumeGroup and LVMLogicalVolume resource types to configure shared storage instead of the DiskGroup and Volume resource types.

## Sample VCS configuration file for Oracle instance configured with shared server support

Review the configuration file for an Oracle instance that is configured with shared server support.

```
include "types.cf"
include "OracleTypes.cf"
cluster vcs (
```

```
)
system sys1 (
)
system sys2 (
)
group ORA PROD Group (
    SystemList = { sys1 = 0, sys2 = 1 }
   AutoStartList = { sys1 }
)
    DiskGroup DG oraprod (
        DiskGroup = ora prod dg
        StartVolumes = 0
        StopVolumes = 0
    )
    IP IP oraprod (
        Device = eth0
       Address = "192.168.1.22"
       Netmask = "255.255.255.0"
    )
    Mount Mount_oraprod_u01 (
        MountPoint = "/prod/u01"
        BlockDevice = "/dev/vx/dsk/ora prod dg/u01-vol"
        FSType = vxfs
        FsckOpt = "-n"
    )
    Mount Mount oraprod u02 (
       MountPoint = "/prod/u02"
        BlockDevice = "/dev/vx/dsk/ora prod dg/u02-vol"
        FSType = vxfs
        FsckOpt = "-n"
    )
    NIC NIC ORAPROD (
        Device = eth0
        NetworkHosts = {"192.168.1.1"}
    )
```

```
Netlsnr LSNR oraprod lsnr (
   Owner = oraprod
    Home = "/orahome/Oracle"
    TnsAdmin = "/orahome/Oracle/network/admin"
    Listener = LISTENER PROD
    MonScript = "./bin/Netlsnr/LsnrTest.pl"
    LsnrPwd = cqfOdoOolOo
)
Oracle ORA oraprod (
    Sid = PROD
    Owner = oraprod
    Home = "/orahome/Oracle"
    EnvFile = "/tmp/env.sh"
   MonScript = "./bin/Oracle/SqlTest.pl"
    User = thor
    Pword = hvlTptWvj
    Table = thor
    MonitorOption = 0
)
Volume Vol oraprod vol1 (
    Volume = u01-vol
    DiskGroup = ora prod dg
)
Volume Vol oraprod vol2 (
   Volume = u02-vol
    DiskGroup = ora prod dg
)
IP oraprod requires NIC ORAPROD
LSNR oraprod lsnr requires IP oraprod
Mount oraprod u01 requires Vol oraprod vol1
Mount oraprod u02 requires Vol oraprod vol2
ORA oraprod requires IP oraprod
ORA oraprod requires Mount oraprod u01
ORA oraprod requires Mount oraprod u02
Vol oraprod voll requires DG oraprod
Vol oraprod vol2 requires DG oraprod
```

### Sample Oracle ASM configurations

Review the dependency graphs for the service group configured to monitor the state of an Oracle instance that is ASM-managed in a VCS cluster. You can have the following Oracle ASM configurations in a VCS environment:

- ASM disks as raw disks
- ASM disks as Veritas Volume Manager volumes
- ASM disks as Veritas Cluster Volume Manager volumes

#### Sample configuration for ASM disks as raw disks

If you use raw devices as ASM disks, you can configure your service group in the following way:

- Oracle and ASMDG resources as parent failover service groups, and ASMInst resource as parallel service group
- The service groups are made dependent using an Online Local Firm dependency.

Figure B-6 describes a typical service group with ASMInst resource as a parallel service group.

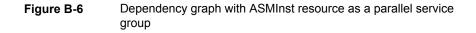

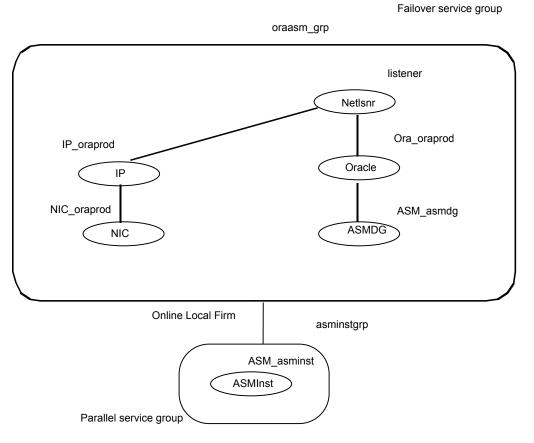

The Oracle ASM instance and ASM disk groups in the cluster are configured as resources of type ASMInst and ASMDG respectively. The ASMInst agent is configured as parallel service group, asminstgrp.

The virtual IP address for the service group is configured using the IP and NIC resource types. The Oracle and ASMDG resources are configured as failover service group, oraasm\_grp. The Oracle server can be started after each of these resources is brought online.

The oraasm\_grp is made dependent on the asminstgrp using an Online Local Firm dependency.

Figure B-7 describes a typical service group with multiple Oracle instances sharing an ASMInst resource that is configured as a parallel service group.

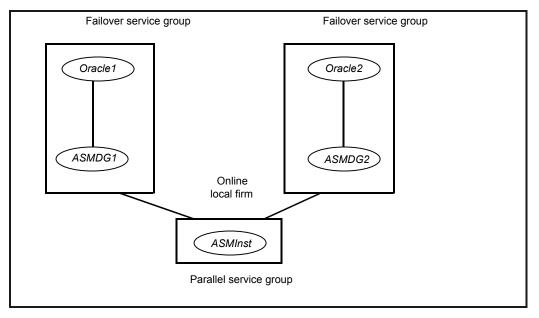

### Figure B-7 Dependency graph for Oracle ASM with multiple Oracle instances on a node

If you have multiple Oracle instances, a failover service group is configured for each Oracle instance. The Oracle service groups share a single ASM instance that is configured as a parallel service group. The Oracle service groups are made dependent on the ASMInst service group using an Online Local Firm dependency. However, each database must use exclusive ASM disk groups, so that the Cluster Server agent for Oracle can fail over the disk group.

### Sample VCS configuration file for ASM-managed Oracle instance

Review the sample configuration for an Oracle instance that is ASM-managed. The sample file has the ASMInst resource as part of a parallel service group.

```
include "types.cf"
include "OracleTypes.cf"
include "OracleASMTypes.cf"
cluster vcs (
)
system symnode01 (
```

```
)
system symnode02 (
)
group asminstgrp (
    SystemList = { symnode01 = 0, symnode02 = 1 }
    Parallel = 1
    )
    ASMInst ASM asminst (
        Sid = "+ASM"
        Owner = "oraprod"
        Home = "/orahome/Oracle"
        )
group oraasm grp (
    SystemList = { symnode01 = 0, symnode02 = 1 }
    AutoStartList = { symnode01 }
    )
    ASMDG ASM-asmdg (
        Sid = "+ASM"
        Owner = "oraprod"
        Home = "/orahome/Oracle"
        DiskGroups = { asmhighdg }
        )
    IP IP oraprod (
        Device = eth0
        Address = "192.168.1.22"
        NetMask = "255.255.240.0"
    )
    NIC NIC oraprod (
        Device = eth0
    NetworkHosts = { "192.168.1.1" }
    )
    Netlsnr LSNR oraprod lsnr (
```

```
Owner = "oraprod"
    Home = "/orahome/Oracle"
    TnsAdmin = "/orahome/Oracle/network/admin"
    Listener = LISTENER PROD
    MonScript = "./bin/Netlsnr/LsnrTest.pl"
)
Oracle ORA oraprod (
    Sid = PROD
    Owner = "oraprod"
    Home = "/orahome/Oracle"
    EnvFile = "/tmp/env.sh"
    MonScript = "./bin/Oracle/SqlTest.pl"
    User = thor
    Pword = hvlTptWvj
    Table = thor
   MonitorOption = 0
)
requires group asminstgrp online local firm
IP oraprod requires NIC oraprod
LSNR oraprod lsnr requires IP oraprod
LSNR oraprod lsnr requires ORA oraprod
ORA oraprod requires ASM asmdg
```

#### Sample configuration for ASM disks as VxVM volumes

Figure B-8 describes a typical service group with VxVM disks chosen for Oracle ASM.

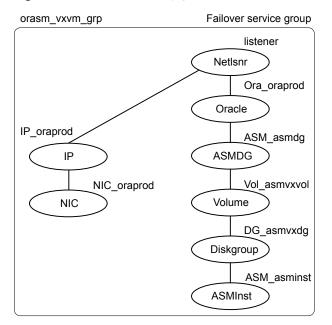

Figure B-8 Dependency graph for ASM on VxVM disks

This configuration has a single failover service group. The Oracle ASM instance and ASM disk groups in the cluster are configured as resources of type ASMInst and ASMDG respectively.

The VxVM disk groups and volumes in the cluster are configured as resources of type DiskGroup and Volume respectively. The virtual IP address for the service group is configured using the IP and NIC resource types. The Oracle server can be started after each of these resources is brought online.

Figure B-9 describes a typical service group with multiple Oracle instances sharing the ASMInst resource that is part of a single failover service group.

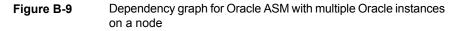

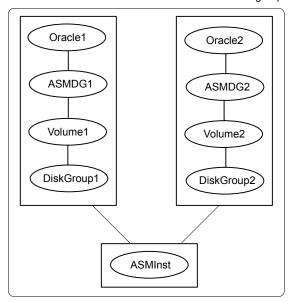

Failover service group

### Sample VCS configuration file for ASM disks as VxVM disks

Review the sample configuration for an Oracle instance that is ASM-managed.

```
include "types.cf"
include "OracleTypes.cf"
include "OracleASMTypes.cf"
cluster vcs (
)
system symnode01 (
)
group orasm_vxvm_grp (
   SystemList = { symnode01 = 0, symnode02 = 1 }
   AutoStartList = { symnode01 }
```

```
ASMDG ASM-asmdg (
     Sid = "+ASM"
     Owner = oraprod
     Home = "/orahome/Oracle"
     DiskGroups = { asmhighdg }
     DBAUser = "orauser"
     DBAPword = "DPSrFPeRIrGPiRF"
     )
ASMInst ASM asminst (
     Sid = "+ASM"
     Owner = oraprod
     Home = "/orahome/Oracle"
     DBAUser = "orauser"
     DBAPword = "DPSrFPeRIrGPiRF"
     )
 DiskGroup DG asmvxdg (
     DiskGroup = asmvxdg
 IP IP oraprod (
     Device = eth0
    Address = "192.168.1.22"
    NetMask = "255.255.240.0"
 )
 NIC NIC_oraprod (
     Device = eth0
NetworkHosts = { "192.168.1.1" }
)
 Netlsnr LSNR_oraprod_lsnr (
     Owner = oraprod
```

)

)

```
Home = "/orahome/Oracle"
    TnsAdmin = "/orahome/Oracle/network/admin"
    Listener = LISTENER PROD
    MonScript = "./bin/Netlsnr/LsnrTest.pl"
    LsnrPwd = cqfOdoOolOo
)
Oracle ORA oraprod (
    Sid = PROD
    Owner = oraprod
    Home = "/orahome/Oracle"
    EnvFile = "/tmp/env.sh"
    MonScript = "./bin/Oracle/SqlTest.pl"
    User = thor
    Pword = hvlTptWvj
    Table = thor
    MonitorOption = 0
)
Volume Vol asmvxvol (
    Volume = asmvxvol
    DiskGroup = asmvxdg
)
IP oraprod requires NIC oraprod
LSNR oraprod lsnr requires IP oraprod
LSNR oraprod lsnr requires ORA oraprod
ASM asmdg requires VOL asmvxvol
ORA oraprod requires ASM asmdg
VOL asmvxvol requires DG asmvxdg
DG asmvxdg requires ASM asminst
```

#### Sample configuration for ASM disks as CVM volumes

Figure B-10 describes a typical service group with CVM volumes chosen for Oracle ASM.

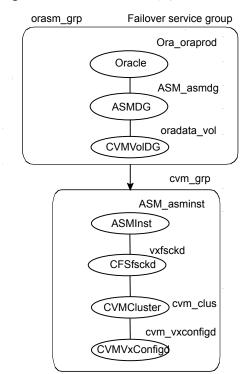

Figure B-10 Dependency graph for ASM on CVM volumes

This configuration has two service groups. The Oracle, ASMDG, and CVMVoIDG resources are part of the parent failover service group oraasm\_grp. The ASMInst resource belongs to the CVM service group cvm\_grp, which is a parallel service group. The service groups are linked with online local firm dependency.

After the CVM volume where the database resides comes online, the ASMDG agent mounts the ASM disk group that the database requires. The virtual IP address for the service group is configured using the IP and NIC resource types. The Oracle server can be started after each of these resources come online.

Figure B-11 describes a typical service group with multiple Oracle instances which share the ASMInst resource that is part of a CVM parallel service group.

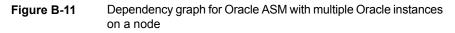

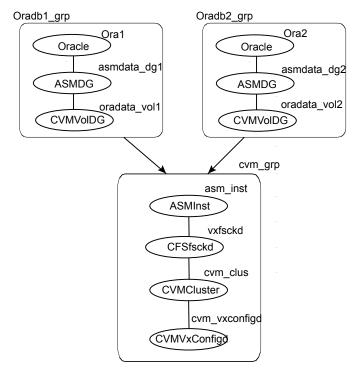

If you have multiple Oracle instances, a failover service group is configured for each Oracle instance. The Oracle service groups share a single ASM instance that is configured as part of the CVM parallel service group. The Oracle service groups are made dependent on the CVM service group using an Online Local Firm dependency. However, each database must use exclusive ASM disk groups, so that the Cluster Server agent for Oracle can fail over the disk group.

### Sample VCS configuration file for ASM that uses CVM volumes

Review the sample configuration for an Oracle instance that uses CVM volumes for ASM.

```
include "types.cf"
include "CFSTypes.cf"
include "CVMTypes.cf"
include "OracleTypes.cf"
include "OracleASMTypes.cf"
```

```
cluster vcsclus asm (
UserNames = { admin = abcdef }
Administrator = { admin }
UseFence = SCSI3
HacliUserLevel = COMMANDROOT
)
system symnode01 (
)
system symnode02 (
)
group cvm (
SystemList = { symnode01 = 0, symnode02 = 1 }
AutoFailOver = 0
Parallel = 1
AutoStartList = { symnode01, symnode02 }
)
CFSfsckd vxfsckd (
 )
CVMCluster cvm_clus (
 CVMClustName = vcsclus asm
 CVMNodeId = { symnode01 = 0, symnode02 = 1 }
 CVMTransport = gab
 CVMTimeout = 200
 )
 CVMVxconfigd cvm vxconfigd (
 Critical = 0
 CVMVxconfigdArgs = { syslog }
 )
ASMInst ASM asminst (
 Sid = "+ASM"
 Owner = oracle
 Home = "/orahome/Oracle"
  )
```

```
ASM asminst requires vxfsckd
vxfsckd requires cvm clus
cvm clus requires cvm vxconfigd
group oraasm grp (
SystemList = { symnode01 = 0, symnode02 = 1 }
AutoFailOver = 1
AutoStartList = { symnode01, symnode02 }
 )
CVMVolDg oradata vol (
 CVMDiskGroup = ora dg
 CVMVolume = { oradatavol }
 CVMActivation = sw
 )
ASMDG ASM asmdg (
 Sid = "+ASM"
 Owner = oracle
 Home = "/orahome/Oracle"
 DiskGroups = { ASM DG }
  )
Oracle Ora oraprod (
 Owner = oracle
 Sid = vrts
 Home = "/orahome/Oracle"
  )
 requires group cvm grp online local firm
Ora oraprod requires ASM asmdg
ASM_asmdg requires oradata_vol
```

# Sample configuration of Oracle pluggable database (PDB) resource in main.cf

Figure B-12 Sample Oracle CDB-PDB configuration

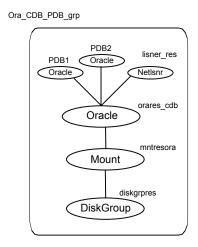

Review the sample configuration with two PDB resources that are configured in the main.cf file.

```
group CDB (
   SystemList = { sys1 = 1, sys2 = 1 }
   AutoStartList = { sys2 }
   )
   DiskGroup diskgrpres (
        DiskGroup = cdb_dg
        )
   Mount mntresora (
        MountPoint = "/db01"
        BlockDevice = "/dev/vx/dsk/cdb dg/oravol"
```

```
)
IP IP oraprod (
        Device = eth0
        Address = "192.168.1.22"
        NetMask = "255.255.240.0"
        )
NIC NIC oraprod (
        Device = eth0
        NetworkHosts = { "192.168.1.1" }
        )
Netlsnr lisner res(
        Owner = oracle
        Home = "/u01/orahome"
        TnsAdmin = "/u01/orahome"
        Listener = LISTENER PROD
        MonScript = "./bin/Netlsnr/LsnrTest.pl"
        LsnrPwd = cqfOdoOolOo
        )
Oracle orares cdb (
        Critical = 0
        Sid = cdb
        Owner = oracle
        Home = "/u01/oraHome"
        StartUpOpt = STARTUP
        DBName = cdb
        User = "c##vcsuser"
        Pword = hvnTkvKvmVktMvj
        Table = vcs
        LevelTwoMonitorFreq = 5
        )
Oracle pdb1 (
        Critical = 0
        Sid = cdb
        Owner = oracle
        Home = "/u01/oraHome"
        StartUpOpt = STARTUP
        PDBName = pdb1
```

```
User = "c##vcsuser"
        Pword = hvnTkvKvmVktMvj
       Table = vcs
        LevelTwoMonitorFreq = 5
        )
Oracle pdb2 (
       Critical = 1
        Sid = cdb
        Owner = oracle
       Home = "/u01/oraHome"
       PDBName = PDB2
       User = "c##vcsuser"
       Pword = hvnTkvKvmVktMvj
        Table = vcs
        LevelTwoMonitorFreq = 5
        )
```

```
mntresora requires diskgrpres
orares_cdb requires mntresora
pdb1 requires orares_cdb
pdb2 requires orares_cdb
lisner_res requires orares_cdb
IP_oraprod requires NIC_oraprod
lisner_res requires IP_oraprod
```

### Sample configuration of migratable Oracle pluggable database (PDB) resource in main.cf

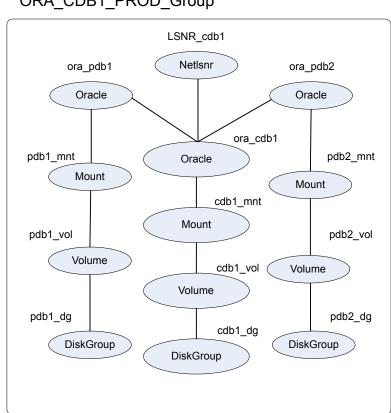

Figure B-13 Sample migratable Oracle CDB-PDB configuration

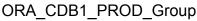

```
include "types.cf"
include "OracleTypes.cf"
cluster vcs (
)
system SysA (
)
system SysB(
```

```
)
group ORA CDB1 PROD Group(
SystemList = { SysA = 0, SysB = 1 }
)
        DiskGroup cdb1 dg (
                DiskGroup = cdb dg1
                )
Volume cdb1 vol (
 Volume = cdbvol1
 DiskGroup = cdb dg1
 )
Mount cdb1 mnt (
 MountPoint = "/cdb1"
 BlockDevice = "/dev/vx/dsk/cdb dg1/cdbvol1"
 FSType = vxfs
 FsckOpt = "-y"
  )
 DiskGroup pdb1_dg (
                DiskGroup = pdb dg1
                )
        Volume pdb1 vol (
                Volume = pdbvol1
                DiskGroup = pdb dg1
                )
        Mount pdb1 mnt (
                MountPoint = "/pdb1"
                BlockDevice = "/dev/vx/dsk/pdb dg1/pdbvol1"
                FSType = vxfs
                FsckOpt = "-y"
                )
DiskGroup pdb2 dg (
                DiskGroup = pdb dg2
                )
        Volume pdb2 vol (
```

```
Volume = pdbvol2
               DiskGroup = pdb dg2
               )
       Mount pdb2 mnt (
               MountPoint = "/pdb2"
               BlockDevice = "/dev/vx/dsk/pdb dg2/pdbvol2"
               FSType = vxfs
               FsckOpt = "-y"
               )
IP IP cdb1 (
               Device = hme0
               Address = "10.212.102.13"
               NetMask = "255.255.252.0"
               )
NIC NIC cdb1 (
               Device = hme0
               NetworkHosts = { "10.212.102.1" }
               )
Netlsnr LSNR cdb1 (
               Owner = oracle
               Home = "/u01/oraHome1"
               )
Oracle ora cdb1 (
Sid = cdb1
Owner = oracle
Home = "/u01/oraHome1"
StartUpOpt = STARTUP
DBName = cdb1
)
Oracle ora pdb1 (
Sid = cdb1
Owner = oracle
Home = "/u01/oraHome1"
PDBName = PDB1
 )
Oracle ora pdb2 (
```

```
Critical = 0
 Sid = cdb1
 Owner = oracle
 Home = "/u01/oraHome1"
 PDBName = PDB2
 )
IP cdb1 requires NIC cdb1
LSNR cdb1 requires IP cdb1
LSNR cdb1 requires ora cdb1
cdb1 mnt requires cdb1 vol
cdb1 vol requires cdb1 dg
pdb1 mnt requires pdb1 vol
pdb1 vol requires pdb1 dg
pdb2 mnt requires pdb2 vol
pdb2 vol requires pdb2 dg
ora cdb1 requires cdb1 mnt
ora pdb1 requires ora cdb1
ora pdb1 requires pdb1 mnt
ora pdb2 requires ora cdb1
ora pdb2 requires pdb2 mnt
group ORA CDB2 PROD Group (
SystemList = { SysA = 0, SysB = 1 }
 )
        DiskGroup cdb2 dg (
                DiskGroup = cdb dg2
                )
Volume cdb2 vol (
 Volume = cdbvol2
 DiskGroup = cdb dg2
 )
Mount cdb2 mnt (
 MountPoint = "/cdb2"
 BlockDevice = "/dev/vx/dsk/cdb dg2/cdbvol2"
 FSType = vxfs
 FsckOpt = "-y"
  )
 DiskGroup pdb3 dg (
```

```
DiskGroup = pdb dg3
               )
       Volume pdb3 vol (
               Volume = pdbvol3
               DiskGroup = pdb dg3
               )
       Mount pdb3 mnt (
               MountPoint = "/pdb3"
               BlockDevice = "/dev/vx/dsk/pdb dg3/pdbvol3"
               FSType = vxfs
               FsckOpt = "-y"
               )
DiskGroup pdb4 dg (
               DiskGroup = pdb dg4
               )
       Volume pdb4 vol (
               Volume = pdbvol4
               DiskGroup = pdb dg4
               )
       Mount pdb4 mnt (
               MountPoint = "/pdb4"
               BlockDevice = "/dev/vx/dsk/pdb dg4/pdbvol4"
               FSType = vxfs
               FsckOpt = "-y"
               )
IP IP cdb2 (
               Device = hme0
               Address = "10.212.102.14"
               NetMask = "255.255.252.0"
               )
NIC NIC cdb2 (
               Device = hme0
               NetworkHosts = { "10.212.102.1" }
               )
```

Netlsnr LSNR\_cdb2 (

```
Owner = oracle
               Home = "/u01/oraHome2"
               )
Oracle ora cdb2 (
Sid = cdb2
Owner = oracle
Home = "/u01/oraHome2"
StartUpOpt = STARTUP
DBName = cdb2
 )
Oracle ora pdb3 (
Sid = cdb2
Owner = oracle
Home = "/u01/oraHome2"
PDBName = PDB3
)
Oracle ora pdb4 (
Sid = cdb2
Owner = oracle
Home = "/u01/oraHome2"
PDBName = PDB4
 )
IP cdb2 requires NIC cdb2
LSNR cdb2 requires IP cdb2
LSNR cdb2 requires ora cdb2
cdb2 mnt requires cdb2 vol
cdb2 vol requires cdb2 dg
pdb3 mnt requires pdb3 vol
pdb3 vol requires pdb3 dg
pdb4 mnt requires pdb4 vol
pdb4 vol requires pdb4 dg
ora cdb2 requires cdb2 mnt
ora pdb3 requires ora cdb2
ora pdb3 requires pdb3 mnt
ora pdb4 requires ora cdb2
ora pdb4 requires pdb4 mnt
```

# Sample Configuration of Oracle supported by systemD

```
include "types.cf"
include "OracleTypes.cf"
cluster vcs (
      )
system sys1 (
 )
system sys2 (
 )
group orasg1 (
       SystemList = { sys1 = 0, sys2 = 1 }
       )
DiskGroup DG oraprod (
Critical = 0
DiskGroup = oradb dg
        )
IP IP_oraprod (
Critical = 0
Device @sys1 = eth0
Device @sys2 = eno16777728
Address = "123.123.145.42"
NetMask = "255.255.255.0"
              )
Mount Mount oraprod (
Critical = 0
MountPoint = "/home/oracle/oradata"
BlockDevice = "/dev/vx/dsk/oradb_dg/oradb_vol"
FSType = vxfs
MountOpt = rw
FsckOpt = "-y"
       )
NIC NIC Public1 (
Critical = 0
```

```
Device @sys1 = eth0
Device @sys2 = eno16777728
NetworkHosts = { "123.123.123.1" }
               )
Netlsnr LSNR oracle (
Critical = 0
Owner = oracle
Home = "/home/oracle/app/oracle/product/dbhome 1"
TnsAdmin = "/home/oracle/app/oracle/product/dbhome 1/network/admin"
EnvFile = "/home/oracle/.bashrc"
MonScript = "/opt/VRTSagents/ha/bin/Netlsnr/LsnrTest.pl"
                )
Oracle ORA oraprod (
SystemDAttrList = { LimitLOCKS = 44432 }
Sid = oradb
Owner = ORA oraprod
Home = "/home/oracle/app/oracle/product/dbhome 1"
Pfile = "/home/oracle/app/oracle/product/dbhome 1/dbs/initoradb.ora"
StartUpOpt = STARTUP
EnvFile = "/tmp/a"
UseSystemD = 1
MonScript = "/opt/VRTSagents/ha/bin/Oracle/SqlTest.pl"
User = vcsuser
Pword = aogMdoDofOdmFoc
Table = vcs
LevelTwoMonitorFreq = 0
               )
Volume Vol oraprod (
Critical = 0
DiskGroup = oradb dg
Volume = oradb vol
               )
IP oraprod requires NIC Public1
LSNR oracle requires IP oraprod
Mount oraprod requires Vol oraprod
ORA oraprod requires LSNR oracle
ORA oraprod requires Mount oraprod
Vol oraprod requires DG oraprod
```

# Sample configuration of ASMInst supported by systemD

```
ASMInst Sample main.cf
include "OracleASMTypes.cf"
include "types.cf"
include "OracleTypes.cf"
cluster vcs (
        UserNames = { admin = Hk, admini = gmnLmjMj }
        Administrators = { admini }
        )
system sys1 (
       )
system sys2 (
       )
group asminstgrp (
SystemList = { sys1 = 0, sys2 = 1 }
)
ASMInst ASM asminst (
                SystemDAttrList = { LimitNOFILE = 55588 }
                Sid = "+ASM"
                Owner = oracle
                Home = "/u01/app"
                StartUpOpt = STARTUP MOUNT
                UseSystemD = 1
                )
group ora asmgrp (
        SystemList = { sys1 = 0, sys2 = 1 }
        )
        ASMDG ASM asmdg(
                Sid = "+ASM"
                Owner = oracle
                Home = "/u01/app"
                DiskGroups = { DBDG }
                )
```

```
Oracle Ora_oraprod (
    Sid = oradb
    Owner = oracle
    Home = "/home/oracle/oracle"
    Pfile = "/home/oracle/oracle/dbs/initoradb.ora"
    StartUpOpt = SRVCTLSTART
    ShutDownOpt = SRVCTLSTOP
    MonScript = "/opt/VRTSagents/ha/bin/Oracle/SqlTest.pl"
    )
```

requires group asminstgrp online local firm Ora oraprod requires ASM asmdg

### Appendix

### **Best practices**

This appendix includes the following topics:

Best practices for multiple Oracle instance configurations in a VCS environment

# Best practices for multiple Oracle instance configurations in a VCS environment

Review some of the best practices for using multiple Oracle instances in a VCS environment:

- For each SID to be configured, create Linux accounts with DBA privileges.
- Make sure that each Oracle instance has a separate disk group and is configured as a separate service group.
- Define the system parameters such that the allocation of semaphore and shared memory is appropriate on all systems.
- Use a dedicated set of binaries for each Oracle instance, even if each instance uses the same Oracle version.
- If your configuration uses the same Oracle version for all instances, install a version on the root disk or preferably on a secondary disk. Locate the pfiles in the default location and define several listener processes to ensure clean failover.
- If your configuration has different versions of Oracle, create a separate \$ORACLE\_HOME for each Oracle version.
- Follow the Optimal Flexible Architecture (OFA) standard (/uxx/<SID>). In cluster configurations, you could adapt the standard to make it more application-specific. For example, /app/uxx/<SID>.
- Listeners accompanying different versions of Oracle may not be backward-compatible. So, if you want to create a single listener.ora file, you

must verify that the listener supports the other versions of Oracle in the cluster. You must also create a separate Envfile for each version of Oracle.

- Make sure that each listener listens to a different virtual address. Also, assign different names to listeners and make sure that they do not listen to the same port.
- The pfiles must be coordinated between systems. For the same instance of a database, ensure that the pfiles referenced are identical across the nodes.

### Appendix

# Using the SPFILE in a VCS cluster for Oracle

This appendix includes the following topics:

- About the Oracle initialization parameter files
- Starting an Oracle instance
- Using the SPFILE in a VCS cluster

### About the Oracle initialization parameter files

Oracle9i introduced the SPFILE, which is a binary file stored on the database server. With this feature, changes to the instance parameters can be set to be persistent across all startup and shutdown procedures.

#### Starting an Oracle instance

You can start an Oracle instance in the following ways:

- Using the default SPFILE spfileSID.ora
- Using the default init.ora file initSID.ora
- By specifying an initialization file init.ora
- By specifying an SPFILE in the initialization file init.ora

When you run the startup command without a PFILE clause, Oracle reads the initialization parameters from the SPFILE. On Linux platforms, the default location for the SPFILE or PFILE is \$ORACLE\_HOME/dbs.

Oracle locates the initialization parameter file by examining file names in the following order:

- SPFILESID.ora
- SPFILE.ora
- initSID.ora

### Using the SPFILE in a VCS cluster

Oracle versions earlier than Oracle9i used an initialization file initSID.ora, a text file, to start database instances. Changes that were applied to instance parameters during a database session were not saved to the file. You had to manually apply them to the initialization file.

When using the Cluster Server agent for Oracle, you can start a database instance by specifying a PFILE. If you do not specify the PFILE, the database instance starts up using the default SPFILE.

The agent attribute Pfile must specify the location of the PFILE. If your configuration uses the SPFILE, the contents of the PFILE must specify the location of the SPFILE, which must be created from the PFILE.

**Note:** If you want the SPFILE's session parameter changes be persistent across an instance failover, then Veritas recommends you to save the SPFILE on shared storage.

#### To create the SPFILE from a PFILE

 The SPFILE must be created from the PFILE. You must have the sysdba or the sysoper system privileges to create an SPFILE.

You can run the following command to create the SPFILE:

CREATE SPFILE [= spfile name] FROM PFILE [= pfile name ];

If you do not specify the complete path for the SPFILE, this command creates an SPFILE at the default location (\$ORACLE\_HOME/dbs on Linux).

#### To specify the SPFILE location in the PFILE

 To specify the location of the SPFILE in a PFILE, create a PFILE and specify the following entry in the PFILE:

```
SPFILE = spfile location
```

The variable *spfile\_location* represents the complete path of the SPFILE. For example:

SPFILE = /database/startup/spfileoral.ora

In this case, to start the database use the following command:

startup pfile=location of pfile

### Appendix\_

## OHASD in a single instance database environment

This appendix includes the following topics:

- About OHASD in a single instance database environment
- Configuring the Application agent to make OHASD highly available

# About OHASD in a single instance database environment

The Oracle Grid Infrastructure software provides system support for an Oracle database including Oracle Automatic Restart and Oracle ASM features.

On nodes that have Oracle Grid Infrastructure installed in a single instance database environment, ensure that the Oracle High Availability Services daemon (OHASD) process comes online before the Oracle resources.

Administration of Oracle resources on these nodes is dependent on the OHASD process. So, the process needs to be online first to ensure that the resources come online.

# Configuring the Application agent to make OHASD highly available

You can configure the Application agent to ensure the OHASD process is made highly available in the VCS cluster.

To configure the Application agent for the Ohasd process to ensure the service is online

1. Configure the Application agent

```
Application ohasd_res (
   StartProgram = "<GRID_HOME>/bin/crsctl start has"
   StopProgram = "<GRID_HOME>/bin/crsctl stop has"
   PidFiles @node1 = {
        "<GRID_HOME>/ohasd/init/node1.pid" }
   PidFiles @node2 = {
        "<GRID_HOME>/ohasd/init/node2.pid" }
   )
```

- 2. Set up the resource dependency on the Ohasd daemon if the resource is configured:
  - For databases that are running in oracle restart mode
  - For the ASMInst resource
- 3. In the following dependency tree, ohasd resource is configured in a failover service group or parallel service group.

Run the # \$gRID\_HOME/bin/srvctl disable has command to disable the automatic startup of ohasd on all the nodes in the VCS cluster.

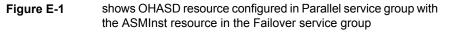

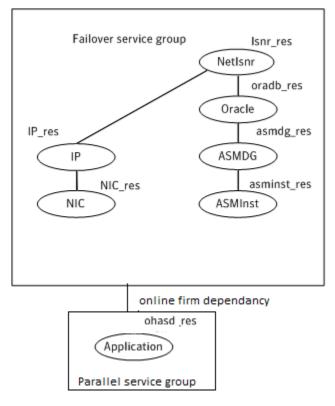

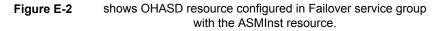

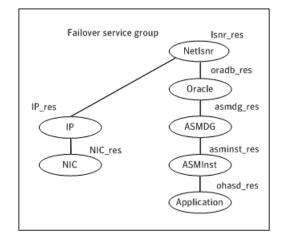

Figure E-3

shows the dependency tree of databases that are running in oracle restart mode.

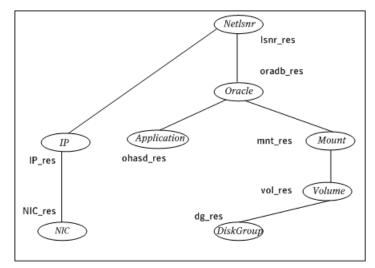